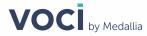

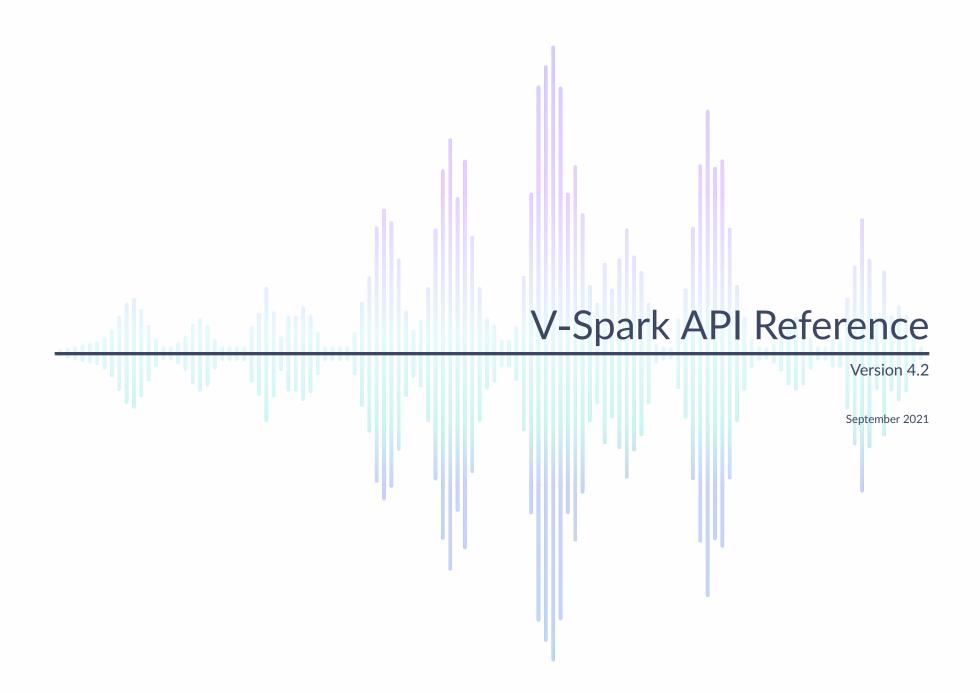

#### **Legal Notice**

The information contained in this document is the proprietary and confidential information of Voci Technologies or its licensor(s) (Voci). You may not disclose, provide or make available this document, or any information contained in this document, to any third party, without the prior written consent of Voci.

The information in this document is provided for use with Voci products. No license, express or implied, to any intellectual property associated with this document or such products is granted by this document.

All Voci Technologies products described in this document are protected by patents, trade secrets, copyrights, or other industrial property rights.

The Voci Technologies products described in this document may still be in development. The final form of each product and release date thereof is at the sole and absolute discretion of Voci. Your purchase, license and/or use of Voci products shall be subject to Voci's then current sales terms and conditions.

The following terms are trademarks of Voci Technologies in the United States and other countries:

- Voci
- V-Blaze
- V-Cloud
- V-Match
- V-Purify
- V-Spark

Other third-party disclaimers or notices may be set forth in Voci online or printed documentation.

All other product and service names, and trademarks, not owned by Voci are the property of their respective owners.

# **Table of Contents**

| V-Spark API Overview                                            | 7  |
|-----------------------------------------------------------------|----|
| Overview of the V-Spark Hierarchy                               | 7  |
| V-Spark API Permission Requirements                             | 8  |
| Using cURL for REST API Testing                                 | 9  |
| Obtaining and Using the cURL program                            | 9  |
| Using Python with REST APIs                                     | 10 |
| Prerequisites                                                   | 11 |
| /config API Reference                                           | 12 |
| Synopsis                                                        | 12 |
| Description                                                     | 13 |
| Options                                                         | 13 |
| Content Types                                                   | 15 |
| Refining by Companies, Organizations, Folders, and Apps         | 15 |
| Sample JSON Output from the /config API                         |    |
| Sample /config JSON Output for a Company                        |    |
| Sample /config/orgs JSON Output for an Organization             |    |
| Sample /config/folders JSON Output for a Folder                 |    |
| Sample /config/apps JSON Output for an Application              |    |
| Sample /config/users JSON Output for a User                     |    |
| Sample /config/system/readonly JSON Output for System Status    |    |
| Permissions and Capabilities in the /config/users API           |    |
| V-Spark Permissions and the /config/users API                   |    |
| Differences between GET and POST JSON for the /config/users API |    |
| Using the /config API with cURL                                 |    |
| Using GET with cURL and the /config API                         |    |
| Using POST with cURL and the /config API                        |    |
| Using DELETE with cURL and the /config API                      |    |
| Using the /config API with Python                               |    |
| Using GET with Python and the /config API                       |    |
| Integrating Multiple GET Results Using Python                   |    |
| Using POST with Python and the /config API                      |    |
| Using DELETE with Python and the /config API                    |    |
| Create a Folder with POST and /config                           |    |
| /list API Reference                                             |    |
| Reference for the /list API                                     | 63 |

| Sample JSON Output from the /list API                  | 64 |
|--------------------------------------------------------|----|
| Using the /list API with cURL                          | 68 |
| Using the /list API with Python                        | 69 |
| /transcribe API Reference                              | 71 |
| Uploading individual or multiple files                 |    |
| Audio Filenames                                        | 71 |
| Transcription options                                  | 72 |
| Authorization token                                    | 72 |
| Example POST request using a zip file                  | 72 |
| Next steps                                             | 73 |
| Reference for the /transcribe API                      | 74 |
| Examples of calling the /transcribe API                | 75 |
| Using the /transcribe API with AWS S3                  | 75 |
| /request API Reference                                 | 78 |
| Using Callbacks in V-Spark                             | 78 |
| Configuring Callbacks in V-Spark                       | 79 |
| Example Callback Server                                | 87 |
| Reference for the /request API                         | 94 |
| Examples of calling the /request API                   | 97 |
| /status API Reference                                  | 99 |
| Reference for the /status API                          | 99 |
| Sample JSON and CSV Output from the /status API        |    |
| Sample /status JSON and CSV Output for a Company       |    |
| Sample /status JSON and CSV Output for an Organization |    |
| Sample /status JSON and CSV Output for a Folder        |    |
| Using the /status API with cURL                        |    |
| Using the /status API with Python                      |    |
| /search API Reference                                  |    |
| Reference for the /search API                          |    |
| Output Type Options                                    |    |
| Search Term Options                                    |    |
| Output Format Options                                  |    |
| Values for the <b>fields</b> Parameter                 |    |
| Output Sorting Options                                 |    |
| Sample JSON Output for a query from the /search API    |    |
| Using the /search API with cURL                        |    |
| Using the /search API with Python                      |    |

| Using the /search API via GET with Python                   | 123 |
|-------------------------------------------------------------|-----|
| Using the /search API via POST with Python                  |     |
| Using /search to Delete Audio Files                         |     |
| Using DELETE with /search                                   |     |
| /stats API Reference                                        |     |
| Retrieving Folder Statistics                                |     |
| Reference for the /stats API                                |     |
| Sample JSON from the /stats API                             |     |
| Using the /stats API with cURL                              | 136 |
| Using the /stats API with Python                            |     |
| Retrieving Agent Application Statistics and Category Scores |     |
| Reference for the /appstats API                             |     |
| Sample JSON from the /appstats API                          |     |
| Using the /appstats API with cURL                           |     |
| Using the /appstats API with Python                         |     |
| /appedit API Reference                                      |     |
| Reference for the /appedit API                              |     |
| Using the /appedit API with cURL                            |     |
| Creating and Populating an Application Using cURL           |     |
| Using the /appedit API with Python                          |     |
| /sysinfo API Reference                                      |     |
| Reference for the /sysinfo API                              |     |
| Sample JSON from the /sysinfo API                           |     |
| Using the /sysinfo API with cURL                            | 171 |
| /appmatches API Reference                                   |     |
| Example /appmatches Requests                                |     |
| Example /appmatches JSON input                              |     |
| Example /appmatches JSON output                             | 174 |
| /metadata API Reference                                     |     |
| Example /metadata Requests                                  |     |
| Example /metadata JSON input                                |     |
| Tips for Debugging and Managing cURL Calls                  | 181 |
| Sample transcribe/request API Shell Script                  |     |
| Possible Error Codes from the API                           | 186 |
| Possible Error Codes from the /transcribe API               |     |
| Possible Error Codes from the /request API                  | 187 |
| Possible Error Codes from the /config/folders API           | 187 |
|                                                             |     |

| General Error Codes from the V-Spark APIs | 188 |
|-------------------------------------------|-----|
|-------------------------------------------|-----|

# V-Spark API Overview

V-Spark is an all-inclusive speech analysis application that enables you to visualize audio using state-of-the-art speech recognition, transcription, and text analysis technologies. V-Spark automatically transcribes audio into searchable text, then organizes and archives the data, and finally provides an intuitive web interface through which you can examine and explore that data. The information is stored in a database where the audio can be searched and analyzed for compliance, customer insights, and agent performance. V-Spark has the most complete set of speech technologies in a single solution on the market today.

This guide explains how to use V-Spark's Representational State Transfer (REST) Application Programming Interface (API) to:

- automate the upload of audio and optional metadata into V-Spark
- automate the download of fully annotated transcripts out of V-Spark
- examine or modify a V-Spark installation using APIs that enable you to:
  - retrieve, update, delete, or list information about companies, organization, folders, and applications
  - retrieve information about users
  - retrieve status information (in JSON and CSV format) about companies and folders
  - search the files in a folder or under an organization to identify and retrieve matching search results
    - search results can be retrieved in JSON and CSV format, as well as ZIP-format archive files that contain the results

Note that the V-Spark API is identical for both on-premises and cloud-based deployments. The V-Spark REST API uses the HyperText Transfer Protocol (HTTP) for data transfers. Every Voci solution includes a REST API to make integration with our products quick and easy in any computer language. A basic level of programming skill is required to use this API.

### Overview of the V-Spark Hierarchy

Understanding how to use the V-Spark API requires that you understand how the different components that make up a V-Spark installation are organized. This organization can be thought of as the V-Spark hierarchy:

- 1. **company** the highest structural entity within the hierarchy of a V-Spark installation. Multiple companies can be defined within a V-Spark installation, but only the administrators of that installation or users with company-level administrative privileges can view and modify the data that is associated with a company. Each **user** in a V-Spark installation is associated with a single company.
- 2. organization a logical unit (group) within a company
- 3. **folder** a repository for files and transcripts that are associated with an organization. Multiple folders can be associated with a single organization.

- 4. applications customized analytics tools that are associated with one or more folders
- 5. users individual accounts that are defined within a company and can belong to one or more organizations
- 6. system administrative configuration information that is associated with a single V-Spark installation.

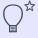

#### TIP

For information about the users of a V-Spark installation and the roles and permissions that they have, refer to the **V-Spark Management Guide.** 

## **V-Spark API Permission Requirements**

When calling any V-Spark REST API function, you must provide an authorization token that shows that you have the right to perform the operation that you are requesting. V-Spark provides two different types of authorization tokens:

- root token authorizes you to call any V-Spark API and perform any V-Spark API operation. This includes API functions that apply to your entire V-Spark installation and span multiple companies, such as /config, /config/users, /config/orgs, /config/folders, /config/apps, and /config/system/readonly. The root token also authorizes you to call any company-specific, organization-specific, folder-specific, or application-specific API function. The root token for a V-Spark installation is found in the file /opt/voci/state/vspark/apitoken on the system on which V-Spark is installed. This token is therefore only available to users who can access the machine on which V-Spark is installed, and who have sufficient privileges to access the V-Spark installation.
- company token authorizes you to call any V-Spark API within the scope of that company and perform any V-Spark API operation that is within the scope of that company. This includes general API calls that require one or more company-related arguments such CO\_SHORT identifies the company that is associated with that token, ORG\_SHORT is the name of an organization within that company, and FOLDER identifies a folder within an organization. Examples of such API calls are /transcribe/ORG\_SHORT/FOLDER, /request/ORG\_SHORT, /config/CO\_SHORT, and so on. A company's authorization token is found on the V-Spark Settings page in the Company section.

Figure 1. Location of a Company Authorization Token

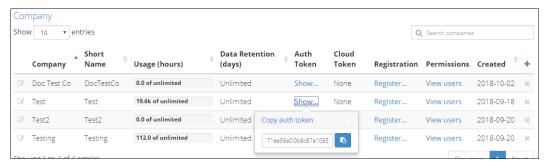

### Using cURL for REST API Testing

The JSON output that is produced by V-Spark APIs is not easily readable by humans. When using cURL to make API calls, the output of the cURL command can be piped to Python in order to print that output in a more human-legible format, as in the following example:

cURL command

python -m json.tool

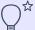

#### TIP

The json.tool module that is provided by Python sorts keys in JSON output alphabetically. If you want to reformat JSON output to make it more legible without reorganizing key values, consider using the Python command jsonlint. This command includes JSON reformatting along with JSON validation and other capabilities, and is provided as part of the python-demjson-2.2.2-1.el7.noarch package on CentOS 7 systems.

### Obtaining and Using the cURL program

The cURL utility makes it easy to test using the V-Spark API by providing a simple command-line mechanism for invoking API methods. cURL is not required to use the V-Spark API, but it can be a helpful tool, even while developing a more programmatic implementation. The next few sections provide examples of using the V-Spark API from the command line via the cURL command.

The cURL utility is freely available for operating systems including Linux, Windows, and macOS. The command for invoking the cURL utility is curl on Linux or Apple macOS systems. The executable command for invoking the cURL utility is curl .exe on Microsoft Windows systems.

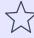

#### **IMPORTANT**

When using cURL to make API calls, it is important to remember that because URLs typically include the '?' and '&' symbols to identify HTTP/HTTPS parameters, you must enclose the URL portion of your cURL command within quotation marks to prevent a Linux shell from intercepting and interpreting these characters.

In cURL examples and associated output that is provided in this document:

- Escaped newlines (that is, lines in cURL commands or example output that end with a backslash) are added for readability. They must not be present in cURL commands, and are also not present in the output of those commands.
- Example commands are shown in normal monospaced text. When example output from those commands is very short, it is combined into the same monospaced example block as the cURL call itself and is shown in **bold**, monospaced text. When example output from examples is verbose, that output is provided as a separate monospace example block.

### Using Python with REST APIs

Python is a popular, open source programming language, and is freely available for operating systems including Linux, Windows, and macOS.

One common problem related to using open source programming languages and public-contributed libraries is a lack of support across different operating system or language versions. For example, if you are running the sample Python application in this document on a CentOS 6.x system and are using that distribution's standard Python installation, you may see deprecation warnings for Python functions that are changing for Python 2.7 and later. To suppress these warnings, you can add the following code to the beginning of the Python file:

```
import warnings
with warnings.catch_warnings():
    warnings.simplefilter("ignore", category=DeprecationWarning)
    import cryptography
```

If you see deprecation warnings for modules other than <code>cryptography</code>, you can add import statements for those to suppress the warnings when loading them.

V-Spark API Reference Prerequisites

# Prerequisites

Before you can begin interacting with V-Spark by using all functions within the API, you must create an **Organization**, **Company**, and **Folder** using the V-Spark GUI and API.

A **Folder** has associated configuration information such as the language model that is used during transcription and also provides the names of metadata fields that are available for filtering. See the **V-Spark Quickstart Guide** and **V-Spark Management Guide** or the online documentation for more information about using V-Spark. PDF versions of these documents are available under the **Help** pull-down immediately after logging into V-Spark.

This document focuses on providing information about the V-Spark API. Using the upload and transcribe (/transcribe) and download (/request) APIs requires less configuration than using V-Spark, because V-Spark handles the transcription of uploaded audio, and is therefore where most of the transcription options are specified.

# /config API Reference

The V-Spark /config API call enables you to retrieve, update, and delete configuration information about the companies, organizations, folders, and applications in a V-Spark installation. You can also retrieve information about the users in a V-Spark installation, but you can only update or modify some user information using the /config API.

When calling the /config API, you must provide an *authorization token* which proves that you are authorized to perform that operation. For information about authorization tokens, see V-Spark API Permission Requirements.

The next few sections explain the capabilities of the /config API. Information about the /status API is provided in /status API Reference, which contains both reference information and examples of using those APIs from both the command-line (via cURL) and in Python applications. Information about the /search API is provided in /search API Reference.

# **Synopsis**

```
/config
/confiq/users
/config/orgs
/config/folders
/config/apps
/config/system/readonly
/config/CO_SHORT
/config/CO SHORT/orgs
/config/CO_SHORT/folders
/config/CO_SHORT/apps
/config/CO_SHORT/users
/config/CO_SHORT/users/USERNAME
/config/CO_SHORT/ORG_SHORT
/config/CO SHORT/ORG SHORT/folders
/config/CO_SHORT/ORG_SHORT/apps
/config/CO_SHORT/ORG_SHORT/FOLDERNAME
/config/CO_SHORT/ORG_SHORT/apps/APPNAME
```

As shown in the synopsis, calls to the V-Spark /config API can include optional entries that enable you to specify the following attributes:

CO\_SHORT the short name of a company

ORG\_SHORT the short name of an organization within a company

FOLDERNAME the name of a specific folder USERNAME the name of a specific user

APPNAME the name of a specific application

Specifying these attributes enables you to refine and limit the amount of information that you are retrieving, updating, or adding. See Refining by Companies, Organizations, Folders, and Apps for more information.

Calls to the V-Spark API without specific company, organization, folder, user, or application values return all information for the API that you are calling. In other words, a call to /config/DocTestCo only returns information about a company whose short name is "DocTestCo." A call to /config returns information about all of the companies that have been defined in the V-Spark installation that you are querying.

## **Description**

The following calls can GET, POST, or DELETE the following types of information about a V-Spark installation:

/config Returns information about all companies in a V-Spark installation

/config/orgs Returns information about all organizations that have been defined under companies in a V-Spark installation

/config/folders Returns information about all folders that have been defined under organizations in a V-Spark installation

/config/apps Returns information about all applications that have been defined in a V-Spark installation

/config/users Returns information about all users that have been defined in a V-Spark installation, the status of their user

accounts, the authorization method used for login, and the permissions that they have in V-Spark and within each

company.

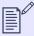

#### NOTE

Users are associated with companies. Deleting companies in a V-Spark installation also deletes any users associated with those companies.

/config/system/readonly

Returns information about whether a V-Spark installation is or is not running in "read only" mode. You cannot call the /config/system API alone without calling /config/system/readonly API.

## **Options**

In addition to being able to optionally specify the short name of a company or organization to refine the data that is being returned, calls to the /config method take the following parameters to further control their behavior:

Table 1. /config Method Parameters

| Name  | Type of Value    | Valid Values          | Description                                                                                                    |
|-------|------------------|-----------------------|----------------------------------------------------------------------------------------------------|
| token | REQUIRED String  | 33 character token    | The root or a company-specific token for the V-Spark installation about which you want to retrieve information. You cannot successfully call any function in the /config API without an authentication token. The root token for a V-Spark installation can always be used. A company-specific token can be used for any calls within the scope of that company. The root token for a V-Spark installation is located in the file /opt/voci/state/vspark/apitoken. The company-specific token is part of the configuration information for the associated company. For an example of programmatically retrieving company tokens and using them with organizations and folders, see Integrating Multiple GET Results Using Python. |
| tree  | Boolean          | true, false (default) | This field is optional, and is only used with the DELETE method.  Companies that contain users & organizations and organizations that contain folders & applications are not considered to be empty. By default, only empty elements may be deleted from a V-Spark installation. If set to "true," non-empty companies and organizations will be deleted.  To delete a non-empty element with tree, you will also need to set multi to true to enable multiple items to be deleted at once.                                                                                                    |
| multi | REQUIRED Boolean | true, false (default) | If tree is set to "true." By default, you can only delete a single item at one time in a V-Spark installation. If set to "true," multiple items may be deleted at the same time as the result of a single DELETE request.                                                                                                    |

As REST API functions, /config API functions return both an HTTP message and a return code. The success and failure messages associated with various calls to the /config API are listed in the sections that describe those calls.

## **Content Types**

#### Table 2. /config API Content Types

| Method | Expects          | Returns   |
|--------|------------------|-----------|
| POST   | application/json | text/html |
| GET    |                  | text/html |
| DELETE |                  | text/html |
| Errors |                  | text/html |

# Refining by Companies, Organizations, Folders, and Apps

As shown in Synopsis, API calls can optionally specify the short name of a company (CO\_SHORT), the short name of an organization (ORG\_SHORT), the name of a folder (FOLDERNAME), or the name of an application (APPNAME) to limit the data that is returned by an API call to only that which is specific to those names:

- If the short name of a company (CO\_SHORT) is not specified, the JSON that is returned contains information about all relevant data for any company in a V-Spark installation.
- If the short name of a company is specified, only information that is related to that company is returned.
- If you specify the short name of a company, the short name of an organization (ORG\_SHORT), the name of a folder (FOLDERNAME), or the name of an application (APPNAME), only information associated with that specified entry is returned. If any of these entries are invalid, the API call returns an error message. You cannot request or try to update information about an entry if any part of the entry specification is incorrect.

## Sample JSON Output from the /config API

The /config API returns a JSON representation of the V-Spark installation data that is being requested. The following sections describe the JSON output for each aspect of a V-Spark installation:

- Sample /config JSON Output for a Company
- Sample /config/orgs JSON Output for an Organization
- Sample /config/folders JSON Output for a Folder
- Sample /config/apps JSON Output for an Application
- Sample /config/users JSON Output for a User
- Sample /config/system/readonly JSON Output for System Status

#### Sample /config JSON Output for a Company

The sample JSON in this section shows sample output for a single company from the /config API.

Figure 2. Sample Company output from the /config API

```
"DocTestCo": {
   "allowedmodels": [
        "eng1:callcenter",
        "spa1:spa1_callcenter"
   "apptemplate": [
        "Agent Scorecard",
        "Call Categorization",
        "Call Drivers",
        "Customer Experience"
   "cloudtoken": "",
   "cloudmodels": [],
   "created": "2017-05-18",
   "limithours": -1,
   "name": "Doc Test Co",
   "retention": -1,
   "status": "OK",
    "servers": [
        "asrsrvr1"
   "uuid": "077d93ffd9b902b2cb7c6a0c521fd42c"
```

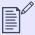

#### **NOTE**

Sample JSON files in this document use *ellipses* (. . .) to indicate where more than one of a certain type of section can be present in a JSON file of that type.

This excerpt from the output of calling the <code>/config</code> API is very similar to the output that you would have received had you requested information about a single company by calling an API such as the <code>/config/DocTestCo</code> API on a V-Spark installation where the "Doc Test Co" company (with the

company short name, "DocTestCo") had been defined. The latter call would have returned the following, which differs only in that it does not need to identify the short name of the company that it refers to because it was specified in the URL.

Figure 3. Sample Company output from the /config/CO\_SHORT API

```
"uuid": "077d93ffd9b902b2cb7c6a0c521fd42c",
"name": "Doc Test Co",
"created": "2018-06-07",
"limithours": -1,
"cloudtoken": "",
"cloudmodels": [],
"allowedmodels": [
    "eng1:callcenter",
    "spal:callcenter"
"servers": [
    "asr-wvh.office.company.com",
    "asrsrvr1",
    "asrsrvr8",
    "http://asrsrvr8:17171"
"retention": -1,
"apptemplate": [
    "Agent Scorecard",
    "Call Categorization",
    "Call Drivers",
    "Customer Experience"
"status": "OK"
```

Table 3. /config/CO\_SHORT Fields

| Name       | Туре                                                       | Values                         | Description                                                                                                    |
|------------|------------------------------------------------------------|--------------------------------|----------------------------------------------------------------------------------------------------|
| uuid       | Read-Only String                                           | 33 character token             | The authorization token for this company. Use the uuid to retrieve or modify data about any organization, folder, apps, or user that have been defined under this company. This field is added by V-Spark when the company is created.  "uuid": "077d93ffd9b902b2cb7c6a0c521fd42c" |
| name       | <b>REQUIRED</b> string when creating a new company         |                                | The full display name of the company.  "name": "Doc Test Co"                                                                                                    |
| created    | Read-Only String                                           | Date, in YYYY-MM-<br>DD format | The year, month, and day that the company was created in V-Spark. This field is added by V-Spark when the company is created.  "created": "2018-06-07"                                                                                                    |
| limithours | REQUIRED Integer<br>when creating a new<br>company         | "-1" = no limit                | The maximum number of audio hours this company can process through V-Spark. Once that limit has been reached, the company can no longer process new audio, but users can still use V-Spark to examine existing calls.  "limithours": -1                                            |
| servers    | REQUIRED list of<br>strings if<br>cloudtoken is not<br>set | Hostnames or URLs              | Networked computers this company uses as hosts for ASR. This field should only be set if cloudtoken is not set.  "servers": [     "asr-wvh.office.company.com",     "asrsrvr1",     "asrsrvr8",     "http://asrsrvr8:17171" ]                                                      |

| Name          | Туре                                               | Values                      | Description                                                                                                    |
|---------------|----------------------------------------------------|-----------------------------|----------------------------------------------------------------------------------------------------|
| allowedmodels | List of strings                                    | Limited to installed models | Transcription models that are available to this company when processing audio on servers.  This field should only be set if servers is set.  "allowedmodels": [     "eng1:callcenter",     "spa1:callcenter"]                                                                                                    |
| cloudtoken    | REQUIRED string if servers is not set              | 33 character token          | The authorization token this company uses when connecting to V-Cloud servers. If this company is using servers no cloud token will be listed.  If you are creating the company, and the company will be processing audio on V-Cloud this field must be defined.  This field should only be set if servers is not set. |
| cloudmodels   | List of strings                                    | Limited to installed models | Transcription models this company can use when processing audio on V-Cloud servers.  This field should only be set if cloudtoken is set and custom models will be used.  "cloudmodels": []                                                                                                    |
| retention     | Integer REQUIRED<br>when creating a new<br>company | "-1" = no limit             | The maximum number of days transcription data can be retained by V-Spark for organizations within this company before the data is deleted.  A value of -1 indicates that this company has no limit, and that data is retained indefinitely.  "retention": -1                                                          |

| Name        | Туре             | Values                                    | Description                                                                                                    |
|-------------|------------------|-------------------------------------------|----------------------------------------------------------------------------------------------------|
| apptemplate | List of strings  | Limited to names of installed templates   | This <b>optional</b> list defines the application templates that are available for this company.                                                                                                    |
|             |                  |                                           | <pre>"apptemplate": [     "Agent Scorecard",     "Call Categorization",     "Call Drivers",     "Customer Experience" ]</pre>                                                                                                    |
| status      | Read-Only string | OK, deleting,<br>deleting<br>(PERCENTAGE) | DELETE status information about the company, useful for long-running operations such as a DELETE. A status of "OK" indicates that any operations on the company have completed their work. For descriptions of the possible statuses, see Getting DELETE Status Information.  "status": "OK" |

## Sample /config/orgs JSON Output for an Organization

The first JSON excerpt in this section shows sample output for a single organization from the /config/orgs API.

Figure 4. Sample Organization output from the /config/orgs API

```
"DocTestCo": {
    "DocTestCo-DocTesting": {
        "company": "DocTestCo",
        "created": "2017-05-18",
        "name": "Doc Testing",
        "retention": -1,
        "status": "OK",
        "timezone": "US/Eastern"
    },...
},...
```

When creating a new organization using the /config/orgs API, all fields that are not read-only are required.

## Table 4. /config/orgs Fields

| Name      | Туре                          | Values | Description                                                                                                    |
|-----------|-------------------------------|--------|----------------------------------------------------------------------------------------------------|
| company   | Required String when creating |        | The "short name" of the company to which the organization belongs.                                                                                                    |
|           |                               |        | <pre>"company": "DocTestCo",</pre>                                                                                                    |
| created   | Read-Only String              |        | The date, in YYYY-MM-DD format, that the organization was created.                                                                                                    |
|           |                               |        | This field is added by V-Spark when the organization is created.                                                                                                    |
|           |                               |        | "created": "2017-05-18",                                                                                                    |
| name      | String                        |        | The full display name of the organization.                                                                                                    |
|           |                               |        | "name": "Doc Testing",                                                                                                    |
| retention |                               |        | The maximum number of days transcription data is retained by V-Spark for this organization before the data is deleted. The retention period specified for the organization must be less than or equal to the retention period of the organization's owning company. A value of $-1$ indicates that this organization has no limit, and that data is retained indefinitely. |
|           |                               |        | "retention": -1,                                                                                                    |
| status    |                               |        | High-level status information about the organization, useful for long-running operations such as a DELETE. A status of "OK" indicates that any operations on the organization have completed their work.                                                                                                    |
|           |                               |        | "status": "OK",                                                                                                    |

| Name     | Туре | Values | Description                                                                                                    |
|----------|------|--------|----------------------------------------------------------------------------------------------------|
| timezone |      |        | The time zone in which this organization should be considered to exist. This is usually the time zone of the main office of the organization. This does not just affect the time and date as displayed in V-Spark, but also affects the time at which certain actions (such as report generation) occur. This value must be a valid "TZ database name" for a time zone. Refer to the List of tz database time zones for more information.  "timezone": "US/Eastern" |

For more detail on the information that is part of the definition of an organization, see the *Create an Organization* section in the **V-Spark Management Guide**.

The excerpt from the output of calling the <code>/config/orgs</code> API shown previously is very similar to the output that you would have received had you requested information about a single organization by calling an API URL such as the <code>/config/DocTestCo/DocTestCo-DocTesting</code> API on a V-Spark installation where the "Doc Test Co" company and "Doc Testing" organization (with the company short name, "DocTestCo" and the Organization short name of "DocTestCo-DocTesting") had been defined.

The latter call would have returned JSON like the sample below, which differs only from the output shown previously in that it does not need to identify the short name of the company and organization that it refers to because it was specified in the URL.

Figure 5. Sample Organization output from the /config/CO\_SHORT/ORG\_SHORT API

```
{
    "company": "DocTestCo",
    "created": "2017-05-18",
    "name": "Doc Testing",
    "retention": -1,
    "timezone": "US/Eastern"
}
```

#### Sample /config/folders JSON Output for a Folder

 $The following JSON shows sample output for a single folder from the information retrieved via the \verb|/config/folders| API. \\$ 

Figure 6. Sample Folder output from the /config/folders API

```
"DocTestCo": {
   "DocTestCo-DocTesting": {
       "Test01": {
            "apps": [],
           "asroptions": {
               "billing": "customerX"
            "audiotype": "Mono",
           "callback": {
                "aws_id": "123456789012345678901",
               "aws_secret": "123456789012345678901/12345678901234567890",
                "posturl": "S3:///joeuser/test",
                "sendaudio": "no",
               "sendtext": "no"
            "created": "2017-05-18",
           "custom_meta": [],
           "mode": "active",
           "modelchan0": "eng1:callcenter",
           "nspeakers": 1,
           "purifyaudio": true,
           "purifytext": true,
            "status": "OK",
            "servers": [
                "asrsrvr1"
```

When creating a new folder using the /config/folders API, all fields that are not read-only are required.

Table 5. /config/folders Fields

| Name       | Туре           | Values | Description                                                                                                    |
|------------|----------------|--------|----------------------------------------------------------------------------------------------------|
| apps       |                |        | Applications that are linked to this folder that will analyze this folder's content.                                                                                                    |
|            |                |        | "apps": [],                                                                                                    |
| asroptions |                |        | ASR stream tags that have been added to this folder. Tags are parameters that affect transcription requests.                                                                                                    |
|            |                |        | <pre>"asroptions": {     "billing": "customerX" },</pre>                                                                                                    |
| audiotype  | creating a new |        | Whether the audio is two-channel ("Stereo") or single-channel ("Mono") audio.                                                                                                    |
|            | loidei         | folder | "audiotype": "Mono",                                                                                                    |
| callback   |                |        | Callback options for transcript delivery. For more information on using callbacks, see Using Callbacks in V-Spark.                                                                                                    |
|            |                |        | <pre>"callback": {     "aws_id": "123456789012345678901",     "aws_secret": "123456789012345678901/12345678901234567890",     "posturl": "S3:///joeuser/test",     "sendaudio": "no",     "sendtext": "no" },</pre>                                           |
| posturl    |                |        | The path that V-Spark will use to deliver transcripts and other information. This URL must start with a valid protocol, (such as "http://", "https://", "file://", "sftp://", or "s3://") and include any needed hostname, port number, and file system path. |

| Nan | ne                | Туре                                                                          | Values  | Description                                                                                                    |
|-----|-------------------|-------------------------------------------------------------------------------|---------|----------------------------------------------------------------------------------------------------|
|     | aws_id            | REQUIRED if postur1 is set to an "s3://" URL.                                 |         | Your AWS access key id.                                                                                                    |
|     | aws_secret        | REQUIRED if postur1 is set to an "s3://" URL.                                 |         | Your AWS secret access key.                                                                                                    |
|     | username          | REQUIRED if posturl is set to an "sftp://" URL and sshprivatekey is not set.  |         | The username on the remote system that V-Spark should use to log in.                                                                                                    |
|     | password          | REQUIRED if posturl is set to an "sftp://" URL, and sshprivatekey is not set. |         | The login password of the username account on the remote system,                                                                                                    |
|     | sshprivate<br>key | REQUIRED                                                                      |         | The <b>ssh</b> private key of the username account on the remote system This setting is <b>REQUIRED</b> if posturl is set to an "sftp://" URL, and username & password are not set. |
|     | sendaudio         | REQUIRED if posturl is set.                                                   | yes, no | If set to "yes," V-Spark will send an MP3 version of the transcribed audio file to the callback server.                                                                             |
|     | sendtext          | REQUIRED if posturl is set.                                                   | yes, no | If set to "yes," V-Spark will send a plain text version of the transcribed audio file to the callback server.                                                                       |
| cre | ated              | READ-ONLY Date,<br>in YYYY-MM-DD<br>format                                    |         | The date that the folder was created. This field is added by V-Spark when the folder is created, and is <b>read-only</b> .  "created": "2017-05-18",                                |

| Name        | Туре | Values                                                                                                    | Description                                                                                                    |
|-------------|------|----------------------------------------------------------------------------------------------------|----------------------------------------------------------------------------------------------------|
| custom_meta |      |                                                                                                    | <pre>Custom metadata fields that are associated with this folder.  "custom_meta": [     "client name",     "phone number" ],</pre>                                                                                                    |
| mode        |      | active (default),<br>paused                                                                                                    | The mode field in the JSON output for a Folder indicates whether processing of that folder is "active" or "paused." Use the /config/folders API to pause and resume processing of the folder. Pause the processing of a Folder by POSTing a JSON configuration file for the Folder that has the mode property of the Folder set to the value paused. Resume processing by POSTing JSON for the Folder that has the mode property set to active. You will not be able to set Folder processing to active if the Folder has been paused due to company-level policies such as the processing hours limit being met.  "mode": "active", |
| modelchan0  |      | Acceptable values are limited to the names of the language models you are licensed to use. All language models work with all supported audio formats. | The language model to use when processing audio on Channel 0, which is the left channel if you are processing stereo audio.  "modelchan0": "eng1:callcenter",                                                                                                    |

| Name        | Туре                                 | Values                                                                                                    | Description                                                                                                    |
|-------------|--------------------------------------|----------------------------------------------------------------------------------------------------|----------------------------------------------------------------------------------------------------|
| modelchanl  |                                      | Acceptable values are limited to the names of the language models you are licensed to use. All language models work with all supported audio formats. | The language model to use when processing audio on Channel 1, which is the right channel if you are processing stereo audio. If this folder is not configured to process stereo audio, you will not have a modelchan1.  "modelchan1": "spal:callcenter",                     |
| agentchan   |                                      |                                                                                                    | If this folder is configured to process stereo audio, the value of this field must be either "0" or "1," indicating the audio channel that contains agent speech.  "agentchan": "0",                                                                                         |
|             |                                      |                                                                                                    |                                                                                                    |
| nspeakers   | REQUIRED when creating a new folder. |                                                                                                    | The number of speakers in the audio files that are going to be placed into the folder.                                                                                                    |
|             |                                      |                                                                                                    | This option cannot be modified after the folder is created.                                                                                                    |
|             |                                      |                                                                                                    | "nspeakers": 1,                                                                                                    |
| purifyaudio | Boolean                              | true, false                                                                                                    | If set to "true," processing cleans the generated audio MP3 of any locations where numbers exist for Payment Card Information (PCI) or other sensitive numbers that are in the audio source so that these numbers cannot be heard. If set to "false," audio is not scrubbed. |
|             |                                      |                                                                                                    | This option cannot be modified after the folder is created.                                                                                                    |
|             |                                      |                                                                                                    | "purifyaudio": true,                                                                                                    |

| Name       | Туре    | Values      | Description                                                                                                    |
|------------|---------|-------------|----------------------------------------------------------------------------------------------------|
| purifytext | Boolean | true, false | If set to "true," processing cleans the text transcript of any numbers for Payment Card Information (PCI) or other sensitive numbers that are in the audio source. If set to "false," text is not scrubbed. |
|            |         |             | This option cannot be modified after the folder is created.                                                                                                    |
|            |         |             | "purifytext": true,                                                                                                    |
| status     |         |             | High-level status information about the folder, useful for long-running operations such as a DELETE.                                                                                                    |
|            |         |             | A status of "OK" indicates that any operations on the folder have completed their work.                                                                                                    |
|            |         |             | "status": "OK",                                                                                                    |
| servers    |         |             | The name(s) of the V-Spark servers that will be used for ASR.                                                                                                    |
|            |         |             | You must specify at least one server or vcloud: cloudtoken statement.                                                                                                    |
|            |         |             | "servers": [ "asrsrvr1"                                                                                                    |

For more information about the information that is part of the definition of a folder, see the *Creating a Folder* section in the **V-Spark Management Guide**.

The excerpt from the output of calling the <code>/config/folders</code> API shown previously is very similar to the output that you would have received had you requested information about a single folder by calling an API URL such as the <code>/config/DocTestCo/DocTestCo-DocTesting/Test01</code> API on a V-Spark installation where the "Doc Test Co" company, the "Doc Testing" organization, and the folder "Test01" (with the company short name, "DocTestCo," the Organization short name of "DocTestCo-DocTesting," and the folder name of "Test01") had been defined.

The latter call would have returned JSON like the sample below, which differs only from the output shown previously in that it does not need to identify the short name of the company, the short name of the organization, or the name of the folder that it refers to because they are specified in the URL.

Figure 7. Sample Folder output from the /config/CO\_SHORT/ORG\_SHORT/FOLDERNAME API

```
"apps": [],
"asroptions": {
    "billing": "DocTestCo-DocTesting-Test01"
"audiotype": "Mono",
"callback": {
    "aws_id": "OSAMPLEVALUEDONOTUSE",
    "aws_secret": "ThisIsAlsoASample000/NotARealAWSSecret00",
    "posturl": "S3:///wvh/test",
    "sendaudio": "no",
    "sendtext": "no"
"created": "2017-05-18",
"custom_meta": [],
"mode": "active",
"modelchan0": "eng1:callcenter",
"nspeakers": 1,
"purifyaudio": true,
"purifytext": true,
"servers": [
    "asrsrvr1"
```

### Sample /config/apps JSON Output for an Application

The following sample JSON output is for a single application from the /config/apps API for the applications that have been defined for a single organization.

Figure 8. Sample application output from the /config/apps API

#### Table 6. /config/apps Fields

| Name                 | Туре                                         | Values | Description                                                                                                    |
|----------------------|----------------------------------------------|--------|----------------------------------------------------------------------------------------------------|
| created              | created READ-ONLY date, in YYYY-MM-DD format |        | The date that the application was created. This field is added by V-Spark when the application is created.                                    |
|                      |                                              |        | "created": "2017-06-23",                                                                                                    |
| defaultscoretyp<br>e |                                              |        | The default type of score to use for categories that are created within this application. Values for this field are "Coverage" or "Hit/Miss." |
|                      |                                              |        | For more information on the meanings of these score types, refer to the <b>V-Spark Application Development Guide</b> .                        |
|                      |                                              |        | "defaultscoretype": "Hit/Miss",                                                                                                    |

| Name     | Туре                                      | Values | Description                                                                                                    |
|----------|-------------------------------------------|--------|----------------------------------------------------------------------------------------------------|
| enabled  |                                           |        | Whether or not this application is actively scoring new file uploads to the folders it scores. Values are "on" and "off." Disabled ("off") applications can still be edited and their existing results viewed, but no new results will be created until the application is re-enabled.  "enabled": "on", |
| folders  |                                           |        | The name(s) of the folder(s) this application will score.  "folders": [ "Test01" ],                                                                                                    |
| template | REQUIRED when creating a new application. |        | The name of the application template on which this application is based, or "custom" indicating that this application is not based on a pre-defined template.  The template option to Copy from existing organization is not supported in the API.  "template": "custom"                                 |

For detailed information about the information that is part of the definition of an application, see the section entitled "Creating an Application" in the **V-Spark Management Guide**. For information about retrieving and uploading applications using the API, see /appedit API Reference.

The excerpt from the output of calling the <code>/config/apps</code> API shown previously is very similar to the output that you would have received had you made a request about the applications that are associated with an organization by calling an API URL such as <code>/config/DocTestCo/DocTestCo/Do</code>

This sample output is from a V-Spark installation where the "Doc Test Co" company and the "Doc Testing" organization (with the company short name, "DocTestCo" and the Organization short name of "DocTestCo-DocTesting"), and the Application "Admin App" were previously defined. This output differs only in that it does not need to identify the short name of the company, organization, and application that it refers to, since test values were specified in the URL.

Figure 9. Sample Application output from the /config/CO\_SHORT/ORG\_SHORT/apps/APPNAME API

```
{
    "created": "2017-06-23",
    "defaultscoretype": "Hit/Miss",
    "enabled": "on",
    "folders": [
        "Test01"
    ],
    "template": "custom"
}
```

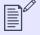

#### NOTE

Application names can contain spaces, which must be URL-encoded by replacing them with \$20 when specifying the name of an application as part of a URL.

### Sample /config/users JSON Output for a User

This excerpt is sample JSON output for a single user from the /config/users API.

Figure 10. Sample User Information from the /config/users API

```
"Testing": {
   "joe.user": {
       "auth": {
           "disabled": false,
           "verified": true,
           "method": "standard"
        "company": "Testing",
        "email": "joeuser@example.com",
        "name": "Joe User",
        "permissions": {
            "DocTestCo": {
                "all": [
                    "read",
                   "write"
            "Testing": {
                "all": [
                    "read"
                "orgs": {
                    "Testing-CallbackTest": [
                        "write"
                    "Testing-ApplicationTesting": [
                        "write"
```

The identifier for each user account object is the username that identifies this account. When creating new user accounts, keep in mind that the username for each user in V-Spark must be unique to the V-Spark installation.

Table 7. /config/users Fields

| Nar | ne       | Туре    | Values      | Description                                                                                                    |
|-----|----------|---------|-------------|----------------------------------------------------------------------------------------------------|
| aut | h        |         | NA          | The authorization status of this account and authentication method used to verify the identity of the user when they log in.  "auth": {     "disabled": false,     "verified": true,     "method": "standard",     "password": "4s+7yaRf" }, |
|     | disabled | Boolean | true, false | Either "false," denoting an active account, or "true," denoting an account that has been disabled or has not yet been enabled after creation.                                                                                                |
|     | verified | Boolean | true, false | Either "false," denoting a requested account that has not yet been approved, or "true," denoting an account that has been verified and approved by a System or Company admin.                                                                |
|     | method   |         | true, false | How the user's identity will be authenticated when they log in. A value of "standard" indicates that internal V-Spark authentication is used. Any other value indicates the integrated authentication method that should be used.            |
|     | password | String  |             | Only be provided when creating a new account with standard authentication. This value will serve as the account's initial password.                                                                                                    |
| com | npany    | String  |             | REQUIRED when creating a new account. The short name of the company within which this account exists.  "company": "Testing",                                                                                                    |

| Name  | Туре   | Values | Description                                                                                                   |
|-------|--------|--------|----------------------------------------------------------------------------------------------------|
| email | String |        | <b>REQUIRED when creating a new account</b> . The fully qualified email address associated with this account. |
|       |        |        | The email address for each user in V-Spark must be unique to the V-Spark installation.                        |
|       |        |        | "email": "joeuser@example.com",                                                                               |
| name  | String |        | <b>REQUIRED when creating a new account</b> . The name of the person who uses this account.                   |
|       |        |        | "name": "Joe User",                                                                                           |

| Name        | Туре | Values | Description                                                                                                    |
|-------------|------|--------|----------------------------------------------------------------------------------------------------|
| permissions |      |        | Permissions that this user account has for the companies and organizations in the V-Spark installation. For detailed information about user permissions, see Permissions and Capabilities in the / config/users API                                                                                                    |
|             |      |        | In the following example, the user account has read and write permissions to all organizations within the "DocTestCo" company, read permissions to all organizations within the "Testing" company, and additional write permissions to the "CallbackTest" and "ApplicationTesting" organizations that are within the "Testing" company. |
|             |      |        | <pre>"permissions": {     "DocTestCo": {          "all": [</pre>                                                                                                    |

The output shown in the previous excerpt is very similar to the first part of the output that you would have received had you called the /config/ TestCompany/users API on a V-Spark installation where the "Test Company, Inc." company (with the company short name, "Testcompany") had been defined. The call would have returned JSON, which only differs from the previous excerpt in that it does not need to identify the short name of the company that it refers to, since you have specified that value in the URL.

The identifier for each user account object is the username that identifies this account. When creating new user accounts, keep in mind that the username for each user in V-Spark must be unique to the V-Spark installation.

Figure 11. Sample User output from the /config/CO\_SHORT/users API

```
{
    "joe.user": {
        "company": "Testing",
        "email": "joe.user@company.com",
        "name": "Joe User",
        "auth": {
            "disabled": false,
            "verified": true,
            "method": "standard"
        },
        "permissions": {
            "DocTestCo": {
            "all": [
            "read",
            "write"
            },
        },...
}
```

## Sample /config/system/readonly JSON Output for System Status

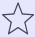

#### **IMPORTANT**

Because only the <code>/readonly</code> API exists under <code>/config/system</code>, there is no more general <code>/config/system</code> API. Attempting to GET, POST, or DELETE to the <code>/config/system</code> API directly will return HTTP error code 400.

Readonly mode enables administrators to perform maintenance or diagnose performance problems while a V-Spark installation is still running. While a V-Spark system is in readonly mode, no new data can be processed and no changes can be made to the V-Spark installation. V-Spark can still be used to examine existing data that has already been processed.

The /config/system/readonly API reports on the readonly status of the system, and displays the system-wide message that will be shown in V-Spark to notify users that the system has been put into readonly mode.

Figure 12. Sample output from the /config/system/readonly API

```
{
   "message": "Sample message about readonly mode",
   "status": false
}
```

Table 8. /config/system/readonly Fields

| Name    | Туре   | Values | Description                                                                                                    |
|---------|--------|--------|----------------------------------------------------------------------------------------------------|
| message | String |        | When any user logs into this V-Spark installation while the system is in readonly mode, this message will be displayed.                                                                                                    |
|         |        |        | "message": "Sample message about readonly mode",                                                                                                    |
| status  |        |        | If set to "true," the system is in read-only mode. Putting a V-Spark installation into read-only mode only affects the V-Spark installation. The rest of the processes on the host where V-Spark is installed continue to operate normally. |
|         |        |        | If set to "false," the system is not in read-only mode.                                                                                                    |
|         |        |        | "status": false                                                                                                    |

# Permissions and Capabilities in the /config/users API

This section discusses permissions and capabilities that are specific to the /config/users API. For general information about the authorization tokens that are used by the V-Spark API, see V-Spark API Permission Requirements.

As an administrative API, the <code>/config/users</code> API provides capabilities that are specific to its use in the context of a V-Spark installation and which make the API easier to use in an enterprise environment of any size. The next few sections discuss aspects of the <code>/config/users</code> API that are particular to both that API and to its use as a programmatic mechanism for configuring V-Spark in a corporate environment.

# V-Spark Permissions and the /config/users API

The /config/users API enables you to set the read/write permissions (referred to as View and Create/Edit permissions, respectively, within the V-Spark GUI) for each user within three different scopes:

• System admin - a system administrator role that gives a user read/write permissions to any aspect of a V-Spark installation that can be configured within the V-Spark GUI. This enables them to create, delete, and modify V-Spark users, companies, and organizations, as well as add system-wide announcements or put the system into read-only mode. Sample 1 shows a JSON which describes a user with system administrator permissions. Note that system administration permissions are in a special section that is labeled system.

Note that there is no View (read) permission in the System admin group. That is because the read permission is inherently available at the system level when a user already has the privilege to Create/Edit (write) to any part of the V-Spark configuration data.

Figure 13. Sample 1: User JSON for a System Administrator

• company-level permissions - gives a user View and Create/Edit permissions within the specified company. Write permission enables the user to create and add users to that company, and set the permissions of those users. Write permissions at the company level also grant the ability to

create and edit organizations, folders, and applications within the company. Read permission enables the user to view dashboards and transcripts for any existing or newly created organization within the specified company Sample 2 shows the JSON for a user with company-level permissions for the company DocTestCo.

Figure 14. Sample 2: User JSON with Company-Level Permissions

• organization-level permissions - gives a user View and Create/Edit permissions within the specified organization. Write permission enables the user to create and modify folders and applications that are associated with that organization. Read permission enables the user to view dashboards and transcripts for that organization. Sample 3 shows the JSON for a user with organization-level permissions for the organization DocTestCo-DocTesting.

Figure 15. Sample 3: User JSON with Organization-Level Permissions

V-Spark provides a sophisticated and easy-to-use API for creating companies, organizations, and users. The GUI also makes it very easy to set and modify user permissions. See the **V-Spark Management Guide** for detailed information about using the GUI.

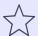

#### **IMPORTANT**

When viewing or modifying user permissions via the API but verifying them in the GUI, you must be logged in to the GUI as a user who is authorized to see any changes that have been made. You will only be able to see changes that have been made at a level that is equal to or lower than your current authorization level.

### Differences between GET and POST JSON for the /config/users API

The /config/users API supports additional name/value pairs that can be used as part of your JSON input when programmatically creating user accounts. These fields are in addition to those shown in Sample /config/users JSON Output for a User:

Table 9. /config/users Fields

| Name     | Туре | Values | Description                                                                                                    |
|----------|------|--------|----------------------------------------------------------------------------------------------------|
| password |      |        | Enables you to specify the password that will be assigned to a user account when it is created. An example of specifying a password using this field is the following:                                                                                                    |
|          |      |        | "password": "changeme",                                                                                                    |
|          |      |        | If the password field is not included in the auth section of the JSON for a user, a reset password link will be emailed to the new user. The sample JSON below is for a user who has system administration permissions for their home company (DocTestCo, in this case) and has a default password of changeme. See V-Spark Permissions and the /config/users API for a discussion of user permissions and roles in the API. |
|          |      |        | Figure 16. Sample User JSON Including a Password Field                                                                                                    |
|          |      |        | <pre>"test.user.02": {     "name": "Company-Level Administrator",     "email": "test.user.02@example.com",     "company": "DocTestCo",     "auth": {         "verified": true,         "disabled": false,         "method": "standard",         "password": "changeme" },     "permissions": {         "DocTestCo": {           "all": [</pre>                                                                               |

| Name   | Туре | Values         | Description                                                                                                    |
|--------|------|----------------|----------------------------------------------------------------------------------------------------|
|        |      |                | <pre>} }</pre>                                                                                                    |
| method |      | standard, ldap | Enables you to specify the authorization method that will be used to verify the user's identity when they log in.                               |
|        |      |                | Set to "standard" for internal V-Spark authorization                                                                                            |
|        |      |                | Set to "Idap" For external authorization through a Lightweight Directory Access Protocol server such as Microsoft Active Directory.             |
|        |      |                | This option is only useful when you are creating a new account. Once the user's authorization method has been set, it <i>cannot</i> be changed. |

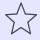

#### **IMPORTANT**

When creating a user account that will be integrated with an external authorization mechanism, the **Username** for the account that you are creating must be the same in V-Spark as it is in the external authorization mechanism. This username may be a simple username, an email address, or a "user principle name" (UPN), depending on the service.

The additional name/value pair(s) discussed in the previous list can also be used in JSON input that is provided to calls to the <code>/config/CO-SHORT/users</code> API. The primary difference between the JSON that is provided in calls to that API and to the <code>/config/users</code> API is the JSON that is provided in calls to the <code>/config/users</code> API must specify the company under which each user is to be created.

# Using the /config API with cURL

The next few topics discuss how to retrieve configuration information for V-Spark using the <code>/config</code> API's GET method, how to create or update V-Spark configuration information using the <code>/config</code> API's POST method, and how to delete V-Spark configuration information using the <code>/config</code> API's DELETE method.

If you are unfamiliar with the cURL command, see Using cURL for REST API Testing for a short introduction and an explanation of how cURL examples are displayed. See Tips for Debugging and Managing cURL Calls for suggestions about how to debug and manage cURL calls.

### Using GET with cURL and the /config API

This section discusses how to use the <code>/config</code> API to retrieve configuration information from a specified V-Spark installation. A sample cURL command to retrieve information about all of the organizations in a V-Spark installation is the following:

### curl -s \$PROTOCOL://\$HOST:\$PORT/config/orgs?token=TOKEN

The variables in this command are the following:

Table 10. cURL command variables

| Name     | Туре                         | Values                | Description                                                                                                    |
|----------|------------------------------|-----------------------|----------------------------------------------------------------------------------------------------|
| PROTOCOL |                              | http (default), https | The protocol that your V-Spark installation uses to communicate over the network.                                                                                                    |
| HOST     | host name or IPv4 IP address |                       | The host on which your V-Spark installation is running.                                                                                                    |
| PORT     |                              |                       | The network port that the V-Spark installation is listening on. The default is port <b>3000</b> , which must still be specified in V-Spark REST API calls.                                                                                                    |
| TOKEN    |                              |                       | An authorization token that enables calls to the <code>/config</code> API to access all data in a V-Spark installation. If you are using cURL to use the API to retrieve or modify information that is associated with a specific company, you can provide that company's authorization token to authorize your access. If you are requesting higher-level information, you can always use the V-Spark installation's root token to obtain the information that you are requesting. The root token for a default V-Spark installation is located in the file <code>/opt/voci/state/vspark/apitoken</code> . Finding a company's authorization token is shown in V-Spark API Permission Requirements. |

Note that no REST method (GET, POST, DELETE) has been specified in the preceding cURL command. That is because the cURL command defaults to performing a GET operation when no REST method is specified.

As an example, the cURL command to use the HTTP protocol to retrieve configuration information for the organizations that have been defined in a V-Spark installation on the host example.company.com is the following:

### curl -s http://example.company.com/config/orgs?token=123456789012345678901234567890123

The previous cURL commands retrieved information about all of the organizations within an entire V-Spark installation, and therefore required providing the root token for that installation. To retrieve information about organizations within a specific company, you can use that company's token, so an example would be the following:

```
curl -s http://example.company.com/config/CO_SHORT/orgs?token=company-token
```

See V-Spark API Permission Requirements for information about retrieving the type of token that you want to use.

When calling the config API and providing entries that you want to create or modify in JSON format, you must make sure that you are calling the API with JSON that corresponds to the URL that you are specifying. For example, the <code>/config/users</code> API can also be called as <code>/config/CO\_SHORT/users</code> to get information about the users within a specific company. When calling the <code>/config/users</code> API to create or modify user information, the user information must be top-level JSON information about the company with which you want to associate the user, as shown in the following sample JSON.

Figure 17. Sample User JSON for use with the /config/users API

When calling the <code>/config/CO\_SHORT/users</code> API to create or modify user information, the user information must be top-level JSON information about the user, and does not need to nest the user information within the company information, because you are specifying the company that the user is associated with as part of the URL.

The following sample JSON shows the same information about a user as the previous example, except that the sample below does not nest the user information within a company identifier.

Figure 18. Sample User JSON for use with the /config/CO\_SHORT/users API

If you deliver JSON at the wrong level to any V-Spark API, you will receive an error code (400). Ensuring that you have sent the level of JSON that corresponds to the API URL call that you are making is the first thing that you should check when an API call is failing and you are sending JSON that you know to be valid.

### Using POST with cURL and the /config API

Use the  $\verb|/config|$  API to update the configuration of a V-Spark installation.

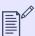

#### NOTE

The /config/system API does not accept POST requests. At this time, the /config/system API only returns system read only settings and read only settings must be updated directly using the /config/system/readonly API.

The cURL commands to POST data to the V-Spark API are slightly more complex than commands to GET or DELETE portions of a V-Spark installation. As an example, a sample cURL command to use the JSON file config.json to make sure that the companies that it describes are defined in the V-Spark installation on the host example.company.com is the following:

```
curl -s -X POST -H "Content-Type:application/json" \
    "http://example.company.com/config?token=TOKEN" --data @config.json
```

When using cURL and a command like this one to POST data to a host, the information about the protocol, host, and port is required, as is the token that ensures that you have rights to access the V-Spark installation.

You must also use the following cURL options:

**Table 11. cURL Options** 

| Name | Туре              | Values            | Description                                                                                                    |
|------|-------------------|-------------------|----------------------------------------------------------------------------------------------------|
| -X   |                   | POST, GET, DELETE | The request method to use when communicating with the target HTTP server                                                                                                    |
| -H   | MIME Content Type |                   | The type of content that you are sending (For example, "Content-<br>Type:application/json").                                                                                                    |
| -d   |                   |                   | The data that you are sending to the HTTP server. File names must be preceded by an @ symbol. You can also use the – symbol after an @ symbol to indicate that the data to send to the HTTP server will be coming from standard input on your system (such as when a cURL POST command uses a pipe to receive data from another application). |

The cURL command's -s command-line argument is optional, causing the cURL command to run in silent mode, where it does not display progress information or error messages.

Data that is written to a V-Spark installation is additive - if some of the objects that are described by portions of the data that you are writing already exist, they will be updated (if necessary) to reflect their descriptions in your JSON data. Only objects that do not exist will be created. Objects that already exist but are not described in your JSON input will be preserved in their current configuration.

## Using DELETE with cURL and the /config API

Use the /config API to delete information about companies, organizations, folders, applications, and users.

The cURL commands to DELETE V-Spark configuration data using the V-Spark API enable you to delete all, or specified, companies, organizations, folders, and applications. These commands do not require JSON data as an input, but simply require that you identify the object or objects that you want to delete. The /config API's DELETE methods provide two options that enable you to refine the scope of what is being deleted:

Table 12. /config/orgs DELETE Options

| Name  | Туре    | Values                | Description                                                                                                    |
|-------|---------|-----------------------|----------------------------------------------------------------------------------------------------|
| tree  | Boolean | true, false (default) | Optional, only used with DELETE method. Companies that contain users & organizations and organizations that contain folders & applications are not considered to be empty. By default, only empty elements may be deleted from a V-Spark installation. If set to true, non-empty companies and organizations will be deleted.  To delete a non-empty element with tree, you will also need to set multi to true to enable multiple items to be deleted at once. |
| multi | Boolean | true, false (default) | This parameter is <b>optional</b> , and is only used with DELETE method. By default, you can only delete a single item at one time in a V-Spark installation. If set to $true$ , multiple items may be deleted at the same time as the result of a single DELETE request.                                                                                                    |

For example, a cURL command to delete the single folder Test01 and everything below it is the following:

```
curl -s -X DELETE example.company.com/config/DocTestCo/DocTestCo/Test01?
token=123456789012345678901234567890123
```

In this example command, you are only deleting a single folder, so you do not need to specify the multi=true parameter. You do not need to specify the tree=true options because there is nothing that is hierarchically under a single folder.

As another example, a cURL command to delete all folders and everything below them is the following:

```
curl -s -X DELETE example.company.com/config/folders \
?token=123456789012345678901234567890123&multi=true
```

In this example, you do not need to specify the tree=true parameter because nothing is hierarchically located under a folder, but you do need to specify the multi=true parameter because you are deleting all folders that exist on the target host.

When using cURL to DELETE data from a host using the /config API, you must use the following cURL option:

-X Identifies the request method to use (DELETE) when communicating with the target HTTP server

The cURL command's -s options is optional, causing the cURL command to run in silent mode, in which it does not display progress information or error messages.

### **Getting DELETE Status Information**

The JSON returned by GET calls to the <code>/config</code> API for companies, organizations, and folders include a <code>status</code> field that provides high-level status information about the object that you are inquiring about. This is useful for long-running operations such as a DELETE operation. The value of the <code>status</code> field will be one of the following:

OK No operations are in progress regarding the queried object

deleting The queried object is in the process of being deleted

deleting (XX%) In long-running deletion tasks for companies and organizations, the queried object is in the process of being deleted and shows

the approximate percentage (as an integer value) of the delete operation that has completed

The sample below shows JSON that is returned by a call to the /config/COSHORT/ORGSHORT/FOLDER API when no delete operation is in progress.

Figure 19. Folder Status When No Delete Operation is In Progress

```
"servers": [
    "asrsrvr1"
"nspeakers": 2,
"audiotype": "Stereo",
"created": "2017-09-05",
"purifyaudio": false,
"purifytext": true,
"modelchan0": "eng1:callcenter",
"status": "OK",
"modelchan1": "spa1:callcenter",
"agentchan": 0,
"mode": "active",
"callback": {},
"apps": [],
"asroptions": {},
"custom_meta": []
```

The next sample shows JSON that is returned by a call to the /config/COSHORT/ORGSHORT/FOLDER API when a delete operation is in progress.

Figure 20. Folder Status When a Delete Operation is In Progress

```
"servers": [
    "asrsrvr1"
"nspeakers": 2,
"audiotype": "Stereo",
"created": "2017-09-05",
"purifyaudio": false,
"purifytext": true,
"modelchan0": "eng1:callcenter",
"status": "deleting",
"modelchan1": "spa1:callcenter",
"agentchan": 0,
"mode": "active",
"callback": {},
"apps": [],
"asroptions": {},
"custom meta": []
```

After using the /config API's DELETE method, it is a good idea to call the /config API's GET method for the object that you requested deletion of. If the GET call returns JSON like that shown in this section's second example, the folder is in the process of being deleted.

If the call returns "Folder not found: FOLDERNAME", it means that the DELETE operation has completed. When calling the /config API to get DELETE status information, you will therefore need to test for both a successful return code (where JSON is returned, and the status field in that JSON is one of OK, deleting or deleting (NN) and a return message which indicates that the queried object does not exist, and has therefore already been deleted.

The return message deleting (NN) can be returned when deleting companies or organizations, where NN is an integer value that gives an estimate of the percentage of the delete operation that has completed.

# Using the /config API with Python

Using the /config API with cURL and subsequent sections explained how to access the V-Spark API from the command line by using the cURL command. This is a common way of integrating API calls into scripts and V-Spark maintenance processes, but calling the API directly from application

code is equally common. The next few sections provide examples of using the GET, POST, and DELETE methods with the <code>/config</code> API from within applications that are written using the Python programming language.

### Using GET with Python and the /config API

The sample code below shows example Python code that takes multiple parameters, and which enables you to retrieve information from a specified portion of the /config API. This code takes the following parameters, in order:

The hostname of IP address of the host that is running the V-Spark installation which you want to query

ROOT\_TOKEN

The root token for the V-Spark installation that you are querying. The root token for a V-Spark installation is stored in the file /opt/voci/state/vspark/apitoken

API-TO-CALL

You can use the example code to call any aspect of the /config API. For example, you could pass /config, /config/ orgs, and so on, or explicitly request information about a specific company by passing /config/DocTestCo (if DocTestCo is a valid company on the V-Spark installation that you are querying).

HTTP\_CODE\_TARGET This is the HTTP return code that you expect to receive, and is only used in this example so that you can display its value and visually compare it against what you received from the actual API call to determine if your API call worked correctly.

You could expand your code to react appropriately if you received an HTTP return code other than this one.

OUTPOST\_FILE The file to which you want to write the JSON that you retrieved. The sample code also pretty-prints this JSON, to make it

easier to read.

Figure 21. Sample Python code to query the /config API

```
#!/usr/bin/env python
# Copyright 2017 Voci Technologies All rights reserved.
# Contains confidential company information.
# Unsupported example code - Not for production use.
import sys
import json
import urllib2
import requests
# default values
PROTOCOL = "http://"
PORT = "3000"
   if ( len(sys.argv) != 6 ): 1
       print " Usage:", sys.argv[0], "HOST API_ROOT_TOKEN API_TO_CALL HTTP_CODE_TARGET OUTPOST_FILE"
        sys.exit(-1)
    else:
        # get cmdline params
        HOST, ROOT_TOKEN, API_TO_CALL, HTTP_CODE_TARGET, OUTPOST_FILE = sys.argv[1:]
# Define the URL in a single variable for JSON load ^{f 2}
url = "%s%s:%s%s?token=%s" % (PROTOCOL, HOST, PORT, API TO CALL, API ROOT TOKEN)
print "Checking " + API_TO_CALL + " on " + HOST + " and writing output to " + OUTPOST_FILE
print " URL is " + url
response = requests.get(url) 3
print ' SUMMARY (GET): ' + API_TO_CALL, ': HTTP message: ', \
        response.reason, ' HTTP return code: ', \
         str(response.status_code), ' expected ' + HTTP_CODE_TARGET
target = open(OUTPOST_FILE, 'w')
```

```
# To get output data, return a python object and dump it to a string
# that is a JSON representation of that object
data = json.load(urllib2.urlopen(url)) 4

# pretty-print the result
target.write(json.dumps(data, indent=4, sort_keys=True))

target.close()
```

The sample code shown previously is one of the applications that are used to help test the <code>/config</code> API that is discussed in this section. Therefore, its focus is on providing simple, linear code that shows how to get data from a specified host. The major steps in this sample Python application are the following:

- Check if the right number of command-line arguments have been provided, assign them to appropriate variables if so and identifying the expected arguments if not.
- 2 Assemble the URL that you will use to call the specified API
- Make the get request to the V-Spark installation on the host that you specified on the command-line so that you can get the HTTP response and return code to display in an output message
- 4 Issue the get call in another fashion so that you can retrieve the JSON that it returns and pretty-print that to a file.

## Integrating Multiple GET Results Using Python

To read data from a V-Spark installation, you can use the root token, but that's analogous to running every Linux command as the superuser. It is cleaner to use the authorization token that is associated with each company.

This section provides example code that enables you to explore a V-Spark installation by using the top-level JSON configuration data for that installation, along with the JSON that describes all of its folders. You could use the sample code shown in Using GET with Python and the /config API to extract the JSON information that you need by executing the following two commands, assuming that the code has been saved to the file config-get-info.py.

Once you have retrieved the JSON for the companies and folders that have been defined in the V-Spark installation on the host example.company.com, you can combine these two aspects of JSON configuration information about your V-Spark installation to explore that installation, as shown in the following sample Python code.

Figure 22. Sample Python code to combine data read from the /config API

```
#!/usr/bin/env python
# Copyright 2017 Voci Technologies All rights reserved.
# Contains confidential company information.
# Unsupported example code - Not for production use.
# product installation on a specified host, then uses the company's
# short name to link the two. The application then prints a
# hierarchical listing of available companies (each with its
# associated authorization token), the organizations within those
# companies, and the folders within those organizations.
import requests
def usage(argv):
   print "Usage:", argv[0], "<sparkhost:port> <root token>"
   exit(1)
def main(argv): 1
   if len(argv) != 3: usage(argv)
   host, token = arqv[1:]
   tokens = gettokens(host,token)
   folderinfo = getfolderinfo(host,token)
   printfolders(host, folderinfo, tokens)
def gettokens(host, token): 2
   url = "http://%s/config?token=%s" % (host,token)
   cfg = requests.get(url).json()
   return dict([(comp,d['uuid']) for comp,d in cfq.iteritems()])
def getfolderinfo(host, token): 3
   url = "http://%s/config/folders?token=%s" % (host,token)
   return requests.get(url).json()
```

The sample code shown previously does the following:

- 1 The main function provides a traditional main routine that shows the order in which functions are called in the application
- Uses the /config API to retrieve the top-level configuration information from the host that was specified on the command line, and returns a dictionary that contains only the company names and their associated authorization tokens (stored in the uuid field of the per-company information).
- 3 Uses the /config/folders API to retrieve the folder-level configuration information from the host that was specified on the command line
- Initiates the primary loop for the application, which is controlled by the companies that were found in the information that was retrieved from the host specified on the command line. Each company has an associated authorization token (originally stored in the uuid name/value pair), which is the other field for each company entry in the dictionary that was constructed in the gettokens() function. The short name for each company is the data item in the company JSON that provides the linkage between the data from the company and folder sources. This loop prints out the name of each company that was found on the remote V-Spark installation and its associated authorization token.
- Initiates a second loop for the application, which is controlled by the organizations that were retrieved in the company information which was retrieved from the host specified on the command line. This loop prints the name of each organization that was found under the current company.
- 6 Initiates the final internal loop that iterates through all of the folders that are associated with each organization that was retrieved in the company information which was retrieved from the host specified on the command line. This loop prints the name of each folder found under the current organization.

After the final print entry in the example code, you could expand this sample application for testing purposes by adding other API calls that would require company, authorization token, organization, and folder information.

The sample application shown previously shows how you can programmatically integrate the JSON output that you receive regarding different aspects of a V-Spark installation. As noted in the comments at the beginning of the source code, this code is only provided as an example.

# Using POST with Python and the /config API

Use the /config API to update the configuration of a V-Spark installation.

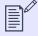

### NOTE

The /config/system API does not accept POST requests. At this time, the /config/system API only returns system read only settings and read only settings must be updated directly using the /config/system/readonly API.

This section provides sample Python code that shows how to put information from a sample JSON file to the V-Spark installation on the host that you provide as a command-line argument. You can prepare this JSON file manually, or you can use Python code like that shown in Using GET with Python and the /config API to retrieve V-Spark configuration from a V-Spark installation on another host.

Figure 23. Sample Python code to write (POST) data with the /config API

```
#!/usr/bin/env python
# Copyright 2017 Voci Technologies All rights reserved.
# Contains confidential company information.
# Unsupported example code - Not for production use.
import sys
import json
import requests
# default values
PROTOCOL = "http://"
PORT = "3000"
if ( len(sys.argv) != 6 ): 1
   print " Usage: ", sys.arqv[0], "HOST ROOT TOKEN API TO CALL TARGET HTTP CODE INPOST JSON FILE"
    sys.exit(-1)
else:
    HOST, ROOT TOKEN, API TO CALL, TARGET HTTP CODE, INPOST JSON FILE = sys.arqv[1:]
# Define the URL in a single variable for JSON load 2
url = "%s%s:%s%s&token=%s" % (PROTOCOL, HOST, PORT, API_TO_CALL, ROOT_TOKEN)
print "Checking " + API_TO_CALL + ", POSTing input from " + INPOST_JSON_FILE
print " Whole URL: "+url
with open(INPOST_JSON_FILE) as json_file: 3
    json_data = json.load(json_file)
response = requests.put(url, data=json.dumps(json data)) 4
print ' SUMMARY (POST): ' + API_TO_CALL, ': HTTP message: ', response.reason, ' HTTP return code: ',
str(response.status_code), ' expected ' + TARGET_HTTP_CODE
```

The sample code shown previously is one of the applications that are used to help test the <code>/config</code> API that is discussed in this section. Therefore, its focus is on providing simple, linear code that shows how to put data to a specified host. The major steps in this sample Python application are the following:

- Check if the right number of command-line arguments have been provided. Assign them to appropriate variables if so and identifying the expected arguments if not.
- 2 Assemble the URL that you will use to call the specified API.
- 3 Open the JSON file that was specified on the command line (and which contains that data that you want to POST to the specified host). Read that JSON into a JSON object.
- Call the specified URL, passing the JSON object as a parameter. Next, print a summary that identifies the API that the program called, the HTTP message and return code that the call returned, and prints the expected return code that you provided as a parameter.

Some examples of calling this Python script from the command line are the following:

config-put-tests.py example.company.com 123456789012345678901234567890123 /config/orgs 200 \config-orgs.json

Enables you to write the organization-level JSON configuration information stored in the file config-org.json to the V-Spark installation of the host example.company.com using the root token 123456789012345678901234567890123, and also says that you expect that command to return success (HTTP error code 200).

config-put-tests.py example.company.com 123456789012345678901234567890123 /config 200 \ config.json

Enables you to write the company-level (top-level) JSON configuration information stored in the file **config.json** to the V-Spark installation of the host example.company.com using the root token 12345678901234567890123, and also says that you expect that command to return success's (HTTP error code 200).

### Using DELETE with Python and the /config API

Use the <code>/config</code> API to delete information about companies, organizations, folders, applications, and users.

This section provides sample Python code that shows how to delete all configuration information at a certain level of the product or a specific company, organization, folder, or application by specifying the full hierarchy of that object as part of the API that you specify on the command line for this application. You do not need to provide a JSON file as one of the arguments to the delete operation. Only the full path to the object that you want to delete is required.

Figure 24. Sample Python code to delete data using the /config API

```
#!/usr/bin/env python
# Copyright 2017 Voci Technologies All rights reserved.
# Contains confidential company information.
# Unsupported example code - Not for production use.
import sys
import requests
# default values
PROTOCOL = "http://"
PORT = "3000"
if ( len(sys.argv) != 6 ): 1
   print " Usage: ", sys.arqv[0], "HOST ROOT TOKEN API TO CALL TARGET HTTP CODE EXTRA PARAMS"
    sys.exit(-1)
else:
   HOST, ROOT_TOKEN, API_TO_CALL, TARGET_HTTP_CODE, EXTRA_PARAMS = sys.argv[1:]
# Define the URL in a single variable for JSON load ^{f 2}
url = "%s%s:%s%s?token=%s%s" % (PROTOCOL, HOST, PORT, API_TO_CALL, ROOT_TOKEN, EXTRA PARAMS )
print "Deleting based on " + API_TO_CALL
response = requests.delete(url) 3
print ' SUMMARY (DELETE): ' + API_TO_CALL, ': HTTP message: ', response.reason, ' HTTP return code: ',
str(response.status_code), ' expected ' + TARGET_HTTP_CODE
```

The sample code shown previously is one of the applications that are used to help test the <code>/config</code> API that is discussed in this section. Therefore, its focus is on providing simple, linear code that shows how to delete data to a specified host. The major steps in this sample Python application are the following:

• Check if the right number of command-line arguments have been provided, assign them to appropriate variables if so and identifying the expected arguments if not.

- Assemble the URL that you will use to call the specified API. Remember that you have to pass the &multi=true parameter if you are trying to delete an object that contains multiple other objects, the &tree=true option if you are trying to delete an object that has one or more descendants, or both parameters if both of these are true.
- 3 Call the specified URL, and print a summary that identifies the API that the program called, the HTTP message and return code that the call returned, and prints the expected return code that you provided as a parameter.

Some examples of calling this Python script from the command-line are the following:

oconfig-delete-tests.py example.company.com 123456789012345678901234567890123 /config/orgs 200 \
"&multi=true&tree=true"

Enables you to delete the organizations from the V-Spark installation of the host example.company.com using the root token 1234567890123456789012345678901234, and also says that you expect that command to return success (HTTP error code 200). (The extra parameters are passed correctly to the Python script, which just appends them to the ?token parameter.)

config-put-tests.py example.company.com 123456789012345678901234567890123 \
 /config/DocTestCo/DocTestCo-DocTesting/Test01 200 ""

Enables you to delete the folder Test01 from the docTestCo-DocTesting organization under the DocTestCo from the V-Spark installation of the host example.company.com using the root token 12345678901234567890123. The command also says that you expect that command to return success (HTTP error code 200).

# Create a Folder with POST and /config

The following is an example workflow for using POST with /config to create or modify a folder:

1. Acquire the authorization token, along with the company and organization short names for the folder to be created or modified. The following must be supplied with any POST call to /config:

Token A company token with write permissions for the target organization. Refer to V-Spark API Permission

Requirements for more information about V-Spark API tokens.

Company short name The reference configured for a company when it is first created. Click **Settings** > **Accounts** to view the list of

company short names in the **Company** section of the **Accounts Settings** screen.

Organization short name The reference configured for an organization when it is first created. Click **Settings** > **Accounts** to view the

list of organization short names in the **Organization** section of the **Accounts Settings** screen.

Company and organization information may also retrieved using GET with /config. Refer to Using GET with cURL and the /config API and Using GET with Python and the /config API for more information.

2. Prepare a JSON file with the folder's configuration parameters. Using POST to create folders with the <code>/config</code> endpoint requires the configuration of many folder properties; as a result, it is strongly recommended to POST a JSON file with the folder's required properties. Refer to Sample <code>/config/folders JSON Output</code> for a Folder for the information required to assemble a folder configuration JSON file.

- 3. Make a POST request to the /config endpoint with the JSON file as a parameter. Refer to the following topics for more information:
  - Using POST with cURL and the /config API
  - Using POST with Python and the /config API
- 4. If the folder exists, its configuration is changed to the submitted parameters. If the folder does not exist, it is created with the submitted parameters.
- 5. Verify the folder's configuration using the **Monitored Folders** UI or a GET request to the /config endpoint. Refer to the following topics for more information:
  - Folder Management shows how to view a list of folders on the Monitored Folders screen.
  - Using GET with cURL and the /config API demonstrates how to retrieve a folder's configuration settings using the API.
  - Reference for the /status API and Sample /status JSON and CSV Output for a Folder demonstrate how to retrieve a folder's ASR processing status using the API.

# /list API Reference

The /list API enables you to list high-level configuration information about a V-Spark installation. The API provides the names of items within the configuration of a V-Spark installation and does not include the detailed configuration information that the /config API's GET method provides. The /list API does not support any REST method other than GET.

When calling the /list API, you must provide an *authorization token* which proves that you are authorized to perform that operation. For information about the authorization tokens that you can provide for use with the V-Spark API, see V-Spark API Permission Requirements.

The next few sections explain the capabilities of the /list API. Information about the /status API is provided in /status API Reference, which contains both reference information and examples of using those APIs from both the command-line (via cURL) and in Python applications. Information about the /search API is provided in /search API Reference.

## Reference for the /list API

The /list API enables you to read (GET) the names used in the configuration of a V-Spark installation.

### **Synopsis**

```
/list
/list/users
/list/orgs
/list/folders
/list/apps
/list/CO_SHORT/users
/list/CO_SHORT/orgs || /list/CO_SHORT
/list/CO_SHORT/folders
/list/CO_SHORT/apps
/list/CO_SHORT/ORG_SHORT/folders || /list/CO_SHORT
/list/CO_SHORT/ORG_SHORT/folders || /list/CO_SHORT/ORG_SHORT
/list/CO_SHORT/ORG_SHORT/apps
```

As shown in the synopsis, calls to the V-Spark /list API can include optional entries that enable you to specify the short name of a company (CO\_SHORT) and the short name of an organization within a company (ORG\_SHORT) to limit the amount of information that you are retrieving, updating, or adding. See Refining by Companies, Organizations, Folders, and Apps for more information.

Calls to the V-Spark API without specific company or organization values return all of the name information for the part of the API that you are calling. In other words, a call to /list/DocTestCo only returns information about the organizations under the company whose short name is "DocTestCo". A call to /list returns information about all of the companies that have been defined in the V-Spark installation that you are querying.

### Description

Calls to /list and its methods can GET the following types of name-level information about a V-Spark installation:

/list Returns information about companies in a V-Spark installation

/list/users Returns information about any users that have been defined in a V-Spark installation

/list/orgs Returns information about the organizations that have been defined under companies in a V-Spark installation

/list/folders Returns information about the folders that have been defined under organizations in a V-Spark installation

/list/apps Returns information about any apps that have been defined in a V-Spark installation

See Overview of the V-Spark Hierarchy for information about how a V-Spark installation is hierarchically organized.

#### **Options**

(None)

### **Content Types**

GET method returns JSON-formatted data with the "text/html" MIME type

Errors will be returned with the "text/html" MIME type

## Sample JSON Output from the /list API

The /list API returns a high-level JSON representation of the V-Spark installation that is being queried. The following sections describe the JSON output from the /list API for each aspect of a V-Spark installation:

- Sample /list JSON Output for Companies
- Sample /list/orgs JSON Output for a Company
- Sample /list/folders JSON Output for a Company
- Sample /list/apps JSON Output
- Sample /list/users JSON Output for an Installation

# Sample /list JSON Output for Companies

The following is an example of output produced by the /list API for the companies in a V-Spark installation:

```
[
   "TestCompany",
   "Testing",
   "DocTestCo",
   "WebAPITest",
   "Limitedhours",
   "CNCO",
   "JWebAPITest"
]
```

The /list API enables code to quickly extract a high-level view of the companies in a V-Spark installation, but does not itself provide enough information for you to drill down into that installation.

## Sample /list/orgs JSON Output for a Company

The following is sample output for a single company from the /list/orgs API:

```
"DocTestCo": [
    "DocTestCo-DocTesting"
],...
```

In the same way that you can use the /config/CO\_SHORT/orgs API to retrieve information about the organizations within a company in a V-Spark installation, you can use the /list/CO\_SHORT/orgs API to retrieve the names of the organizations within a company, as shown in the following example, which was produced by calling the /list/DocTestCo/orgs URL, and lists the organizations that have been defined within a sample company known as DocTestCo:

```
[
    "DocTestCo-DocTesting"
]
```

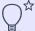

#### TIP

This example was produced by passing /list/DocTestCo as the API-TO-CALL parameter to the sample code shown in Using GET with Python and the /config API. Although that example was used to show calling the /config API, it can just as easily be used to call the /list API.

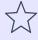

#### **IMPORTANT**

The /list/CO\_SHORT and /list/CO\_SHORT/orgs API calls produce identical output. This is by design, because the only editable V-Spark items that are directly located under a specific company are the organizations that have been defined within that company.

### Sample /list/folders JSON Output for a Company

The following is sample output for a single folder in a sample V-Spark installation, produced as part of a call to the /list/folders API:

```
"DocTestCo": {
    "DocTestCo-DocTesting": [
        "Test01"
    ]
},...
```

In the same way that you can use the /config/CO\_SHORT/ORG\_SHORT/folders API to retrieve detailed information about the folders that have been defined within an organization, you can use the /list/CO\_SHORT/ORG\_SHORT/folders API to retrieve the names of such folders, as shown in the following example, which was produced by calling the /list/DocTestCo/DocTestCo-DocTesting/folders URL, and lists the folders that have been defined for the DocTestCo-DocTesting organization within a sample company known as DocTestCo:

```
[
"Test01"
]
```

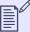

#### NOTE

In this case, only one folder has been defined within the DocTestCo-DocTesting organization. If multiple folders had been defined within that organization, all of their names would be displayed by the output of this command.

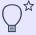

#### TIP

This example was produced by passing /list/DocTestCo/DocTestCo-Doc-Testing as the API-TO-CALL parameter to the sample code shown in Using GET with Python and the /config API. Although that example was used to show calling portions of the /config API, it can just as easily be used to call portions of the /list API.

## Sample /list/apps JSON Output

The following is sample output for the applications that are associated with companies from the output of the /list/apps API for a V-Spark installation:

```
"DocTestCo": {
    "DocTestCo-DocTesting": [
        "Testing CallbackTest",
        "Manager App",
        "Admin App"
    ]
},...
```

In the same way that you can use the <code>/config/CO\_SHORT/apps</code> API to retrieve information about the applications that have been defined within a company in a V-Spark installation, you can use the <code>/list/CO\_SHORT/apps</code> API to retrieve the names of the applications within a company, as shown in the following example, which was produced by calling the <code>/list/DocTestCo/apps</code> URL, and lists the applications that have been defined within a sample company known as <code>DocTestCo</code>:

```
[
   "Testing CallbackTest",
   "Manager App",
   "Admin App"
]
```

# Sample /list/users JSON Output for an Installation

The following is sample output for the users in a V-Spark installation from the /list/users API:

```
"DocTestCo": [
    "joe.user",
    "bill.generic"
],
```

To extract this same information in a company-specific way, you could call the <code>/list/CO\_SHORT/users</code> API to extract information about the users that have been defined within the <code>CO\_SHORT</code> company. For example, calling the <code>/list/DocTestCo/users</code> API directly in the same sample V-Spark installation would produce the following output:

```
[
    "joe.user",
    "bill.generic"
]
```

### Using the /list API with cURL

The cURL utility makes it easy to test using the V-Spark API by providing a command-line mechanism for invoking APIs such as the /list API. The next few sections provide examples of using the GET methods with the /list API from the command line via the cURL command.

The cURL utility is freely available for operating systems including Linux, Windows, and macOS. The command-line command for invoking the cURL utility is curl on Linux or Apple macOS systems. The executable command for invoking the cURL utility is curl exe on Microsoft Windows systems.

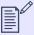

### NOTE

Escaped newlines (that is, lines in cURL commands or example output that end with a backslash) are added for readability. They must not be present in cURL commands, and are also not present in the output of those commands.

Example commands are shown in normal monospaced text. Example output from each command is shown in **bold**, monospaced text.

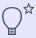

#### TIP

See Tips for Debugging and Managing cURL Calls for suggestions about how to debug and manage cURL calls.

This section discusses how to use the /list API to retrieve high-level configuration information from a specified V-Spark installation. A sample cURL command to retrieve information about all of the organizations in a V-Spark installation is the following:

### curl -s \$PROTOCOL://\$HOST:\$PORT/list/orgs?token=TOKEN

The variables in this command are the following:

PROTOCOL The protocol that your V-Spark installation uses to communicate over the network, one of https: V-Spark installations use

the  ${\tt http}$  protocol by default.

HOST The host on which your V-Spark installation is running, specified by host name or IPv4 IP address.

| PORT | The network port that the V-Spark installation is listening on. The default is port 3000, which must still be specified in V-Spark REST |
|------|----------------------------------------------------------------------------------------------------|
|      |                                                                                                    |

API calls.

TOKEN An authorization token that enables calls to the /list API to access all data in a V-Spark installation. If you are using cURL to access the API for information within a specific company, you can provide that company's authorization token to get the information that

you need. If you are requesting higher-level information, you can always use the V-Spark installation's root token to obtain the information that you are requesting. The root token for a default V-Spark installation is located in the file /opt/voci/state/

vspark/apitoken.

Note that no REST method has been specified in the preceding cURL command. That is because the cURL command defaults to performing a GET operation when no REST method is specified, and the /list API only supports the GET method.

As an example, the cURL command to use the HTTP protocol to retrieve configuration information for the organizations that have been defined in a V-Spark installation on the host example.company.com is the following:

```
curl -s http://example.company.com/list/orgs?token=123456789012345678901234567890123
```

If you are using the root token to enable access to the V-Spark configuration information, it is a 32-character string that is passed as an option using the token parameter.

### Using the /list API with Python

The sample test script that was provided in Using GET with Python and the /config API was used to test the /config API. However, it can just as easily be used to query a V-Spark installation and retrieve name-level information by specifying an API URL that begins with /list as the third parameter to the sample code, API-TO-CALL.

The sample code shown in this section uses the previously linked code to explore the /list API. The following code assumes that you have saved the previously linked code to a file named get-tests.py in the current directory and made that file executable.

Figure 25. Invoking the sample code to use the /list API

```
./get-tests.py HOST_NAME ROOT_TOKEN /list 200 config.json
./get-tests.py HOST_NAME ROOT_TOKEN /list/users 200 config-users.json
./get-tests.py HOST_NAME ROOT_TOKEN /list/orgs 200 config-orgs.json
./get-tests.py HOST_NAME ROOT_TOKEN /list/folders 200 config-folders.json
./get-tests.py HOST_NAME ROOT_TOKEN /list/apps 200 config-apps.json
```

To execute this snippet as directed, you would have to replace <code>HOST\_NAME</code> with the name of the host on which your V-Spark installation is running, and replace <code>ROOT\_TOKEN</code> with the root token for your V-Spark installation.

The examples in this section are fairly simple because the /list API only supports the GET HTTP method, and only returns name-level information.

V-Spark API Reference /transcribe API Reference

# /transcribe API Reference

V-Spark uses the HTTP POST method to submit audio and optional metadata files for processing. Please refer to the V-Spark Management Guide for more comprehensive information about supported audio formats, filename requirements, and metadata formatting details.

# Uploading individual or multiple files

When using the /transcribe API to submit files for transcription, single audio files and JSON transcripts can be submitted individually. Files submitted individually will not be associated with each other.

Multiple files can be submitted in a single POST request, but they must be encapsulated into a single zip file. These zip files can contain both audio data and metadata. Audio files and metadata files submitted as parts of a zip file will remain associated with each other as parts of a single submission.

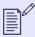

#### NOTE

By default, the maximum size of a file submitted using the /transcribe API is 250 MB. The maximum upload size can be changed using the transcribe\_api\_upload\_limit system configuration option, but its value (specified in bytes) may not exceed 10 GB.

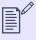

#### NOTE

Any metadata that you provide must be formatted as described in the **Metadata Management** section of the **V-Spark Management Guide**.

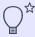

#### TIP

V-Spark's GUI enables you to submit individual files in various formats to a specific folder. Use the **Settings** menu's **Folders** command to display your folders, then click the **Upload audio** button to the right of a folder's name.

See the Audio Management section of the V-Spark Management Guide for more information.

## **Audio Filenames**

The names of uploaded audio files and zip archives must adhere to the installation's filename requirements whether they are uploaded through the GUI or API. When uploading a zip file, only the name of the zip file is validated against this expression; files inside the zip are not checked. This feature was first implemented with version 4.0.1-3 to help protect against remote code executions. By default, these characters are not permitted in uploaded filenames:  $**<>:?/\ |\{\}$ \$! '`"=^

V-Spark API Reference /transcribe API Reference

To disable filename validation, set the **filename\_validation** system configuration setting to **off**. To define custom filename character requirements, specify a regular expression for the **filename\_validation\_pattern** system configuration setting.

Files are not required to have unique names at a system level, but as of V-Spark 4.2.0-1, individual folders may be configured to reject files with duplicate filenames. In either case, filenames should be unique as a best practice. Consider adding the file's timestamp, call ID, or a UUID to create a unique filename. Duplicate filenames make some processing take longer.

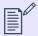

### NOTE

If two files with identical names are submitted to the same folder at the exact same second, only one of those files will be processed.

When a folder has the deduplication setting enabled, that folder will reject file uploads in the following scenarios:

- A file is uploaded with the same name as a previously uploaded file.
- A zip file contains a file with the same name as a previously uploaded file.
- A zip file contains two or more files with the same name.

Note that the entire zip is rejected when a duplicate file is detected, and duplicate file rejection for zip files nested inside other zip files is not supported. When folder-level deduplication causes a file to be rejected, V-Spark generates a **WARNING**-level message in **server.log** and the **Activity Log**.

A request submitted to the /transcribe endpoint with an invalid filename parameter fails and returns HTTP error code 422.

# **Transcription options**

All parameters that control transcription options are specified in the V-Spark **Folder** definition. These include the language models used to decode each audio channel, number of speakers, number of audio channels (i.e. mono or stereo), etc. It is therefore unnecessary to provide these parameters when POSTing files to V-Spark.

### **Authorization token**

You can use either the root token for your V-Spark installation or the token for the company that is associated with the organization and folder to which you are submitting your transcription request. See V-Spark API Permission Requirements for information about locating these tokens and the rights that these tokens give you.

# Example POST request using a zip file

When using the /transcribe API to submit zip files for transcription of the audio files that they contain, the POST must be encoded as a multipart/form-data request, with the zip file name provided in a file field and a V-Spark authorization token provided in the token field.

The following is an example of calling the /transcribe API method using the cURL command-line utility:

```
curl -F token=0123456789abcde0123456789abcde01 \
   -F "file=@/path/to/audio_and_meta.zip;type=application/zip" \
   -X POST https://hostname/transcribe/org_shortname/folder_name
```

The cURL utility is freely available for operating systems including Linux, Windows, and macOS.

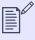

### NOTE

Items shown as replaceable in the sample cURL command are example settings only and must be replaced with real values that are appropriate for your environment.

In the example command, note that  $org\_shortname$  refers to the Short Name assigned to the target Organization, which can be found on the V-Spark Settings page in the Organization section of V-Spark. The folder refers to the folder for the organization into which you want to upload the audio that is contained in the zip file that you are uploading.

Figure 26. Location of the V-Spark Organization Short Name

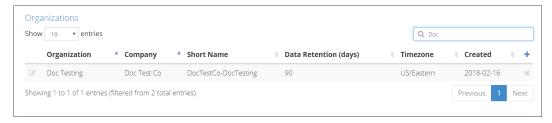

The cURL command exits after transmission of the zip file to the V-Spark instance has completed.

# **Next steps**

The POST returns a universally unique identifier (UUID) that identifies the transcription request. All transcripts produced as a result of the request will include a requestid field with its value set to this UUID. The requestid enables you to correlate individual transcripts with specific transcription requests.

Once the audio has been transcribed, the transcripts (along with optional metadata) are loaded into V-Spark. Transcripts from any given request can be retrieved using the aforementioned UUID with the /request endpoint, or by using a callback server. Please refer to the V-SparkReview and Analysis Guide for details regarding browsing, searching, and analyzing the calls and metadata within V-Spark.

## Reference for the /transcribe API

The /transcribe API enables you to submit files for transcription.

### **Synopsis**

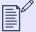

### **NOTE**

The /transcribe API can not be called as a single URL from the command line due to its combination of resource and query parameters. See Examples of calling the /transcribe API for examples of using the curl command to test this API from the command line by using special curl options to pass form and multi-part data.

Variables used in a call to the /transcribe API are the following:

SERVER The name or IP address of the computer system on which V-Spark is installed

ORG\_SHORT The short name of the organization that you are using. Finding that information is shown in /transcribe API Reference.

FOLDER The name of the V-Spark Folder to which you want to upload the zip file containing your audio file(s).

## Description

The /transcribe method takes the following options to provide authentication information and to identify the zip file that you are attempting to upload:

token The V-Spark authorization token that you are using to establish permission to submit files. The token used to authorize transcription requests can either be the root token for your V-Spark installation, or the company authorization token. Refer to V-Spark API Permission Requirements for information about locating a company authorization token.

file The name of the file or zip file containing the information that you want to be transcribed and/or analyzed

Upon success, the /transcribe method returns a Universally Unique ID (UUID) that identifies the transcription request. All transcripts produced as a result of the request will include a "requestid" field with its value set to this UUID.

## **Content Types**

- POST method expects to receive options with the "multipart/form-data" MIME type, and returns data with the "text/html" MIME type
- Errors will be returned with the "text/html" MIME type

## Examples of calling the /transcribe API

The following example shows calling the /transcribe method using the **cURL** command-line utility. Sample output is also provided, but depends on the host on which the API is running, the organization and folder that you are uploading to, and the authorization token that you are using. The **cURL** utility is freely available for multiple operating systems including **Linux**, **Windows**, and **macOS**.

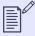

### **NOTE**

Escaped newlines (that is, lines in the cURL command or the example output that end with a backslash) are added for readability. They must not be present in cURL commands, and are also not present in the output of those commands.

Example commands are shown in normal monospaced text. Example output from each command is shown in **bold**, monospaced text.

The following is a cURL example that shows calling the /transcribe API:

```
curl -F token=0123456789abcde0123456789abcde01 \
   -F 'file=@../SAMPLES/CallTEST.zip;type=application/zip' \
   -X POST http://example.company.com/transcribe/Test-Testing/Test01
```

# Using the /transcribe API with AWS S3

The Amazon Web Service (AWS) Simple Storage Service (S3) is a common location for archiving audio files and metadata together in zip files. If you already have such files stored in S3, you can use the /transcribe API's support for S3 to process them from that location, which can save upload time because V-Spark typically must upload your files to S3 for processing. In order to use the /transcribe API with S3 from the command line, you must pass your AWS\_ACCESS\_KEY (referred to in the /transcribe API as your aws\_id) and AWS\_SECRET\_KEY (referred to as your aws\_secret) by using the curl command's support for filling in forms.

The following is the general format of a cURL command that calls the /transcribe API to transcribe a file or directory that is stored in S3:

```
curl -F token=AUTH_TOKEN \
    -F aws_id=AWS_ACCESS_KEY \
    -F aws_secret=AWS_SECRET_KEY \
    -F s3key=s3://BUCKET/path/to/file/or/directory \
    -F region=S3_REGION \
    -X POST http://SERVER/transcribe/ORG_SHORT/FOLDER
```

The user-specific fields that you need to provide are the following:

| AUTH_TOKEN                | The authorization token that you are using to retrieve information. Locating an authorization token for the company associated with the folder that you are uploading to is shown in V-Spark API Permission Requirements.                                                                                                    |
|---------------------------|----------------------------------------------------------------------------------------------------|
| AWS_ACCESS_KEY            | The Amazon key for the bucket in which the file that you want to transcribe is stored                                                                                                    |
| AWS_SECRET_KEY            | The secret Amazon key for the bucket in which the file that you want to transcribe is stored                                                                                                    |
| BUCKET                    | The Amazon S3 bucket in which the file that you want to transcribe is stored                                                                                                    |
| path/to/file/or/directory | The path to the file that you want to process, a zip file that contains the audio file that you want to process (and an optional metadata file), or to a directory that contains a hierarchy of files that you want to process. If you specify a directory, all of the files that are located under that directory will be queued for transcription. Files that are submitted for processing but which are not in a format that is supported by V-Spark will not be processed and will be listed in the V-Spark folder's process log as being <b>UNSUPPORTED</b> . |
| S3_REGION                 | You <b>must</b> specify the Amazon S3 region of the S3 bucket. The region option on the request specifies which regional endpoint to use for the request.  This option reduces request latency and is <b>required</b> .                                                                                                    |
| SERVER                    | The name or IP address of the computer system on which V-Spark is installed                                                                                                    |
| ORG_SHORT                 | The short name of the organization that you are using. Finding that information is shown in /transcribe API Reference.                                                                                                    |
| FOLDER                    | The V-Spark folder in which you want the transcript and audio output that is produced by V-Spark to be stored.                                                                                                    |

The following is a specific example of calling the /transcribe API to transcribe a zip file that is stored in S3:

```
curl -F token=0123456789abcde0123456789abcde01 \
    -F aws_id=012345678901234567890 \
    -F aws_secret=0123456789012345678901234567890 \
    -F s3key=s3://example.company.com/documentation-TEST.zip \
    -F region=us-east-1 \
    -X POST http://example.company.com/transcribe/Test-Testing/Test01
```

This example transcribes the audio in the zip file named **documentation-TEST.zip** in the bucket example.company.com and puts the results of that transcription in the **Test01** folder of the organization Test-Testing. As with other calls to the /transcribe API, it returns the request ID for your transcription request, which you can subsequently use with the /request API, as discussed in **Reference for the /request API**.

By default, any zip file in S3 that you have identified for transcription using the /transcribe API remains stored on S3 after its contents have been transcribed. Keeping such files in S3 after their content has been transcribed may not be necessary, so the /transcribe API includes a

"delete=true" option that you can pass to delete a file after its content has been transcribed. In an application, you would pass this as an additional parameter to the /transcribe API call. In a curl command, you would add the -F delete=true option to your command line.

# /request API Reference

You can receive JSON and text transcripts and audio files directly within V-Spark or by using the /request API call to retrieve them manually. V-Spark uses the HTTP POST method to provide transcripts to a callback server. A callback server is a client-side HTTP server that is used to receive information from a known source and process it appropriately. In most cases, using callbacks rather than polling the results of submitting and analyzing audio files for transcription is simpler and more efficient.

Callback URLs are defined as part of V-Spark folder configuration. In most cases, you will not need to customize the callback URL that is configured when V-Spark folders are created. You will only want to do so if you want to integrate V-Spark with external applications (Filesystem, HTTP/S, SFTP), external storage locations for audio data (S3), and so on. Using a callback server with V-Spark is described in Using Callbacks in V-Spark, and is the preferred way of interacting with the V-Spark API.

For situations where a callback server cannot be used and you want to call the V-Spark API directly, Reference for the /request API provides reference material and examples of using the /request API. It is not necessary to specify a callback URL as part of using the /request API because results are returned directly by the API call, but you must wait until a call to the /request method shows that processing has completed until you can retrieve complete results.

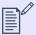

#### NOTE

Throughout the remainder of this section, HTTP refers to both of the HTTP and HTTPS protocols.

# **Using Callbacks in V-Spark**

V-Spark uses the HTTP POST method to provide transcripts that have been enriched with analytical annotations to a callback server. This callback server is a client-side HTTP server used to receive information from a known source and process it appropriately.

In the simplest case, the callback server is configured to receive enriched transcript files from V-Spark and save them to a local file system for later use. The URL that identifies this folder supports the HTTP, HTTPS, Secure FTP, and Amazon Simple Storage Service protocols for on-premise deployments, as well as being able to write to the filesystem of the server on which V-Spark is running. Cloud-based deployments only support HTTP. Otherwise, the API is the same for both on-premise and cloud-based deployment methods. See Configuring Callbacks in V-Spark for detailed information about how and where to specify these.

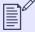

### **NOTE**

If V-Spark cannot deliver results to a callback URL, it retries up to 100 times (by default) or for up to 10,000 hours before giving up. To avoid overloading the server and network, the callback worker waits for an increasing amount of time between retries. If the delivery ultimately fails, V-Spark places the results that it was trying to deliver in the /var/lib/vspark/error/callback/directory.

The number of times that callbacks are retried is configurable. The location of the error directory is also configurable.

Using callbacks to deliver enriched transcript (and other) files to a callback server can occasionally result in name collisions. A name collision results when files with the same name as the file that is currently being processed already exist on the callback server. This can occur when, for example, two folders have the same callback settings and files with the same name are uploaded to those folders for transcription. V-Spark's callback mechanism automatically resolves name collisions. Files that are delivered via callbacks automatically insert version number in file names to avoid name collisions. For example, if a file named sample.json already exists in the location where a callback writes files, the JSON file that the callback writes will be named sample.l.json already exist in the location where callbacks write files, the JSON file that the callback writes will be named sample.l.json. The number will increment until no file with a matching name is found.

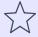

#### **IMPORTANT**

Callbacks that use the **File system**, **SFTP**, and **AWS S3** callback delivery methods automatically avoid name collisions. Name collisions in callbacks that use the **HTTP** and **HTTPS** callback delivery methods will overwrite existing files.

By default, callbacks send transcription output from V-Spark's speech recognition engine to V-Spark on the same host for analysis and presentation within the V-Spark graphical interface. The callback server URL can be customized to enable feeding data from V-Spark to other applications for purposes such as performing additional analytics, archival, and so on.

## **Configuring Callbacks in V-Spark**

The callback URL is specified as part of V-Spark folder configuration, which is accessed within V-Spark. To modify the settings for a folder:

- 1. Move your mouse over the **Settings** menu at the top left of the V-Spark screen. The **Settings** menu displays.
- 2. Choose **Folders** from the **Settings** menu.
- 3. Display the folder whose setting you want to modify. Either select the **Company** and **Organization** from the drop-down menus below the V-Spark logo, or use the **Search folders** search box to search for and display information about a specified folder.

Figure 27. V-Spark Folder Settings

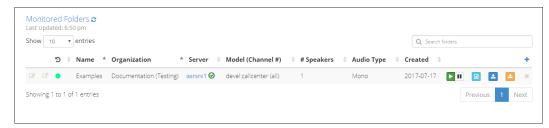

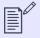

### **NOTE**

Other aspects of working with V-Spark folders are discussed in the V-Spark Management Guide.

To edit the settings for an existing folder, click the edit icon. The Update [Folder Name] dialog displays.

Figure 28. Editing V-Spark Folder Settings

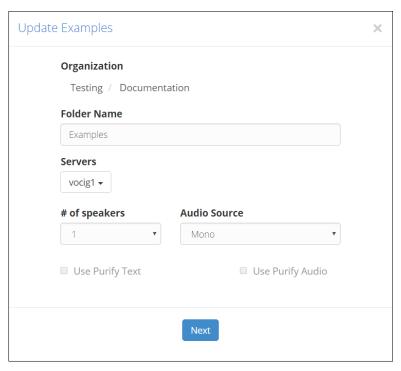

Click **Next** to proceed to the part of this dialog in which you can specify the callback delivery method and select the types of data that V-Spark sends to it.

Figure 29. Further Customization of V-Spark Folder Settings

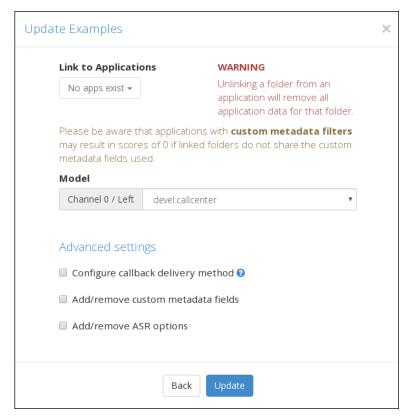

To display the portion of this dialog in which you can specify the parameters for and the location of the callback server used by V-Spark and set related options, select the checkbox beside **Configure callback delivery method**, and click **Next**.

Other options at the bottom of this dialog are:

Add/remove custom metadata fields

Selecting this checkbox and clicking **Next** displays a dialog that enables you to identify custom metadata fields that you want to include in transcripts for this folder.

Figure 30. Specifying custom metadata fields to include in output

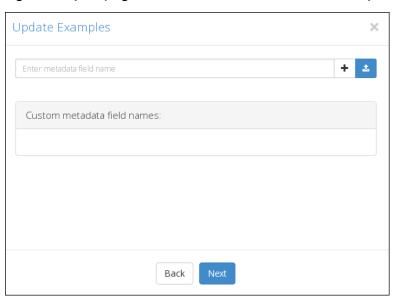

Add/remove ASR options

Selecting the checkbox beside this label and clicking **Next** displays a dialog that enables you to identify Automatic Speech Recognition (ASR) fields that you want to include in output for this folder.

Figure 31. Specifying ASR options

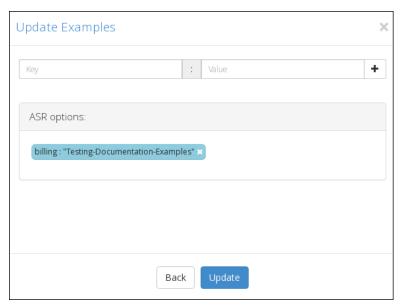

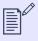

# NOTE

If you have not checked one or more of the checkboxes beside **Configure callback delivery method**, **Add/remove custom metadata fields**, or **Add/remove ASR options** checkboxes and selected **Next**, select **Update** to close this dialog and return to V-Spark.

By default, the callback configuration dialog shown in the next figure displays the information that is required for a callback server which communicates using the HTTP protocol, including an example that identifies the format of a standard URL.

Figure 32. Configuring an HTTP Callback Server and related options

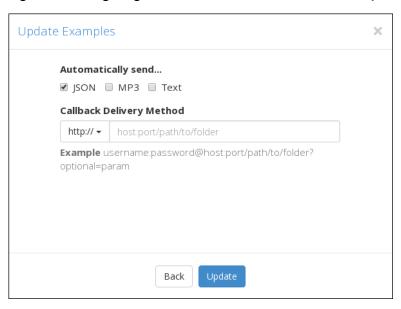

The **Callback Delivery Method** area consists of a dropdown at left which identifies the supported mechanisms for delivering callbacks, while the right portion of that area enables you to enter the path that V-Spark must use to deliver transcription and optional information. Supported callback delivery mechanisms are:

| http://     | The standard Hypertext Transfer Protocol, which means that the callback server is a web server that is listening on a specified (or default) port                                                                                                    |
|-------------|----------------------------------------------------------------------------------------------------|
| https://    | The Hypertext Transfer Protocol running over the Secure Sockets Layer, which means that the callback server is a web server that is listening on a specified (or default) port                                                                                                    |
| File System | Transcript info is written to files that are located in a specified directory on the system on which the V-Spark software is installed. When using this protocol, make sure that the user group is set to <b>vocisrv</b> and that the directory is writable by that group so that V-Spark is able to write files into the specified directory. |
| SFTP        | Transcripts and other requested information are sent to a server via the Secure File Transfer Protocol (SFTP), which requires additional authorization information, such as the username and password, or an SSH key, as shown in.                                                                                                    |
| AWS S3      | Transcript and associated data is written to the Amazon Web Service (AWS) Simple Storage Service (S3). Specifying this callback delivery mechanism causes a dialog that displays fields in which you must specify the <b>AWS access key id</b> and <b>AWS secret access key</b>                                                                |

that are used to securely communicate with AWS S3. See Using the /transcribe API with AWS S3 for information about using the /transcribe API to process archived audio files in zip format that are already stored in S3.

Figure 33. Configuring an SFTP Callback Server and related options

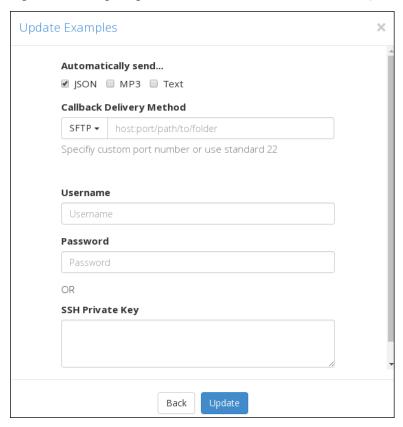

By default, the dialogs for each of these delivery mechanisms enable you to specify the type of transcript data that is being sent. By default, sending a JSON transcript is always enabled. You can also select:

MP3 Checking this box causes V-Spark to also send an MP3 version of the transcribed audio file to the callback server

Text Checking this box causes V-Spark to also send a text version of the transcribed audio file to the callback server

Once you have made any changes that you want to make to the callback information, click **Update** to close this dialog and return to V-Spark.

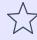

### **IMPORTANT**

Make sure that the machine and port specified in the callback URL are accessible from the V-Spark instance that you are using. In some cases, this requires modifying client-side firewall rules.

## **Example Callback Server**

In REST applications, a callback is the address and (optionally) the method name and parameters of a web application that can receive data via HTTP. Callbacks are typically used to enable another application to receive and directly interact with the transcripts produced by V-Spark.

This section provides an example of setting up a simple callback server, submitting a sample audio file for transcription using the V-Spark/transcribe method, and then examining the results that are received by the callback server. This section concludes with suggestions for troubleshooting common problems when setting up and using a callback server.

## Setting up a Sample Callback Server

To follow this example, you must have a callback server running on a given host and port. If you do not already have a callback server, the easiest way to simulate a callback server is to use the **netcat** application to listen on a specified port and display the information that it receives. The **netcat** application is a computer networking utility for reading from and writing to network connections using the TCP or UDP protocols. The name of its executable version is typically **nc** or **nc.exe**, depending on the operating system that you are using. The **netcat** utility is included in most Linux distributions and is freely available for most modern operating systems.

The sample output shown later in this section was produced by netcat that was started using the following Linux command-line command:

```
while true ; do nc -1 5555 -k ; done
```

The trivial callback server that we are implementing here with the **netcat** command continually executes the **netcat** command, listening on port 5555 (the -1 option), and keeps its connections alive by listening for another connection after its current connection is completed (the -k option). It does not have to return any values to applications that talk to that port because V-Spark does not expect a return code and therefore does not retry until a return code is received.

```
while true ; do nc -1 5555 -k ; done
```

The trivial callback server that we are implementing here with the **netcat** command continually executes the **netcat** command, listening on port 5555 (the -1 option), and keeps its connections alive by listening for another connection after its current connection is completed (the -k option). It does not have to generically return any values to applications that talk to that callback server because V-Spark either expects an HTTP return code of success or only retries a limited number of times (100, by default) before canceling the callback.

while true ; do echo -e "HTTP/1.1 200 OK\r\n" | nc -l 5555; done

V-Spark retries submissions to a callback until the callback returns success (HTTP code 200). For this reason, the trivial callback server that we're implementing here with the **netcat** command, which is listening on port 5555, echoes that success code to the **netcat** command inside a loop, so that it always sends that success code with anything that is calling it.

## **Submitting a Sample File for Text Transcription**

The following command calls the V-Spark API, specifies the address of the callback server, specifies that you want text format output, and identifies the audio file that you want to transcribe:

```
curl -F callback=http://www.example.com:5555 \
   -F token=123e4567e89b12d3a456426655440000 \
   -F output=text -F "file=@sample7.wav;type=audio/wav" \
   http://asr_server:17171/transcribe
```

```
curl -F callback=http://www.example.com:5555 \
   -F token=123e4567e89b12d3a456426655440000 \
   -F output=text -F "file=@sample7.wav;type=audio/wav" \
   http://vspark_host/transcribe
```

```
curl -F callback=http://www.example.com:5555 \
   -F token=123e4567e89b12d3a456426655440000 \
   -F output=text -F "file=@sample7.wav;type=audio/wav" \
   http://vcloud.vocitec.com/transcribe
```

This sample command sends a text transcript of the audio file **sample7.wav** to the callback server. The text that was transcribed via the cURL command that was shown previously is the following:

```
Thank you for calling Center point energy technical support. I understand you need to report a gas leak and I have your name please my name is Joe and I thank you Mr. Know what is your address or account number my address and then one Martin Houston, Texas is there. Anyone inside the house? I know everyone is out of the house. I notice the strange smell when I got home and I called you I am sending and gas technician to your home to fix the problem. Could you give me a good number to reach you at you can call 28195345 zero's.

Thank you, please be safe and wait for the technician to arrive call us back if anything changes.

Thank you, bye. Good bye and thank you for calling Center point energy.
```

```
POST / HTTP/1.1
Host: 73.174.3.131:5555
Accept-Encoding: identity
Content-Length: 701
Content-Type: text/plain

Thank you for calling Center point energy technical support. I understand you need to report a gas leak and I have your name please
my name is Joe and I thank you Mr. Know what is your address or account number
my address and then one Martin Houston, Texas is there. Anyone inside the house? I know everyone is out of the house. I notice the strange smell when I got home and I called you I am sending and gas technician to your home to fix the problem. Could you give me a good number to reach you at you can call 28195345 zero's.

Thank you, please be safe and wait for the technician to arrive call us back if anything changes.
Thank you, bye. Good bye and thank you for calling Center point energy.
```

Note that the sample audio file used in this example is a mono audio file, so the different portions of the audio in which voices are active (known as **utterances**) are separated by newlines.

## **Receiving Transcription Results**

A successful call to the V-Spark API returns the transcript in the default (JSON) format or whatever other format you specified with the output stream tag in your call to V-Spark's /transcribe API.

A callback server is generally used to collect output and forward it to some other application, process the transcript itself, or perhaps simply to preserve the output for subsequent use. Using the sample callback server that was introduced earlier, transcripts are written to the standard output for the shell in which you executed the **netcat** command.

```
curl -F "file=@sample7.wav;type=audio/wav" -F output=text \
   -F token=0123456789ABCDEFGHIJ0123456789ABS \
   -F callback=http://196.168.6.64:5555 \
   https://vcloud.vocitec.com/transcribe
```

This call would return a message like the following:

```
{"requestid":"3b1c30e0-e62e-4da0-9487-c2f2c76310c7"}
```

The following example shows the output that the **netcat** callback server displays after a call to that server when text output was requested:

POST / HTTP/1.1

Host: 73.174.3.131:5555
Accept-Encoding: identity

Content-Length: 701

Content-Type: text/plain

Thank you for calling Center point energy technical support. I understand you need to report a gas leak and I have your name please

my name is Joe and I thank you Mr. Know what is your address or account number my address and then one Martin Houston, Texas is there. Anyone inside the house? I know everyone is out of the house. I notice the strange smell when I got home and I called you I am sending and gas technician to your home to fix the problem. Could you give me a good number to reach you at you can call 28195345 zero's.

Thank you, please be safe and wait for the technician to arrive call us back if anything changes. Thank you, bye. Good bye and thank you for calling Center point energy.

```
POST / HTTP/1.1
Content-Type: multipart/form-data; boundary=x7UiTsbnoupKk6ndj9DxpOvyt6NtDFjnn3K0OC
User-Agent: Java/1.7.0 161
Host: 73.174.3.131:5555
Accept: text/html, image/gif, image/jpeg, *; q=.2, */*; q=.2
Connection: keep-alive
Content-Length: 1100
--x7UiTsbnoupKk6ndj9DxpOvyt6NtDFjnn3K0OC
Content-Disposition: form-data; name="requestid"
Content-Type: text/plain;charset=UTF-8
Content-Length: 36
3b1c30e0-e62e-4da0-9487-c2f2c76310c7
--x7UiTsbnoupKk6ndj9DxpOvyt6NtDFjnn3K0OC
Content-Disposition: form-data; name="file"; filename="sample7.txt"
Content-Type: text/plain
Content-Length: 702
Thank you for calling Center point energy technical support. I understand you need to report a gas leak
and I have your name please
my name is Joe and I thank you Mr. Know what is your address or account number
my address and then one Martin Houston, Texas is there. Anyone inside the house? I know everyone is out of
the house. I notice the strange smell when I got home and I called you I am sending and gas technician to
your home to fix the problem. Could you give me a good number to reach you at
you can call 28195345 zero's.
Thank you, please be safe and wait for the technician to arrive call us back if anything changes.
Thank you, bye. Good bye and thank you for calling Center point energy.
--x7UiTsbnoupKk6ndj9DxpOvyt6NtDFjnn3K0OC--
```

As discussed earlier, the goal of a callback server is to enable another application to receive and directly interact with the transcriptions produced by V-Spark. However, a simple callback server such as the one used in this section can also be convenient when testing the effects of trying different options with calls to V-Spark's /transcribe method.

For example, the following is the callback server's output after transcribing the same sample audio file using the output=text option and adding the diarize=true option:

```
POST / HTTP/1.1
Content-Type: multipart/form-data; boundary=PX0PI61Stzs4xNw-G7SyqnxXPcstL3PEmbF
User-Agent: Java/1.7.0 161
Host: 73.174.3.131:5555
Accept: text/html, image/gif, image/jpeg, *; q=.2, */*; q=.2
Connection: keep-alive
Content-Length: 1096
--PX0PI61Stzs4xNw-G7SygnxXPcstL3PEmbF
Content-Disposition: form-data; name="requestid"
Content-Type: text/plain;charset=UTF-8
Content-Length: 36
9ca9674c-65b7-46a7-aa06-1ceaeae9d8af
--PX0PI61Stzs4xNw-G7SygnxXPcstL3PEmbF
Content-Disposition: form-data; name="file"; filename="sample7.txt"
Content-Type: text/plain
Content-Length: 707
Thank you for calling Center point energy to technical support.
I understand you need to report a gas leak and I have your name please.
My name is John.
Thank you, Mr. Darrow.
What is your address or account number?
My address is and and Walmart in Houston Texas.
Is there anyone inside the house?
Know everyone is out of the house so I noticed the strange now when I
got home and I called you.
Hi, I'm sending a gas technician to your home to fix the problem.
Could you give me a good number to reach you at.
You can call 281-953-4507.
Thank you, please be safe and wait for the technician to arrive call us back if anything changes.
Thank you bye.
Good, bye and thank you for calling Center point energy.
--PX0PI61Stzs4xNw-G7SyqnxXPcstL3PEmbF--
```

In the example output, you can see that enabling V-Spark's diarize option has improved the identification of the different speakers on the call, even though the audio file is still in mono.

## **Troubleshooting a Callback Server**

If files are being uploaded successfully to V-Spark, you received a success code (HTTP code 200) and a requestid in response to uploading to V-Spark. If your callback server is not receiving results, check the items in the following list:

• Verify that external hosts can reach your callback server - Receiving a success code and requestid in response to POSTing a request to V-Spark shows that the system that is POSTing the request can reach V-Spark. This does not mean that V-Spark can reach your callback host. This lack of reachability is usually due to firewall or network connectivity restrictions.

Verifying connectivity can most easily be done using a simple callback server like the one that was discussed in Setting up a Sample Callback Server.

To test connectivity between V-Spark and your callback server, log in on a host that is not on your local network and can be reached directly from the Internet. Once you are logged in there, attempt to reach the host on which your callback server is running. The following is a sample **curl** command that simply probes the URL at which a callback server is listening:

```
curl -i http://host:5555
```

The host and port that you specify are the host and port on which your callback server is listening.

The -i option tells the curl command to display the HTTP header that it receives. For example, if you are using the sample callback server that was discussed earlier, you will receive a result that is something like the following:

### HTTP/1.1 200 OK

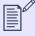

#### NOTE

If your network administration policies restrict inbound connectivity from external hosts, contact <support@vocitec.com> for the list of V-Spark IP addresses from which access needs to be allowed.

- Identify problems in your callback server If you are able to reach the host and port on which your callback server is running from some other host on the Internet, connectivity is not the problem. Try the following steps to identify problems with your callback server:
  - Verify that you can POST directly to your callback server use a command like the following to simulate the data that would be sent by V-Spark to your callback server:

```
curl -F "file=@test.json;type=application/json" \
   -F requestid=700e7496-4fce-4963-aa7b-b3b26600f813 \
   https://HOST:PORT/endpoint
```

This command provides the two fields of the multipart POST that your callback server needs to be able to handle. Ensure that your callback server correctly returns success (HTTP code 200) when these two fields are received.

• Verify correct error handling - it is possible for V-Spark transcription to encounter an error. In such cases, an error message will be POSTed in an error field to your callback server. Your callback server must be able to handle receiving error messages from V-Spark. The following example command sends the error message This is a sample error to your callback server:

```
curl -F "error=This is a sample error" \
   -F requestid=700e7496-4fce-4963-aa7b-b3b26600f813 \
   http://HOST:PORT/endpoint
```

This sample command should trigger error handling in your callback server, such as logging a message.

If you still cannot identify or resolve the problem with your callback server, contact <support@vocitec.com> for assistance in diagnosing the problem that you are experiencing.

# Reference for the /request API

If you have submitted audio files for processing using V-Spark or submitted zip files that contain audio files and optional metadata through the /transcribe API method that is described in Reference for the /transcribe API, the /request API method enables you to retrieve overall status information, short and long status/summary information in JSON format, and various results of transcribing and analyzing those audio files. The /request API is typically only directly used when you want to embed result retrieval in applications and you therefore cannot use the V-Spark GUI and its callback server mechanism.

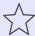

### **IMPORTANT**

Before you can begin interacting with V-Spark via the REST API you must create a **Folder** using the V-Spark GUI. Each Folder has associated configuration information such as the language model to use for transcription and the names of metadata fields available for filtering. See the **V-Spark Quickstart Guide** and the **V-Spark Management Guide** for more information. These documents are available under the Help pulldown immediately after logging into the V-Spark GUI.

## **Synopsis**

http://SERVER/request/ORG\_SHORT/VERB?requestid=REQUESTID&token=AUTH\_TOKEN

Variables used in this example command are the following:

SERVER The name or IP address of the computer system on which V-Spark is installed

| ORG_SHORT  | The short name of the organization that you are using. Finding that information was discussed and shown in /transcribe API Reference.                                                                                     |
|------------|----------------------------------------------------------------------------------------------------|
| VERB       | The action that you want the /request API to perform. These verbs and the data that they return are described in the next section (DESCRIPTION).                                                                          |
| REQUESTID  | The unique identifier for the request about which you want to retrieve results or status information                                                                                                    |
| AUTH_TOKEN | The authorization token that you are using to retrieve information. Locating an authorization token for the company associated with the folder that you are uploading to is shown in V-Spark API Permission Requirements. |

### Description

The /request API enables you to retrieve status information and converted content for files that you have submitted for transcription.

The items in the rest of this section refer to retrieving status information or transcription results from both zip and audio files that have been submitted for transcription. Remember that while both the /transcribe API and V-Spark enable you to submit audio and metadata files individually, only files that have been encapsulated into a single zip file and uploaded at the same time will be associated properly.

The /request method takes the following verbs to identify the type of information that you are attempting to retrieve based on a request id:

| status Possible return values for this verb are the follow | wing: |
|------------------------------------------------------------|-------|
|------------------------------------------------------------|-------|

| analyzing | The zip or audio file associated with the specified requestid has been received and is in the process of being transcribed and analyzed by V-Spark                           |
|-----------|----------------------------------------------------------------------------------------------------|
| done      | Transcription of all of the audio files in the zip or audio file associated with the specified requestid has completed                                                       |
| error     | No results will ever be available. Check the contents of the zip or audio file that is associated with the specified requestid to verify that it contains valid audio files. |
| received  | The zip or audio file associated with the specified requestid has been received and the audio file(s) that it contains are in the process of being transcribed               |

summary

Returns a short response in JSON format that contains the following information about the request that was identified by the specified requestid:

- a time submit timestamp which identifies the time that the request was submitted
- a time\_complete timestamp which identifies the time that analyzing the contents of the zip or audio file was completed
- counts of the following categories:
  - number of audio files that were submitted in the zip or audio file that is associated with the specified requestid

- number of audio files that were successfully processed in the zip or audio file that is associated with the specified requestid
- number of audio files that were successfully analyzed in the zip or audio file that is associated with the specified requestid
- number of audio files in the zip or audio file that is associated with the specified requestid that generated an **error** when being processed or analyzed

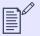

### **NOTE**

Count information is not provided for fields that are NULL.

• status: the overall status of handling the zip or audio file associated with the request that is associated with the specified requestid. This is the same value as returned by the status verb, with the same list of possible values.

### details Returns a long response in JSON format that contains:

- the information provided by the summary verb for the zip or audio file that was uploaded under the specified requestid
- a filedetails section that provides a fullfilename and the same information for each file that was part of the request that was identified by the specified requestid:

result A zip file containing different types of data that is associated with the transcription of the zip or audio file that was uploaded under the specified requestid. Optional Boolean parameters identify the type of data that is contained in this zip file:

json Include the complete transcription information (transcribed text, emotion, sentiment, and so on) in JSON format for each audio file. By default, this option is "on" ("1").

mp3 Include the mp3 version of each audio file. By default, this option is "off" ("0").

txt Include a text file containing the transcription of each audio file. By default, this option is "off" ("0").

If the /request method's result verb is called with all output formats disabled, the API call will return a 404 and the message "No file types were specified".

## **Content Types**

- status verb returns plain text data with the "text/html" MIME type
- summary verb returns JSON-formatted data with the "application/json" MIME type
- details verb returns JSON-formatted data with the "application/json" MIME type
- result verb returns a zip file with the "application/zip" MIME type
- Errors will be returned with the "text/html" MIME type

# Examples of calling the /request API

The following examples show calling the /request method with some of its verbs, using the cURL command-line utility (executed as the curl command). Sample output is also provided, but depends on the host on which the API is running, the contents of the zip or audio file that you uploaded, the request ID, the organization to which you uploaded the file, and authorization token that you are using. The cURL utility is freely available for multiple operating systems including Linux, Windows, and macOS.

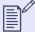

### NOTE

Escaped newlines (that is, lines in the cURL command or the example output that end with a backslash) are added for readability. They must not be present in cURL commands, and are also not present in the output of those commands.

Example commands are shown in normal monospaced text. Example output from each command is shown in **bold**, monospaced text.

A cURL example that shows calling the /request API's status verb:

```
curl 'http://example.company.com/request/Test-Testing/status \
    ?requestid=a0cf623d-9e5c-4890-886f-832acb29635e \
    &token=0123456789abcde0123456789abcde01'
done
```

A cURL example that shows calling the /request API's summary verb:

A cURL example that shows calling the /request API's details verb:

```
curl 'http://example.current.com/request/Test-Testing/details?\
    requestid=a0cf623d-9e5c-4890-886f-832acb29635e\
    &token=0123456789abcde0123456789abcde01'

    {"time_submit":"2017-01-16T21:43:08.000Z",\
        "time_complete":"2017-01-16T21:45:16.000Z",\
        "submitted":1,"processed":1,"analyzed":1,"error":0,"status":"done",\
        "filedetails":[{"fullfilename":"Call4541511.mp3","status":"OK",\
        "job_start":"2017-01-16T21:45:14.000Z",\
        "job_finish":"2017-01-16T21:43:12.000Z",\
        "analyze":"2017-01-16T21:45:14.000Z","size":4984848}]}
```

A cURL example that shows calling the /request API's result verb to return the JSON transcript of your audio file and write it to the file json\_transcript.zip:

```
curl 'http://example.company.com/request/Test-Testing/result?\
    requestid=a0cf623d-9e5c-4890-886f-832acb29635e\
    &token=0123456789abcde0123456789abcde01' > json_transcript.zip

% Total % Received % Xferd Average Speed Time Time Time Current
    Dload Upload Total Spent Left Speed
    100 28304 100 28304 0 0 2780 0 0:00:10 0:00:10 --:---- 6821
    (Displays cURL's download status)
```

# /status API Reference

This chapter provides detailed information about the /status API that enables you to retrieve status information about the transactions that are associated with a particular folder, all of the folders of a company or organization, or all of the folders within the entire V-Spark installation.

This API returns and uses information in JSON format. As a REST API, this API can be used in any programming language or with any application that supports REST calls and which provides or can invoke a JSON parser that enables you to work with the output of the call.

# Reference for the /status API

The /status API enables you to retrieve status information about the activities that are associated with the folders within a V-Spark installation. The call can request status information on all folders within the installation, or limit the request to a particular company, organization, or folder.

### **Synopsis**

```
/status
/status/CO_SHORT
/status/CO_SHORT/ORG_SHORT
/status/CO_SHORT/ORG_SHORT/FOLDERNAME
```

### Description

As shown in the synopsis, the V-Spark /status API enables you to retrieve status information about an entire V-Spark installation, a specific company, a specific organization, or a specific folder. Variables used in a call to the /status API are the following:

CO\_SHORT The short name of the company for which you want to retrieve status information

ORG\_SHORT The short name of the organization that you are using. Finding that information is shown in /transcribe API Reference.

FOLDERNAME The name of the V-Spark Folder from which you want to retrieve status information

The call also accepts the following parameters:

TOKEN

The V-Spark authorization token that you are using to establish permission to retrieve information. You can either use the root token for the target V-Spark installation (located in the file /opt/voci/state/vspark/apitoken) or the authorization token for the company under which the specified FOLDER is located. Locating your company authorization token is shown in V-Spark API Permission Requirements.

This parameter is required.

### **FORMAT**

The format of the returned status information. You may specify json or csv format. The default format is json. When status information is returned in CSV format, the first row in the output provides heading for the data in the other rows in the table.

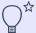

### TIP

Being able to retrieve information from the /status API in CSV format (by passing the format=csv parameter) makes it easy to quickly preview any level of status information. Tools such as spreadsheets typically support importing CSV data. As an example, Sample /status JSON and CSV Output for a Folder shows the CSV output for a folder being previewed in the Libre Office spreadsheet application, Calc.

## **Content Types**

- GET method with json option returns JSON-formatted data with the "text/html" MIME type
- GET method with csv option returns comma-separated values with the "text/html" MIME type
- Errors will be returned with the "text/html" MIME type

The next few sections illustrate the /status information that is retrieved from the various levels of the hierarchy of a V-Spark installation.

# Sample JSON and CSV Output from the /status API

The /status API returns a JSON or CSV (comma-separated value) representation of the V-Spark installation status data that is being requested. The following sections show the JSON and CSV output for each aspect of a V-Spark installation:

- Sample /status JSON and CSV Output for a Company
- Sample /status JSON and CSV Output for an Organization
- Sample /status JSON and CSV Output for a Folder

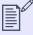

#### NOTE

In the CSV examples, linebreaks have been inserted in both the heading and data entries at the same output rows.

# Sample /status JSON and CSV Output for a Company

The following is sample output from a /status/CO\_SHORT/ API call for a company in a V-Spark installation. This shows the status of all of the folders of all of the organizations that have been defined within that company:

```
"DocTestCo-DocTesting1": {},
"DocTestCo-DocTesting2": {
    "folder2": {
        "mode": "active",
        "servers": {
           "srvr1": "OK"
        "jobmgr": {
           "192.168.150.71": {
                "numerrs": 0,
                "timestamp": "2019-06-24_18:40:28",
                "hostname": "srvr1",
                "numtranscoding": 0,
                "version": "2.4.0-0",
                "starttime": "2019-06-21_20:25:07",
                "numdecoding": 0
        "queued": {
            "count": 0,
            "lastactive": "2019-06-24T18:36:15.000Z"
        "analyzing": {
            "lastactive": "2019-06-24T18:45:58.000Z",
            "count": "2"
        "error": {
            "lastactive": null,
            "count": "0"
```

The CSV equivalent of this data is the following:

```
"company", "organization", "folder", "mode", "servers", "queued.count", \
"queued.lastactive", "decoding.count", "decoding.lastactive", "analyzing.count", \
"analyzing.lastactive", "error.count", "error.lastactive"
"DocTestCo", "DocTestCo-DocTesting2", "folder2", "active", "{""srvr1"":""OK""}", 0, \
,,,"0",,"0",
"DocTestCo", "DocTestCo-DocTesting3", "folder3", "active", "{""srvr1"":""OK""}", 0, \
"2019-06-18T18:58:30.000Z",,,"0", "2019-06-18T18:59:29.000Z","0",
"DocTestCo", "DocTestCo-DocTesting3", "folder33", "active", "{""srvr1"":""OK""}", 0, \
"2019-06-18T19:01:12.000Z",,,"0", "2019-06-18T19:14:44.000Z","2", "2019-06-18T19:14:00.000Z"
```

# Sample /status JSON and CSV Output for an Organization

The following is sample JSON output from a /status/CO\_SHORT/ORG\_SHORT/ API call for one organization of a company in a V-Spark installation. This shows the status of all of the folders that have been defined within that organization of that company:

```
"DocTestCo-DocTesting2": {
   "folder2": {
       "mode": "active",
       "servers": {
            "srvr1": "OK"
       "jobmgr": {
           "192.168.150.71": {
                "numerrs": 0,
                "timestamp": "2019-06-24_18:40:28",
                "hostname": "srvr1",
                "numtranscoding": 0,
                "version": "2.4.0-0",
                "starttime": "2019-06-21_20:25:07",
                "numdecoding": 0
        "queued": {
            "count": 0,
            "lastactive": "2019-06-24T18:36:15.000Z"
       "analyzing": {
           "lastactive": "2019-06-24T18:45:58.000Z",
            "count": "2"
       "error": {
            "lastactive": null,
            "count": "0"
```

The CSV equivalent of this data is the following:

```
"company", "organization", "folder", "mode", "servers", "queued.count", \
"queued.lastactive", "decoding.count", "decoding.lastactive", "analyzing.count",
"analyzing.lastactive", "error.count", "error.lastactive"
"DocTestCo", "DocTestCo-DocTesting", "Test01", "active", "{ " "asrsrvr1"": " "OK" " } ", 0, \
"2017-06-16 09:06:45.584507060 -0400", 0, "2017-06-16 09:05:45.451651713 -0400", 0, \
"2017-06-16 09:15:24.235266461 -0400", 1, "2017-05-18 12:46:55.780155897 -0400"
```

# Sample /status JSON and CSV Output for a Folder

The following is sample JSON output from a /status/CO\_SHORT/ORG\_SHORT/FOLDERNAME/ API call for one folder of in a V-Spark installation. This shows the status of all that folder alone.

```
"mode": "active",
"servers": {
    "srvr1": "OK"
"jobmgr": {
    "192.168.150.71": {
        "numerrs": 0,
       "timestamp": "2019-06-24_18:45:58",
        "hostname": "srvr2",
        "numtranscoding": 0,
        "version": "2.4.0-0",
        "starttime": "2019-06-21_20:25:07",
       "numdecoding": 0
"queued": {
    "count": 0,
    "lastactive": "2019-06-24T18:36:15.000Z"
"analyzing": {
    "lastactive": "2019-06-24T18:45:58.000Z",
    "count": "2"
"error": {
    "lastactive": null,
   "count": "0"
```

The CSV equivalent of this data is the following:

```
"company", "organization", "folder", "mode", "servers", "queued.count", \
"queued.lastactive", "decoding.count", "decoding.lastactive", "analyzing.count", \
"analyzing.lastactive", "error.count", "error.lastactive"
"DocTestCo", "DocTestCo-DocTesting2", "folder2", "active", "{""srvr1"":""OK""}", 0\
,,,,"0", \
,"0", \
```

The figure in this section shows the CSV output for a folder being previewed in the Libre Office spreadsheet application, Calc.

Figure 34. Previewing /status information in a spreadsheet

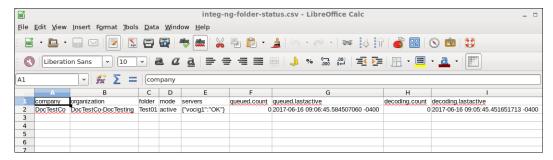

# Using the /status API with cURL

The cURL utility makes it easy to test using the V-Spark API by providing a command-line mechanism for invoking APIs such as the /status API. The next few sections provide examples of using the GET method with the /status API from the command line via the cURL command.

If you are unfamiliar with the cURL command, see Using cURL for REST API Testing for a short introduction and an explanation of how cURL examples are displayed. See Tips for Debugging and Managing cURL Calls for suggestions about how to debug and manage cURL calls.

An example of a cURL command to retrieve status information from the company "DocTestCo," organization "DocTestCo-DocTesting," folder "Test01" on the host example.company.com is the following:

```
curl -s 'http://example.company.com/status/DocTestCo/DocTestCo-DocTesting/Test01 \
?token=01234567890123456789012345678901'
```

To produce this same output in CSV format, execute a command like the following instead:

To produce this output in a more legible format, and to write that output to the file log.out, you could execute a command like the following:

```
curl -s 'http://example.company.com/status/DocTestCo/DocTestCo-DocTesting/Test01 \
   ?token=012345678901234567890123456789012' | \
   python -m json.tool > log.out
```

# Using the /status API with Python

V-Spark's /status API is a read-only API that provides programmatic access to status information about various levels of the hierarchy of a V-Spark installation. As explained in Reference for the /status API and shown in the examples in Using the /status API with cURL, the API enables you to pass the level of the hierarchy that you are interested in as part of the URL of the /status call, and specify the format in which you want the output data to be returned as the format parameter to the call.

To read data from a V-Spark installation, you can use the root token, but that's analogous to running every Linux command as the superuser. It is cleaner to use the authorization token that is associated with each company. You only need the root token when reading multi-company information, such as when retrieving the root token for each company in the V-Spark installation.

As shown previously in Integrating Multiple GET Results Using Python, you can dynamically retrieve company information from a V-Spark installation (in the <code>gettokens()</code> function) and folder information for the organizations in that company (retrieved in the <code>getfolderinfo()</code> function). You can then combine the company and token information with the folder information in order to explore all of the companies, organizations, and folders in a V-Spark installation (in the <code>printfolders()</code> function).

The sample code on this page builds on the code from the previously linked example in several ways:

- Sharing the gettokens() and getfolderinfo() functions shows that extracting company and token information and establishing the relationship between company token information and the hierarchical aspects of companies, organizations, and folders are common tasks when writing many V-Spark applications.
- Replacing the printfolderinfo() function with a findfolders() function makes it easy to call another function to interact with each folder.
- Adds a writefolderstatus() function to perform the key functionality of the example, writing status information for that level of their hierarchy in the format that you specified on the command line.

The following code walkthrough highlights how this example works.

Figure 35. Sample Python Code to Retrieve /status Information

```
#!/usr/bin/env python
# Copyright 2017 Voci Technologies All rights reserved.
# Contains confidential company information.
# Unsupported example code - Not for production use.
# product installation on a specified host, then uses the company's
# short name to link the two. The application then uses the company's
# short name, the organization's short name, and each folder name to
# call the /status API for each folder. The output format (json or
# csv) is specified as the third argument, and determines both the
# extension of the files that are written to and the format of their
import requests
import json
def usage(argv):
   print "Usage:", arqv[0], "<sparkhost:port> <root token> <csv || json>"
   exit(1)
def main(argv): 1
   if len(argv) != 4: usage(argv) 2
   host, token, output_format = argv[1:]
   tokens = gettokens(host,token)
   folderinfo = getfolderinfo(host,token)
   getfolders(host, folderinfo, tokens, output_format)
def gettokens(host, token): 3
   url = "http://%s/config?token=%s" % (host,token)
   cfg = requests.get(url).json()
   return dict([(comp,d['uuid']) for comp,d in cfg.iteritems()])
```

```
def getfolderinfo(host, token): 4
    url = "http://%s/config/folders?token=%s" % (host,token)
    return requests.get(url).json()
def findfolders(host, folder info, tokens, output format): 5
    for comp, comp_data in folder_info.iteritems():
        print comp+" (Token: "+tokens[comp]+")"
        for org, org data in comp data.iteritems():
            for folder, folder data in org data.iteritems():
                writefolderstatus(host, tokens[comp], comp, org, folder, output_format)
def writefolderstatus(host, token, comp, org, folder, output_format): 6
    url = "http://%s/status/%s/%s/%s?token=%s&format=%s" % (host, comp, org, folder, token, output format)
    print " URL is "+url
    OUTPUT_FILE = comp+"-"+org+"-"+folder+"-status."+output_format
   print " Writing JSON to "+OUTPUT FILE
    target = open(OUTPUT FILE, 'w')
   if output_format == "json":
        target.write(json.dumps(requests.get(url).json(), indent=4, sort keys=True))
    if output format == "csv":
        response = requests.get(url)
        target.write(response.content)
        target.write('\n')
    target.close()
if __name__ == '_ main ': 7
    from sys import argv
   main(argv)
```

The major steps in the Python application shown in this sample code are the following:

- 1 The main function provides a traditional main routine that shows the order in which functions are called in the application
- 2 Check if the right number of command-line arguments have been provided. Assign them to appropriate variables if so, and identify the expected arguments if not.
- Uses the /config API to retrieve the company information from the V-Spark installation and build a dictionary that only contains the company name and associated token information from the host that was specified on the command line

4 Uses the /config/folders API to retrieve the folder-level configuration information from the host that was specified on the command line

- Initiates the primary loop for the application, which is controlled by the companies that were found in the information that was retrieved from the host specified on the command line. Each company has an associated authorization token (originally stored in the uuid name/value pair), which is the other field for each company entry in the dictionary that was constructed in the gettokens() function. The short name for each company is the data item in the company JSON that provides the linkage between the data from the company and folder sources. This loop then uses this information to walk the company/organization/folder hierarchy in the V-Spark installation that was specified on the command line, calling the function that represents the core functionality of this application.
- **6** Writes status information in the format that was requested on the command line to a file whose name is CO\_SHORT-ORG\_SHORT-FOLDER-status.output-format.
- The name of the scope in which the top-level code executes. This enables the sample application to execute standalone or as a part of another application. This is a standard Python notation, and is not anything that is specific to V-Spark.

# /search API Reference

V-Spark provides several REST APIs that enable you to read (and, in one case, update) configuration, status, and log information about a V-Spark installation, and also to search that installation. The next few sections provide detailed information about the /search API which enables you to programmatically search the files that contain transcripts in specified folders in a V-Spark installation. All of these APIs return and use information in JSON format, many also support Comma-Separated Value (CSV) output, and some support direct exporting of matching transcript files in the ZIP archive format.

As REST APIs, these APIs can be used in any programming language or with any application that supports both REST calls and which provides or can invoke a JSON parser that enables you to work with the output of these calls.

### Reference for the /search API

The /search API enables you to search all transcripts for an organization or those that are located in a folder within an organization. You can search using three different REST methods:

GET Search parameters are specified as query options passed as call parameters

POST Search parameters are specified as name/value pairs in a JSON file that is passed to the API

DELE Transcript ID is specified as a query option passed as a call parameter

TE

#### Synopsis

```
GET /search/CO_SHORT/ORG_SHORT?token=TOKEN&OPTIONS...

GET /search/CO_SHORT/ORG_SHORT/FOLDER?token=TOKEN&OPTIONS...

POST /search/CO_SHORT/ORG_SHORT?token=TOKEN&OPTIONS...

POST /search/CO_SHORT/ORG_SHORT/FOLDER?token=TOKEN&OPTIONS...

DELETE /search/CO_SHORT/ORG_SHORT?token=TOKEN&terms.tid=TID

DELETE /search/CO_SHORT/ORG_SHORT?token=TOKEN&tid=TID

DELETE /search/CO_SHORT/ORG_SHORT/FOLDER?token=TOKEN&terms.tid=TID

DELETE /search/CO_SHORT/ORG_SHORT/FOLDER?token=TOKEN&tid=TID

DELETE /search/CO_SHORT/ORG_SHORT?tid=TID1,TID2&token=TOKEN&multi=true

DELETE /search/CO_SHORT/ORG_SHORT/FOLDER?terms.tid=TID1,TID2&token=TOKEN&multi=true

DELETE /search/CO_SHORT/ORG_SHORT/FOLDER?terms.tid=TID1,TID2&token=TOKEN&multi=true

DELETE /search/CO_SHORT/ORG_SHORT/FOLDER?terms.tid=TID1,TID2&token=TOKEN&multi=true

DELETE /search/CO_SHORT/ORG_SHORT/FOLDER?terms.tid=TID1,TID2&token=TOKEN&multi=true
```

#### Description

The V-Spark/search API supports GET, POST, and DELETE calls, all of which search a specified V-Spark installation, but which pass parameters to the API in different ways. See Using the /search API with cURL for examples of passing parameters using the cURL command. See Using the /search API with Python for examples of using the GET and POST models in Python.

Variables used in a call to the /search API are the following:

CO\_SHORT The short name of the company whose transcripts you want to search

ORG\_SHORT The short name of the organization whose transcripts you want to search. Finding that information is shown in /transcribe API

Reference.

FOLDER The name of the folder whose transcripts you want to search

TOKEN The V-Spark authorization token that you are using to establish permission to retrieve information. You can either use the root

token for the target V-Spark installation (located in the file /opt/voci/state/vspark/apitoken) or the authorization token for the company under which the specified ORG\_SHORT or FOLDERNAME is located. Locating a company's authorization token is

shown in V-Spark API Permission Requirements.

TID or The **transcriptID** of the file or files to be deleted. The parameters **tid** and **terms.tid** are equivalent. The multi=true parameter

TID1,TID2,... must be specified when deleting multiple files with one call, or the request will return a 400 error.

Subsequent sections provide detailed information about the many GET options (which map to POST name/value pairs) that you can specify in calls to the /search API. Options are discussed in the form that they would be specified as part of a GET call. The value that you specify for the output option determines what other sets of options you can specify.

### **Content Types**

- GET method options are expected as query parameters with the "text/html" MIME type
- POST method options are expected as JSON objects with the "application/json" MIME type
- DELETE method options are expected as query parameters with the "text/html" MIME type
- count output type returns plain text data with the "text/html" MIME type
- summary output type with json option returns JSON-formatted data with the "text/html" MIME type
- summary output type with csv option returns comma separated values with the "text/html" MIME type
- details output type returns JSON-formatted data with the "text/html" MIME type
- zip output type returns a zip file with the "application/zip" MIME type

• Errors will be returned with the "text/html" MIME type

## **Output Type Options**

After identifying the token that you want to use to access the V-Spark installation or company data that you want to query (discussed in Reference for the /search API), the most basic option that you will want to specify is the output option. The value that you provide for this option determines the other options that you can provide when calling the /search API:

output=TYPE Specifies the type of results that you want to receive from a search query:

Returns the number of search results that matched your query. After specifying the output=count option on the command line or in a JSON file, you can also specify any of the options discussed in Search Term Options.

details Returns a collection of the Voci JSON for the search results for each result that matched your query. After specifying the output=details option on the command line or in a JSON file, you can also specify any of the options discussed in Search Term Options or Output Sorting Options.

Returns a summary of the matching search results in JSON or Comma-Separated Value (CSV) format. This is the default value, and is used when no other output value is specified. After specifying the output=summary option on the command line, in a JSON file, or by using it as a default value that you are not overriding, you can also specify any of the options discussed in Search Term Options, Output Sorting Options, Values for the fields Parameter, or Output Format Options.

Returns all files that matched your query in a zip file. The zip file that is returned includes these audio files hierarchically. After specifying the output=zip option on the command line or in a JSON file, you can also specify any of the options discussed in Search Term Options or Output Sorting Options. You can also pass the zipfiles= parameter to identify the files that you want to be included in the output zip file. This must be one or more of json, mp3, or text. Specifying multiple values is done as a comma-separated list.

When explicitly specified in a JSON file as part of a /search POST call, the output value is specified as the following in your JSON file of search specifications:

"output" : "value"

## **Search Term Options**

zip

The types of searches that you can perform using the V-Spark/search API demonstrate its power and flexibility. Search parameters and potential values are the following:

agent clarity=N-M

Search for audio records with agent voice clarity percentage within the range of N to M, which are floating point values. Agent voice clarity measures how clear the agent sounds in the recorded audio. Agents with a clarity of "1" would be the clearest. Low clarity is the result of poor signal, background noise, accent, or poor enunciation.

agent\_emotion=EMOTION

Search for audio records where the emotional score of the agent's portion of the audio is *EMOTION*. Possible values for *EMOTION* are improving, negative, positive, and worsening. Only one agent\_emotion value can be used within a single search. For example:

#### agent\_emotion=negative

agent\_gender=GENDER

Search for audio records where the gender of the agent has been identified as GENDER. Possible values for GENDER are female and male. Only one agent\_gender value can be used within a single search. For example:

### agent\_gender=female

app.name=APPNAME and app.CATEGORY=SCORE

Search for transcripts that have received the specified *SCORE* level from the V-Sparkapplication named *APPNAME* in the specified top-level category, or optional lower-level category of that category. Specify lower-level categories using a full dot-separated path through the category tree. For example:

app.TOP\_CATEGORY.LOWER\_CATEGORY.LOWER\_CATEGORY Score level may be one of the following values:

- All Score greater than 0
- High Score greater than 0.66
- Medium Score greater than 0.33
- Low Score between 0 and 0.33
- None Score of 0

client clarity=N-M

Search for audio records with client voice clarity percentage within the range of N to M, which are floating point values. Client voice clarity measures how clear the client sounds in the recorded audio. Clients with a clarity of "1" would be the clearest. Low clarity is the result of poor signal, background noise, accent, or poor enunciation.

client\_emotion=EMOTION

Search for audio records where the emotional score of the client's portion of the audio is *EMOTION*. Possible values for *EMOTION* are improving, negative, positive, and worsening. Only one client\_emotion value can be used within a single search. For example:

### client\_emotion=improving

client gender=GENDER

Search for audio records where the gender of the client has been identified as *GENDER*. Possible values for *GENDER* are female and male. Only one client gender value can be used within a single search. For example:

#### client\_gender=male

daterange=START-END

Search for audio records with a **datetime** value in the range of START to END. Data for the **datetime** field is stored using the organization's time zone, which may vary by organization.

Values for START and END are optional. The range specified by START and END may be expressed using any combination of years, months, days, hours, minutes, and seconds, expressed as YYYYMMDD[HHmmss]. Date ranges are always assumed to be positive (where START is less than END) and expressed in the organization's time zone.

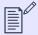

#### NOTE

No verification is done to ensure that **daterange** values are correct; invalid date ranges will simply return no values. If *START* is not specified, a default value of 01 January, 1900 is used. If *END* is not specified, the current date is used.

diarization=SCORE

Search for audio records with a diarization score of at least *SCORE*. which is a floating point value between 0 and 1. When mono (single-channel) audio has multiple speakers, diarization can separate the speakers for analysis. The diarization score identifies how completely the call was divided into individual speakers. A score of 2 means the call was not diarized. Diarization technology is not perfect, and to find calls where diarization is done well, set *SCORE* closer to one than to zero. The tradeoff is that fewer calls will be retrieved.

duration=N-M

Search for audio records with durations in the range of N to M, where N and M are the minimum and maximum durations, respectively, of the audio records to be returned. Note the following:

- The durations N and M can be expressed in the colon-delimited format hh:mm:ss.
- Only the seconds (ss) value is required; hours (hh) and minutes (mm) are optional.
- The colon delimiter is required only when specifying hours or minutes.
- There is no limit to the numeric values of hours, minutes, or seconds.
- Only the first value, N, is required, along with the hyphen. Omitting M will search for all audio records with duration greater than the minimum value N.

For example, to search for audio records with duration 30 minutes to 60 minutes, use any of the following:

duration=30:00-1:00:00
duration=30:00-60:00
duration=1800-3600

Similarly, any of the following expressions would return audio records at least 10 minutes long:

duration=10:00duration=8:120duration=6000-

#### lastmodifiedrange=START-END

Search for audio records with a **last\_modified** value in the range of *START* to *END*. Data for the **last\_modified** field is stored using Coordinated Universal Time (UTC).

Values for START and END are optional. The range specified by START and END may be expressed using any combination of years, months, days, hours, minutes, and seconds, expressed as YYYYMMDD[HHmmss]. Date ranges for lastmodifiedrange are always assumed to be positive (where START is less than END) and expressed in Coordinated Universal Time (UTC).

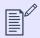

#### NOTE

Records without a date and time value for the last\_modified field will not be included in results.

overall\_emotion=EMOTION

Search for audio records where the overall emotional score of the audio is *EMOTION*. Possible values for *EMOTION* are improving, negative, positive, and worsening. Only one overall\_emotion value can be used within a single search. For example:

#### overall\_emotion=positive

overall gender=GENDER

Search for audio records where the overall gender of the speakers has been identified as *GENDER*. Possible values for *GENDER* are female and male. Only one overall\_gender value can be used within a single search. For example:

### overall\_gender=male

overtalk=N-M

Search for audio records with overtalk percentages within the range of N to M, which are floating point values. Overtalk occurs when speakers talk over one another. A recording's ovetalk percentage is the count of Agentinitiated overtalk turns as a percentage of the total number of Agent speaking turns. In other words, out of all of the Agent's turns, it measures how many turns interrupted a Client's turn. An overtalk value of "1" indicates the most overtalk.

silence=N-M

Search for audio records with silence percentages within the range of N to M, which are floating point values. Silence is equal to all non-speech time, as a percentage of the total audio duration. If music and noise are not decoded to word-events, they are counted as silence. Calls with a silence value of "1" contain the most silence.

terms.FIELD=VALUE

Fields that can identified for searching are the following:

- agent
- agentid
- client
- file
- requestid
- speakers
- tag
- tid
- CLIENT-DATA search any of the custom metadata fields that have been entered within the folder with which your audio files are associated

Include multiple terms in the value by using a comma-separated list.

terms.op=OPERATOR

Combine multiple search terms (and therefore, their associated fields) by using a logical and or or operator, where and is the default operator. For example:

terms.tid=1,2&terms.op=or

### **Output Format Options**

The format in which search results are delivered is specified by the following option:

format=FORMAT Identifies the output format in which your search results are delivered, where FORMAT is csv or json. The default value is json. Producing comma-separated value (CSV) output simplifies importing search results into other software, such as spreadsheets, that support CSV input.

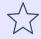

#### **IMPORTANT**

If custom metadata fields are associated with the folders in which search results are found, JSON output will only include fields that have values. CSV output will include all fields, with an empty value for fields without an explicit value.

### Values for the fields Parameter

When specifying output=summary in a /search request, use the fields parameter to define the data fields to be included with or excluded from search results. Multiple fields may be provided in a comma-separated list. To exclude a field from search results, add a hyphen – before the name of the field.

The following section lists all output field option parameters and describes the fields they return when specified:

| voci | Fields that are specific to audio  |
|------|------------------------------------|
| VUCI | i leius that are specific to audio |

Fields that are specific to audio data that has been processed by V-Spark. This is the default behavior if no value for the fields option is specified. **voci** fields include the following:

agent\_clarity How clear the agent channel/speech is, expressed as a value between 0 and 1, where 1 is highest.

agent emotion Overall agent emotional intelligence assessment derived from both acoustic and linguistic information. Has

one of the following values: Positive, Worsening, Improving, or Negative.

agent\_gender Agent gender, either Male or Female.

agentid Identifier for a specific agent.

client clarity How clear the client channel/speech is, expressed as a value between 0 and 1, where 1 is highest.

client emotion Overall agent emotional intelligence assessment derived from both acoustic and linguistic information. Has

one of the following values: Positive, Worsening, Improving, or Negative.

client\_gender Client gender, either Male or Female.

datetime Transcript date and time. Data for the **datetime** field is stored using the organization's time zone, which

may vary by organization.

diarization Only provided in two-speaker, one-channel calls; a value between 0 and 1 identifies how completely the

call was divided into individual speakers. A value of 1 is the best possible value for speaker separation. A

value of 2 means the call was not diarized.

duration Call duration.

es doc id Unique identifier for a transcript in Elasticsearch index. Not included when voci is specified as return field.

filename Name of the uploaded audio or JSON file that contains matches for the search request.

folder Name of the folder where the file was uploaded. Not included when voci is specified as return field.

last modified The date and time at which an update to the last\_modified field was last triggered in the Elasticsearch

record associated with a transcript. If the **last\_modified** field is not present or has no date and time value, its return value is **false**. Data for the **last\_modified** field is stored in Coordinated Universal Time (UTC).

The following events trigger an update to the **last modified** field:

Creating a new transcript.

• Updating transcript scores by reprocessing an application.

Deleting an application or application category associated with the transcript.

• Unlinking an application from the transcript's folder, if that application has previously been used to score the transcript.

118

Updating transcript metadata using the API.

overall emotion Overall emotional intelligence assessment for an audio file, derived from both acoustic and linguistic information. Has one of the following values: Positive, Worsening, Improving, or Negative. Percentage of call when the agent talks over or interrupts the client. Equal to the number of turns where overtalk the agent initiated overtalk divided by the total number of agent turns. An excerpt of the transcribed call in which matched terms are highlighted. preview requestid Unique identifier for a transcription request. This value is assigned when an audio file is submitted for transcription. Calculation of how well a transcript matches the terms specified in your search. This is represented as a score value between 0 and 1, and can depend on the type of query that you submitted. For example, date range queries always provide a score value of 1 for any transcription that occurred in the specified date range. silence Percentage of call duration that is silence. Equal to all non-speech time, this value is calculated as call

they are counted as silence.

Tags added to files in the GUI. Not included when voci is specified as return field.

duration minus the sum of the duration of each word. If music and noise are not decoded to word-events,

tid Unique identifier for a transcript.

url URL to visit the file details in the GUI. Not included when voci is specified as return field.

CLIENT-DATA Custom metadata fields, specified by name, configured for the folder that processed the audio.

all Combination of all voci and CLIENT-DATA fields.

apps Scores for all applications. Note that requests may specify eitherapps or app. APPNAME, not both.

app. APPNAME Scores for a specific application. Note that you may only specify eitherapps or app. APPNAME, not both.

app.APPNAME.T Scores for a specific category in an application. Note that the category's full name includes its parents' names, including any

parent categories. For example, app. APPNAME.TOP\_CATEGORY.LOWER\_CATEGORY refers to an application category called

LOWER CATEGORY, which is a child of TOP CATEGORY and APPNAME.

## Using the fields Parameter

OP CATEGORY

tags

The following example GET request shows a /search call with multiple options specified for the **fields** parameter:

curl -s "http://example.company.com/search/ExampleCo/ExampleOrg/ExampleFolder?
token=1234567890&daterange=20210701-20210702&format=csv&output=summary&fields=filename,duration"

In the preceding example, the output=summary&fields=filename,duration parameters include only the filename and duration fields in search results.

The following example GET request shows how to exclude fields:

```
curl -s "http://example.company.com/search/ExampleCo/ExampleOrg/ExampleFolder?
token=1234567890&daterange=20210701-20210702&format=csv&output=summary&fields=all,-agentid"
```

In the preceding example, the **output=summary&fields=all,-agentid** parameters include **all** (both **voci** and **CLIENT-DATA**) fields except for **agentid** in search results.

When specifying values for the **fields** parameter using a POST request, the submitted JSON data must list fields as a JSON-formatted list, even if there is only one value, as in the following example POST request:

```
curl -H 'Content-type: application/json' -d '{"output":"summary","fields":["all","-datetime","-
requestid","-diarization"]}' -X POST 'http://example.company.com/search/ExampleCo/ExampleOrg/ExampleFolder?
token=1234567890'
```

In the preceding example, {"output": "summary", "fields": ["all", "-datetime", "-requestid", "-diarization"]} is a JSON-formatted set of parameters that includes all fields, except for the excluded fields datetime, requestid, and diarization. These parameters may also be submitted in a JSON file, as in the following example:

```
curl -H 'Content-type: application/json' -d @params.json -X POST 'http://example.company.com/search/
ExampleCo/ExampleOrg/ExampleFolder?token=1234567890'
```

In the preceding example, JSON-formatted parameters are replaced with a reference to the file containing them, which in this case is named params.json. Note that using a file with cURL requires inserting the @ symbol before the filename.

For additional examples of using the /search endpoint, refer to Using the /search API with cURL and Using the /search API with Python.

### **Output Sorting Options**

The V-Spark/search API provides multiple parameters that enable you to specify the way in which search results should be sorted. You can specify these parameters when using any /search API output type with the exception of the count output type.

Possible sorting output options are the following:

offset=NUMBER Specifies the number of the first search result that should be returned. The offset is used in conjunction with the size option to enable you to page through search results when their number exceeds the size value. For example, if a search

matches 500 results and you are using a size value of 100, you would specify &offset=100 to return results 101-200, and &offset=200 to return results 201-300, and so on. The default offset value is 0.

size=NUMBER

Specifies the number of matching results that will be returned at one time. The default size value is 100. The maximum value for size is 1000.

sort=FIELD

Specifies how matching search results should be ordered when returned. Regardless of the specified <code>sortFIELD</code>, <code>score</code> is always used as a secondary sort option. The default <code>sort</code> value is <code>datetime</code>. The following VociFIELDs are available sort options:

- agent\_clarity
- agent\_emotion
- agent\_gender
- client\_clarity
- client\_emotion
- client gender
- datetime
- diarization
- duration
- filename
- last modified
- overall\_emotion
- overtalk
- score
- silence

sortdir=DIRECTION

Direction in which to sort output entries. DIRECTION should be either asc for ascending order, or desc for descending order, based on data type. The default value is desc.

# Sample JSON Output for a query from the /search API

The following is an excerpt from the output of a call to the /search API, showing a file that matches the query that was submitted, and which shows the default fields that are returned in a response:

```
"filename": "file1json.wav",
"agentid": "105",
"datetime": "2017-07-18 17:07:12",
"duration": "0:05:25",
"score": "1.0000",
"tid": 5,
"requestid": "11723359-d790-4a88-aff8-7925296e7df2",
"agent_gender": "Female",
"client_gender": "Male",
"overall_emotion": "Improving",
"client_emotion": "Negative",
"agent_emotion": "Positive",
"overtalk": "0.0000",
"silence": "0.4269",
"agent_clarity": "0.0000",
"client_clarity": "0.8298",
"diarization": "2.0000",
"preview": {}
```

# Using the /search API with cURL

The cURL utility makes it easy to test using the V-Spark API by providing a command-line mechanism for invoking APIs. The next few sections provide examples of making GET and POST requests with the /search endpoint and cURL.

If you are unfamiliar with the cURL command, see Using cURL for REST API Testing for a short introduction and an explanation of how cURL examples are displayed. See Tips for Debugging and Managing cURL Calls for suggestions about how to debug and manage cURL calls.

The following is a cURL example that shows calling the /search API using the GET method, which supplies the /search parameters as options on the URL:

```
curl 'http://example.company.com/search/Test/Test-Testing/Test01? \
    token=0123456789abcdef0123456789abcdef&duration=4:30-5:30'
```

The following is a cURL example that shows calling the /search API using the POST method.

```
curl \
    -H 'Content-type: application/json' \
    -d '{"daterange":"20190613-20190614"}' \
    -X POST 'https://example.company.com/search/Test/Test-Testing/CallCenterDemosTest01?
token=1234567890abcdefghijk1234567890a'
```

The -d flag provides a date range for the search as JSON-format data.

# Using the /search API with Python

You can also use the /search API using either GET or POST from programming languages such as Python. The next sections provide sample Python code for a simple application that uses each of these HTTP output types.

# Using the /search API via GET with Python

The sample code in this section shows an application that uses the /search API's GET method to search the folders associated with a specified company (passed as a parameter) in a V-Spark installation and saves matching results to a file. Whenever matching items are found, the application calls the API with the output type set to count to identify how many matches were found.

Figure 36. Sample Python Code to search for Audio using GET, Part 1

```
#!/usr/bin/env python
# Copyright 2017 Voci Technologies All rights reserved.
# Contains confidential company information.
# Unsupported example code - Not for production use.
import requests
import json
import urllib2
def usage(argv):
    print "Usage:", argv[0], "<sparkhost:port> <root token> <company> <params>"
    exit(1)
def main(arqv): 1
   if len(argv) != 5: usage(argv) 2
   host, token, company, searchparams = argv[1:]
    tokens = gettokens(host,token)
    folderinfo = getfolderinfo(host,token)
    findfolders(host, folderinfo, tokens, company, searchparams)
def gettokens(host, token): 3
    url = "http://%s/config?token=%s" % (host,token)
    cfg = requests.get(url).json()
    return dict([(comp,d['uuid']) for comp,d in cfg.iteritems()])
def getfolderinfo(host, token): 4
    url = "http://%s/config/folders?token=%s" % (host,token)
    return requests.get(url).json()
def findfolders(host, folder_info, tokens, company, searchparams): 5
    for comp, comp_data in folder_info.iteritems():
        if comp == company:
           print "Searching folders under "+company+" (Token: "+tokens[comp]+")"
```

The major steps shown in Part 1 of this sample Python application are the following:

- The main function provides a traditional main routine that shows the order in which functions are called in the application
- 2 Check if the right number of command-line arguments have been provided, assign them to appropriate variables if so and identify the expected arguments if not.
- **3** Uses the /config API to retrieve the company information from the V-Spark installation and build a dictionary that only contains the company name and associated token information from the host that was specified on the command line
- 4 Uses the /config/folders API to retrieve the folder-level configuration information from the host that was specified on the command line
- Initiates the primary loop for the application, which is controlled by the companies that were found in the information that was retrieved from the host specified on the command line. Each company has an associated authorization token (originally stored in the uuid name/value pair), which is the other field for each company entry in the dictionary that was constructed in the gettokens() function. The short name for each company is the data item in the company JSON that provides the linkage between the data from the company and folder sources. This loop then uses this information to search for organization/folder data that is associated with the company whose name was specified on the command line, calling the function that represents the core functionality of this application (searchandprintresults) for each organization and folder.

Figure 37. Sample Python Code to search for Audio using GET, Part 2

```
def searchandprintresults(host, token, comp, org, folder, searchparams):
    url = "http://%s/search/%s/%s/%s?token=%s%s" % (host, comp, org, folder, token, searchparams) 1
    response = requests.get(url)
    if response.status code == 200: 2
        print " URL is "+url
       counturl = url+"&output=count"
        countresponse = requests.get(counturl) 3
       OUTPUT_FILE = comp+"-"+org+"-"+folder+"-search.json"
       print " Writing Matching JSON for "+countresponse text+" matches to "+OUTPUT FILE
        target = open(OUTPUT FILE, 'w') 4
       data = json.load(urllib2.urlopen(url))
        target.write(json.dumps(data, indent=4, sort_keys=True))
        target.close()
if __name__ == '__main_ ':
    from sys import argv
   main(arqv)
```

The major steps shown in Part 2 of this sample Python application are the following:

- Assembles the URL that will be called with the GET method, and then calls that URL.
- 2 Tests each folder for audio that matches the search parameters that were specified on the command line, and tests the result of the HTTP call to the REST API to determine if the search was successful.
- If the search was successful, the application calls the same URL, appending the output=count parameter in order to retrieve the number of matches found. This number is used in an informative message.
- 4 If the search was successful, the application also saves the matching search results to a file whose name is made up of the company, organization, and folder in which matching results were found.

The following is an example of executing this application, assuming that the code shown in Sample Parts 1 and 2 was concatenated and saved to an executable file named search-get-searches.py:

```
./search-get-searches.py example.company.com 1656744ac845cbe185d1a50a0225d7ac \
DocTestCo '&client_emotion=positive'
```

Output from executing this application depends on a V-Spark installation: the company that you are running it against and the folder data that is associated with that company. That output might look something like the following:

Searching folders under DocTestCo (Token: d457aa9c65a602254e9810c8d08025ad)

URL is http://example.company.com/search/DocTestCo/DocTestCo-DocTesting/Test01?

token=d457aa9c65a602254e9810c8d08025ad&client\_emotion=positive

Writing Matching JSON for 4 matches to DocTestCo-DocTestCo-DocTesting-Test01-log.json

## Using the /search API via POST with Python

The sample code in this section shows an application with exactly the same functionality as the application shown in Using the /search API via GET with Python, but uses the /search API's POST method rather than the GET method. In this application a JSON file containing the /search parameters is passed as a command-line argument rather than the parameters themselves. As this example shows, reading parameters from a JSON file makes it easy to programmatically modify those parameters if you need to issue the same call in a slightly different fashion.

Figure 38. Sample Python Code to Search for Audio using POST, Part 1

```
#!/usr/bin/env python
# Copyright 2017 Voci Technologies All rights reserved.
# Contains confidential company information.
# Unsupported example code - Not for production use.
import requests
import json
import urllib2
def usage(argv):
    print "Usage:", argv[0], "<sparkhost:port> <root token> <company> <JSON-params-file>"
    exit(1)
def main(arqv): 1
   if len(argv) != 5: usage(argv) 2
   host, token, company, searchparamfile = argv[1:]
    tokens = gettokens(host,token)
    folderinfo = getfolderinfo(host,token)
    findfolders(host, folderinfo, tokens, company, searchparamfile)
def gettokens(host, token): 3
    url = "http://%s/config?token=%s" % (host,token)
    cfg = requests.get(url).json()
    return dict([(comp,d['uuid']) for comp,d in cfg.iteritems()])
def getfolderinfo(host, token): 4
    url = "http://%s/config/folders?token=%s" % (host,token)
    return requests.get(url).json()
def findfolders(host, folder_info, tokens, company, searchparamfile): 5
    for comp, comp_data in folder_info.iteritems():
        if comp == company:
           print "Searching folders under "+company+" (Token: "+tokens[comp]+")"
```

```
for org, org_data in comp_data.iteritems():
    for folder, folder_data in org_data.iteritems():
        searchandprintresults(host, tokens[comp], comp, org, folder,
        searchparamfile)
```

The major steps shown in Part 1 of this sample Python application are the following:

- The main function provides a traditional main routine that shows the order in which functions are called in the application
- 2 Check if the right number of command-line arguments have been provided, assign them to appropriate variables if so and identifying the expected arguments if not.
- **3** Uses the /config API to retrieve the company information from the V-Spark installation and build a dictionary that only contains the company name and associated token information from the host that was specified on the command line
- 4 Uses the /config/folders API to retrieve the folder-level configuration information from the host that was specified on the command line
- Initiates the primary loop for the application, which is controlled by the companies that were found in the information that was retrieved from the host specified on the command line. Each company has an associated authorization token (originally stored in the unid name/value pair), which is the other field for each company entry in the dictionary that was constructed in the gettokens() function. The short name for each company is the data item in the company JSON that provides the linkage between the data from the company and folder sources. This loop then uses this information to search for organization/folder data that is associated with the company whose name was specified on the command line, calling the function that represents the core functionality of this application (searchandprintresults) for each organization and folder.

Figure 39. Sample Python Code to Search for Audio using POST, Part 2

```
def searchandprintresults(host, token, comp, org, folder, searchparamfile):
   url = "http://%s/search/%s/%s/%s?token=%s" % (host, comp, org, folder, token)
   with open(searchparamfile) as json file: 1
       param_data = json.load(json_file)
   header = {'Content-type': 'application/json'}
   response = requests.post(url, data=json.dumps(param_data), headers=header)
   if response.status code == 200: 2
       print " URL is "+url
       param data["output"] = "count".decode('utf-8') 3
       countresponse = requests.post(url, data=json.dumps(param_data), headers=header)
       OUTPUT_FILE = comp+"-"+org+"-"+folder+"-post-search.json"
       print " Writing Matching JSON for "+countresponse.text+" matches to "+OUTPUT FILE
       with open(OUTPUT_FILE, mode='wb') as localfile: 4
           localfile.write(response.content)
       localfile.close()
if name == ' main ':
   from sys import arqv
   main(argv)
```

The major steps shown in Part 2 of this sample Python application are the following:

- 4 Assembles the URL that will be called with the POST method, reads in the JSON file that contains the parameters with which you want to call the API, sets the correct header value that is required to identify the type of data that you are passing to the POST call, and then calls that URL.
- 2 Tests each folder for audio that matches the search parameters that were specified on the command line, and tests the result of the HTTP call to the REST API to determine if the search was successful.
- If the search was successful, the application modifies the in-memory representation of the JSON file to specify that the next call that uses that data will request the number of matching results rather than the matching data. This number is used in an informative message.
- If the search was successful, the application also saves the matching search results to a file whose name is made up of the company, organization, and folder in which matching results were found.

The following is an example of executing this application, assuming that the code shown in Sample Parts 1 and 2 was concatenated and saved to an executable file named **search-post-searches.py**:

```
./search-post-searches.py example.company.com 1656744ac845cbe185d1a50a0225d7ac \
DocTestCo summary-and-client-emotion.json
```

Output from executing an application depends on a V-Spark installation: the company that you are running it against and the folder data that is associated with that company. That output might look something like the following:

```
Searching folders under DocTestCo (Token: d457aa9c65a602254e9810c8d08025ad)

URL is http://example.company.com/search/DocTestCo/DocTestCo-DocTesting/Test01?

token=d457aa9c65a602254e9810c8d08025ad

Writing Matching JSON for 4 matches to DocTestCo-DocTestCo-DocTesting-Test01-search.json
```

# Using /search to Delete Audio Files

Delete audio files from V-Spark using the /search endpoint's DELETE HTTP method. Once the API call is made, V-Spark queues the file for deletion.

Deletion entails the removal of the audio file, its transcript and transcription results, and the rest of its system record. Summary charts and tables are not updated when an individual file is removed, but the file will no longer be available in the  $\square$  Dashboard Files View, nor will it appear in search results. A system under heavy load may take several minutes to fully delete the file and its record details, but this situation is unlikely.

## Using DELETE with /search

Files to be deleted with the /search endpoint must be filtered by company and organization, and may also be filtered by folder. Each file to be deleted must be specified individually by tid.

#### Synopsis - deleting single files

```
DELETE /search/CO_SHORT/ORG_SHORT?token=TOKEN&terms.tid=TID

DELETE /search/CO_SHORT/ORG_SHORT?token=TOKEN&tid=TID

DELETE /search/CO_SHORT/ORG_SHORT/FOLDER?token=TOKEN&terms.tid=TID

DELETE /search/CO_SHORT/ORG_SHORT/FOLDER?token=TOKEN&tid=TID
```

Multiple files may be deleted with a single request by specifying the multi=true parameter in addition to the tids. By default, the maximum number of audio files that can be deleted at once is 1000. This maximum can be changed by updating the simultaneous\_tid\_deletion\_max system configuration option.

### Synopsis - deleting multiple files

```
DELETE /search/CO_SHORT/ORG_SHORT?tid=TID1,TID2&token=TOKEN&multi=true

DELETE /search/CO_SHORT/ORG_SHORT/FOLDER?terms.tid=TID1,TID2&token=TOKEN&multi=true

DELETE /search/CO_SHORT/ORG_SHORT/FOLDER?terms.tid=TID1,TID2&token=TOKEN&multi=true

DELETE /search/CO_SHORT/ORG_SHORT/FOLDER?tid=TID1,TID2&token=TOKEN&multi=true
```

Using the API to delete files requires the following variables and parameters:

CO\_SHORT The short name of the company by which the file is filtered.

ORG\_SHORT The short name of the organization by which the file is filtered.

FOLDER (optional) The name of the folder by which the file is filtered.

TOKEN Either the root authorization token, or a company authorization token with write permissions for the folder

containing the file to be deleted.

tid=TID or The transcriptID of the file or files to be deleted. The terms.tid and tid parameters are equivalent and

tid=TID1,TID2,... interchangeable.

the request will return a 400 error.

The following is an example cURL call using the /search endpoint's **DELETE** method to delete a single file:

curl -X DELETE 'http://vspark-example.com:3000/search/docs-co/docs-org?token=12345678&tid=999'

The preceding example deletes an audio file that is associated with the docs-co company and docs-org organization, using the token parameter 12345678 and a **transcriptID** of 999.

The following cURL example uses the /search endpoint's **DELETE** method to delete three files:

curl -X DELETE 'http://vspark-example.com:3000/search/docs-co/docs-org?
token=12345678&tid=9991,9992,9993&multi=true'

The preceding example deletes three audio files associated with the docs-co company and docs-org organization, using the token parameter 12345678 and the **transcriptIDs** 9991, 9992, and 9993.

# /stats API Reference

This section describes V-Spark's APIs that enable you to programmatically check and retrieve folder statistics (/stats) and statistics for agent application and category scores (/appstats).

# **Retrieving Folder Statistics**

The /stats API enables you to retrieve daily statistics for folders. The next few sections provide reference information for this API, and examples of calling this API from the Using the /stats API with cURL and Using the /stats API with Python.

### Reference for the /stats API

The /stats API enables you to retrieve daily statistics for folders by specifying a date or date range for which you want to retrieve information. Statistics are returned in JSON format, include call volume and average call duration, and also includes agent information if calls include agent id metadata.

#### **Synopsis**

```
GET /stats/CO_SHORT/ORG_SHORT?token=TOKEN&OPTIONS...
GET /stats/CO SHORT/ORG SHORT/FOLDERNAME?token=TOKEN&OPTIONS...
```

### Description

Variables used in the URL of a call to the /stats API are the following:

CO\_SHORT The short name of the company whose statistics you would like to retrieve

ORG\_SHORT The short name of the organization that you are interested in. Finding that information is shown in /transcribe API Reference.

FOLDERNAME The name of the V-Spark Folder whose statistics you would like to retrieve. If you do not specify the name of a folder, matching

statistics for all folders under the specified <code>ORG\_SHORT</code> will be returned.

TOKEN The V-Spark authorization token that you are using to establish permission to retrieve information. You can either use the root

token for the target V-Spark installation (located in the file /opt/voci/state/vspark/apitoken) or the authorization token for the company under which the specified  $ORG\_SHORT$  is located. Locating a company's authorization token is shown in V-Spark API

Permission Requirements.

### **Options**

The following options can be passed as parameters to calls to the /stats API:

daterange=START-END

Enables you to specify a date range for daily stats. The START and END values are both expressed as YYYYMMDD values, where the year (YYYY) month (MM) and day (DD) values are **required**. Date ranges are always assumed to be positive (where START is less than END). No verification is done to ensure that this is correct. Invalid date ranges will simply return no values. If START is not specified, the default value is today's date. If END is not specified, only the start date's stats are returned. If this option is not specified, today's date is used.

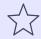

#### **IMPORTANT**

No information is returned for dates in the specified range that do NOT contain any calls.

### **Content Types**

- GET method returns JSON-formatted data with the "text/html" MIME type
- Errors will be returned with the "text/html" MIME type

### Sample JSON from the /stats API

This section includes an excerpt of the output that is produced by a call to the /stats API, specifying a folder to which audio files have been uploaded and processed on a specified date (or the current date if the date parameter was not specified).

Figure 40. Sample Folder Statistics Output from the /stats API

```
"date": "20170925",
"calls": 5,
"avgduration": "0:09:52",
"avgsilence": "0:04:12",
"avgwords": 1256.6,
"agent": {
   "avgcalls": "1.7",
   "talk": {
       "avg": "0:02:57",
        "min": {
           "id": "004",
           "duration": "0:00:32"
        "max": {
           "id": "002",
           "duration": "0:09:24"
    "emotion": {
       "positive": 3,
       "worsening": 0,
       "negative": 2,
       "improving": 0
"client": {
   "talk": {
       "avg": "0:02:43"
    "emotion": {
       "positive": 1,
       "worsening": 0,
       "negative": 3,
```

```
"improving": 1
}
}
```

## Using the /stats API with cURL

This section discusses how to use the /stats API to retrieve high-level folder statistics information from a specified V-Spark installation.

If you are unfamiliar with the cURL command, see Using cURL for REST API Testing for a short introduction and an explanation of how cURL examples are displayed. See Tips for Debugging and Managing cURL Calls for suggestions about how to debug and manage cURL calls.

An example of a cURL command to retrieve daily stats information from September 25, 2017 (20170925) from the company "DocTestCo", organization "DocTestCo-DocTesting", folder "Test01" on the host example.company.com is the following:

```
curl -s 'http://example.company.com/stats/DocTestCo/DocTestCo-DocTesting/Test01 \
   ?token=01234567890123456789012345678901&daterange=20170925'
```

To produce this output in a more human-legible format, and write that output to the file stats.json, you could execute a command like the following:

```
curl -s 'http://example.company.com/stats/DocTestCo/DocTestCo-DocTesting/Test01 \
   ?token=012345678901234567890123456789012&daterange=20170605' | \
     python -m json.tool > stats.json
```

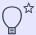

#### TIP

The **json.tool** module that is provided by Python sorts keys in JSON output alphabetically. If you want to reformat JSON output to make it more legible without reorganizing key values, consider using the Python command **jsonlint**. This command includes JSON reformatting along with JSON validation and other capabilities, and is provided as part of the **python-demjson-2.2.2-1.el7.noarch** package on CentOS 7 systems.

Example output from the previous command would look something like the following:

```
"date": "20170925",
"calls": 5,
"avgduration": "0:09:52",
"avgsilence": "0:04:12",
"avgwords": 1256.6,
"agent": {
    "avgcalls": "1.7",
   "talk": {
        "avg": "0:02:57",
           "id": "004",
           "duration": "0:00:32"
        "max": {
           "id": "002",
           "duration": "0:09:24"
    "emotion": {
        "positive": 3,
       "worsening": 0,
       "negative": 2,
       "improving": 0
"client": {
   "talk": {
       "avg": "0:02:43"
    "emotion": {
       "positive": 1,
        "worsening": 0,
       "negative": 3,
        "improving": 1
```

} }

## Using the /stats API with Python

The sample code on this page shows a generic Python application that can be used to call any V-Spark API. While you will probably want to develop more specialized Python applications to use specific V-Spark APIs directly, this sample code shows the basic mechanisms that make it easy to interact with the /stats API from Python. This sample application enables you to pass both the API that you want to call and the parameters that you want to provide. In this case, the parameter is the date or the date range that you want to retrieve statistics for, based on the folder that is specified in the previous argument.

The arguments to the sample application are the following:

HOST The name of the host that is running V-Spark

TOKEN The V-Spark authorization token that you are using to establish permission to retrieve information. You can either use the root token

for the target V-Spark installation (located in the file /opt/voci/state/vspark/apitoken) or the authorization token for the company that is associated with the application that you are working with. Locating a company's authorization token is shown in

V-Spark API Permission Requirements.

API\_TO\_CALL The API that you want to call, along with the CO\_SHORT, ORG\_SHORT, and FOLDER about which you want to retrieve statistics

PARAMS the parameters that you want to pass to your call to the stats API. For this sample application, the parameters that you pass should

be enclosed within single quotation marks so that the command shell does not attempt to interpret them.

Figure 41. Sample Python Code for Retrieving Folder Statistics from the /stats API

```
#!/usr/bin/env python
import sys
import json
import urllib2
import string
# default values
PROTOCOL = "http://"
PORT = "3000"
if ( len(sys.argv) != 5 ):
   print " Usage:", sys.argv[0], "HOST ROOT_TOKEN API_TO_CALL PARAMS"
   sys.exit(-1)
else:
    # get cmdline params
   HOST, ROOT_TOKEN, API_TO_CALL, PARAMS = sys.argv[1:] 1
# Define the URL in a single variable for JSON load ^{f 2}
url = "%s%s:%s%s?token=%s&%s" % (PROTOCOL, HOST, PORT, API TO CALL, ROOT TOKEN, PARAMS)
# To get output data, return a Python object and dump it to a string that is a
# JSON representation of that object. Complain and exit if the call fails.
try: 3
   data = json.load(urllib2.urlopen(url))
except urllib2.HTTPError, error:
   print ' Error: HTTP message: ', error.msg, ' HTTP return code: ', str(error.code)
    sys.exit(-1)
# Sanitize URL and params for use in creating output file name
tmp_str = string.replace( 4)
   string.replace(
        string.replace(
           string.replace(API_TO_CALL+"_"+PARAMS+".json", '/', '_'), '&', '_'), '?', '_'), '*20', '_')
target = open(tmp_str[1:], 'w')
```

```
target.write(json.dumps(data, indent=4, sort_keys=True)) 5
target.close()
print " Output written to: "+tmp_str[1:]
```

The core functionality of this application is the following:

- If the previous test showed that the correct number of command-line arguments were provided, assign the command-line arguments to the relevant variables
- 2 Assemble the URL that you want to call from the parameters that were supplied on the command line and a few internal default settings
- Make the API call using the URL that you assembled, convert the object that it returned into JSON, and catch any exception that is returned. If an exception was raised, display the associated HTTP error message and status code that was returned before exiting.
- Build the name of the output file to which you want to write the JSON that was returned by the API call. This code is present to avoid constructing filenames which contain special characters that have other implications on a Linux system. Note that when this output file name is used in the following open() statement, the first character in its name is skipped because that character is a safe conversion of the leading'/' in the name of the API.
- Write the JSON object to the output file to which you want to write the JSON that was returned by the API call, using standard formatting parameters like indenting each entry by four spaces and sorting the entries by key. These enable a Python application to produce output that is already formatted for human legibility.

An example of executing this application is the following:

```
statistics-get-info.py HOSTTOKEN /stats/DocTestCo/DocTestCo-DocTesting/Test01 \
'&daterange=20170901-20171015'
```

This call to the example function would retrieve statistics about activity in the folder <code>DocTestCo-DocTestCo-DocTestOologoodlestCo-DocTestCo-DocTestCo-DocTestCo-DocTestCo-DocTestCo-DocTestCo-DocTestCo-DocTestCo-DocTestOologoodlestCo-DocTestCo-DocTestCo-DocTestOologoodlestCo-DocTestOologoodlestCo-DocTestOol</code>

Sample output from this call would look like the following:

```
"agent": {
    "avgcalls": "4.0",
   "emotion": {
       "improving": 4,
       "negative": 0,
       "positive": 0,
       "worsening": 0
   "talk": {
       "avg": "0:02:11",
       "max": {
           "duration": "0:08:44",
           "id": "105"
       "min": {
           "duration": "0:08:44",
           "id": "105"
"avgduration": "0:05:25",
"avgsilence": "0:02:16",
"avgwords": "643.0",
"calls": 4,
"client": {
    "emotion": {
       "improving": 0,
       "negative": 4,
       "positive": 0,
       "worsening": 0
    "talk": {
       "avg": "0:00:58"
```

```
},
    "date": "20170925"
},...
}
```

This sample output has been abbreviated to save space.

# **Retrieving Agent Application Statistics and Category Scores**

The /appstats API enables you to retrieve daily statistics for agent application and category scores. The next few sections provide reference information for this API, and examples of calling this API from the Using the /appstats API with cURL and Using the /appstats API with Python.

## Reference for the /appstats API

The /appstats API enables you to retrieve daily statistics for agent application and category scores. These statistics are returned in JSON format.

A number of **optional** parameters are available to enable you to retrieve specific category scores or a select group of agent scores.

#### Synopsis

```
GET /appstats/CO_SHORT/ORG_SHORT/APPNAME?token=TOKEN&OPTIONS...
GET /appstats/CO_SHORT/ORG_SHORT/APPNAME/FOLDERNAME?token=TOKEN&OPTIONS...
```

### Description

Variables used in a call to the /appstats API are the following:

CO SHORT The short name of the company whose statistics you would like to retrieve

ORG\_SHORT The short name of the organization that you are interested in. Finding that information is shown in /transcribe API Reference.

APPNAME The name of the V-Spark application whose agent scores you would like to retrieve.

FOLDERNAME The name of the V-Spark Folder whose statistics you would like to retrieve

TOKEN The V-Spark authorization token that you are using to establish permission to retrieve information. You can either use the root

token for the target V-Spark installation (located in the file /opt/voci/state/vspark/apitoken) or the authorization token for the company under which the specified  $ORG\_SHORT$  is located. Locating a company's authorization token is shown in V-Spark API

Permission Requirements.

### **Options**

daterange=START-END

Enables you to specify a date range for daily stats. The START and END values, though optional, are both expressed as YYYYMMDD values where the year (YYYY) month (MM) and day (DD) values are **required**. Date ranges are always assumed to be positive (where START is less than END). No verification is done to ensure that this is correct. Invalid date ranges will simply return no values. If START is not specified, the default value is today's date. If END is not specified, the start date is used, and only 1 day of stats will be returned.

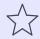

#### **IMPORTANT**

No information is returned for dates in the specified range that do NOT contain any calls.

category=CATEGORY

Enables you to return Agent Stats for a particular category. To specify a lower-level category, specify CATEGORY as a string that contains the full "path" to the lower-level category, as a period-separated list. For example, if querying an app that uses the Agent Scorecard template, a valid category name would be Communication Skills.Client Informed. Querying a particular category will always also return scores for the category's upper levels.

depth=DEPTH

Enables you to specify how many lower level categories you would like to return in results:

- O Return only the level of the category specified. This is the default value if the category option is specified.
- n Where n is a positive non-zero integer, return the specified number of lower levels of the category
- -1 Return all levels of category stats This is the default value if no category option is specified.

agents=AGENTID

Enables you to specify the agent(s) for which to retrieve scores. If you want to retrieve scores for more than one agent, separate the AGENTIDs with commas. For example:

#### agents=348,227,042

zeros

Whether or not to include in the JSON that is returned categories for which the agent did not receive any score.

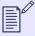

#### **NOTE**

This parameter refers to returning zero scores for *CATEGORIES*. If a date in the specified daterange does not contain any calls, no scores of any sort will be returned for that date.

true Include categories in which the agent did not score, and report the score for that category as zero.

false Exclude (from the JSON that is returned) categories in which the agent did not receive a score.

#### **Content Types**

- GET method returns JSON formatted data with the "text/html" MIME type
- Errors will be returned with the "text/html" MIME type

## Sample JSON from the /appstats API

This section includes an excerpt of the output that is produced by a call to the /appstats API, specifying an application that has been run against audio files have been processed or reprocessed on a specified date (or the current date if the date parameter was not specified).

Figure 42. Sample Application Statistics and Category Score Output from the /appstats API

```
"date": "20170925",
"agents": 3,
"001": {
   "calls": 1,
    "overall": {
      "ncalls": 1,
      "hitmiss": "1.0000",
      "coverage": "0.2890",
      "duration": "0:11:55",
      "silence": "0:03:13"
     "Communication Skills": {
        "ncalls": 1,
        "hitmiss": "1.0000",
        "coverage": "0.5667",
        "duration": "0:11:55",
        "silence": "0:03:13"
      "Effectiveness": {
        "ncalls": 1,
        "hitmiss": "1.0000",
        "coverage": "0.4000",
        "duration": "0:11:55",
        "silence": "0:03:13"
      },...
```

### Using the /appstats API with cURL

This topic discusses how to retrieve application statistics information from a V-Spark installation. For each agent, the output returns the number of calls the agent had and the overall app scores, along with any category scores that were specified using category and depth parameters.

See the Using the Agents View section of the V-Spark Management Guide for more information about the category statistics that are returned.

If you are unfamiliar with the cURL command, see Using cURL for REST API Testing for a short introduction and an explanation of how cURL examples are displayed. See Tips for Debugging and Managing cURL Calls for suggestions about how to debug and manage cURL calls.

An example of a cURL command to retrieve application scores from the Agent ScoreCard application on September 25, 2017, which is associated with the company "DocTestCo" and organization "DocTestCo-DocTesting" on the host example.company.com is the following:

curl -s 'http://example.company.com/appstats/DocTestCo/DocTestCo-DocTesting/Agent%20Scorecard \
 ?token=01234567890123456789012345678901&daterange=20170925'

The format of the JSON output that is returned by this call is the following:

```
"date": "20170925",
"agents": 3,
"001": {
   "calls": 1,
    "overall": {
      "ncalls": 1,
      "hitmiss": "1.0000",
      "coverage": "0.2890",
      "duration": "0:11:55",
      "silence": "0:03:13"
     "Communication Skills": {
        "ncalls": 1,
        "hitmiss": "1.0000",
        "coverage": "0.5667",
        "duration": "0:11:55",
        "silence": "0:03:13"
      "Effectiveness": {
        "ncalls": 1,
        "hitmiss": "1.0000",
        "coverage": "0.4000",
        "duration": "0:11:55",
        "silence": "0:03:13"
```

The contents of this example have been abbreviated to save space. Each matching agent is identified numerically (001 in the previous example), with each category for which scores are available listed under the call identifier.

An example of a cURL command to retrieve category scores for the Communication Skills.Client Informed category from the Agent ScoreCard application on September 25, 2017, which is associated with the company "DocTestCo" and organization "DocTestCo-DocTesting" on the host example.company.com is the following:

curl -s 'http://example.company.com/appstats/DocTestCo/DocTestCo-DocTesting/Agent%20Scorecard\
 ?token=01234567890123456789012345678901&daterange=20170925\
 &category=Communication%20Skills.Client%20Informed&depth=1'

As mentioned earlier, requesting category information for a subcategory also returns information about its parent categories. In this example, requesting scores for Communication Skills.Client Informed automatically also returns scores for the Communication Skills category. Since a depth of "1" is specified, the call also returns the specified number of lower levels of the Client Informed category. In this case, there is only one such lower-level category: Communication Skills.Client Informed.Agent Actions.

The format of the JSON output that is returned by this call is the following:

```
"date": "20170925",
"agents": 3,
"001": {
    "calls": 1,
   "overall": {
        "ncalls": 1,
       "hitmiss": "1.0000",
        "coverage": "0.2890",
        "duration": "0:11:55",
       "silence": "0:03:13"
    "Communication Skills": {
        "ncalls": 1,
       "hitmiss": "1.0000",
        "coverage": "0.5667",
        "duration": "0:11:55",
        "silence": "0:03:13"
    "Communication Skills.Client Informed": {
        "ncalls": 1,
        "hitmiss": "1.0000",
        "coverage": "0.3333",
        "duration": "0:11:55",
        "silence": "0:03:13"
    "Communication Skills.Client Informed.Agent Actions": {
        "ncalls": 1,
        "hitmiss": "1.0000",
        "coverage": "1.0000",
        "duration": "0:11:55",
        "silence": "0:03:13"
```

```
]
```

You can further refine the output of a call to the /appstats API by restricting the category to a lower-level one that does not contain subcategories, as in the following example:

This call uses the daterange parameter to limit results to those from files processed on a single date (05 Oct 2017), and only lists specific and summary (overall) information about the category, Politeness, which has no subcategories:

```
"105": {
    "Politeness": {
        "coverage": "0.5714",
        "duration": "0:05:25",
        "hitmiss": "1.0000",
        "ncalls": 19,
        "silence": "0:02:19"
    "calls": 19,
    "overall": {
        "coverage": "0.3293",
        "duration": "0:05:25",
        "hitmiss": "1.0000",
        "ncalls": 19,
        "silence": "0:02:19"
"agents": 1,
"date": "20171005"
```

### Using the /appstats API with Python

The same Python example that was provided for calling the /stats API, Using the /stats API with Python, can also be used to call the /appstats API. This generic Python application can be used to call any V-Spark API. While you will probably want to develop more specialized Python applications to use specific V-Spark APIs directly, the sample code shows the basic mechanisms that make it easy to interact with the /appstats API from Python.

The sample application linked previously enables you to specify both the API that you want to call and the parameters that you want to provide as arguments to the Python code. In this case, the parameters are the daterange that you want to retrieve statistics for and other refinements on matching output, based on the application that is specified as the previous argument.

The following is an example of executing this application:

```
statistics-get-info.py HOSTTOKEN \
/appstats/DocTestCo/DocTestCo-DocTesting/Clone%20Test%2001 \
daterange=20170901-20171015
```

This call to the example function would retrieve statistics about activity for the application *Clone Test 01* that is associated with folders within the company and organization <code>DocTestCo-DocTesting</code>, for the date range <code>20170901-20171011</code>.

Sample output from this call would look like the following:

```
"105": {
   "Communication Skills": {
        "coverage": "0.5250",
        "duration": "0:05:25",
        "hitmiss": "1.0000",
        "ncalls": 2,
        "silence": "0:02:19"
    "Communication Skills.Ask for Call Reason": {
        "coverage": "1.0000",
        "duration": "0:05:25",
       "hitmiss": "1.0000",
        "ncalls": 2,
        "silence": "0:02:19"
   "Communication Skills.Client Informed": {
        "coverage": "1.0000",
        "duration": "0:05:25",
        "hitmiss": "1.0000",
        "ncalls": 2,
        "silence": "0:02:19"
   "Communication Skills.Client Informed.Agent Actions": {
        "coverage": "1.0000",
        "duration": "0:05:25",
        "hitmiss": "1.0000",
        "ncalls": 2,
        "silence": "0:02:19"
"agents": 1,
"date": "20171002"
```

To see how to call the <code>/appstats</code> API, retrieve the output from a call to the API, and write the JSON output to a file, see the sample Python code that is provided in Using the <code>/stats</code> API with Python. The core functionality of the primary steps in this sample application are explained after the sample code is presented.

# /appedit API Reference

V-Spark applications are customizable analytics tools that are associated with one or more folders. When using the V-Spark GUI, you can download the JSON configuration data that is associated with a custom application by visiting the **Settings** menu's **Applications** page and selecting the **Application Editor** button to the right of the application that you want to edit. This displays the Application Editor dialog, which provides **Download** and **Upload** buttons in the upper right-hand corner. You can download the JSON for your custom application for archival purposes, or modify it using your favorite text editor and re-upload the updated file to integrate your improvements.

The /appedit API provides a programmatic mechanism for retrieving the category configuration of a custom application in JSON format. You can then make any modifications that you want to the JSON text which describes the configuration of that application and re-upload it to incorporate those changes into the V-Spark.

## Reference for the /appedit API

The /appedit API enables you to retrieve the category/phrase configuration of a custom application for archival purposes, or so that you can modify it using an external editor. You can then upload the modified application for use within V-Spark.

#### **Synopsis**

GET /appedit/CO\_SHORT/ORG\_SHORT/APPNAME?token=TOKEN
POST /appedit/CO\_SHORT/ORG\_SHORT/APPNAME?token=TOKEN

#### Description

The variables used in a call to the /appedit API are the following:

CO\_SHORT The short name of the company whose category configuration you would like to retrieve or upload

ORG\_SHORT The short name of the organization that you are interested in. Finding that information is shown in /transcribe API Reference.

APPNAME The name of the V-Spark application whose category configuration you would like to retrieve or upload

TOKEN The V-Spark authorization token that you are using to establish permission to retrieve information. You can either use the root token

for the target V-Spark installation (located in the file /opt/voci/state/vspark/apitoken) or the authorization token for the company under which the specified ORG\_SHORT is located. Locating a company's authorization token is shown in V-Spark API

Permission Requirements.

#### **Content Types**

- POST method expects to receive JSON with the "application/json" MIME type
- GET method returns JSON-formatted data with the "text/html" MIME type
- Errors will be returned with the "text/html" MIME type

### Using the /appedit API with cURL

If you are unfamiliar with the cURL command, see Using cURL for REST API Testing for a short introduction and an explanation of how cURL examples are displayed. See Tips for Debugging and Managing cURL Calls for suggestions about how to debug and manage cURL calls.

Application category configurations can be retrieved and updated using the /appedit API. The following examples demonstrates saving an application's category configuration to a JSON file so that it can be edited, either manually or programmatically, and then updated.

For more information about application category configuration, see the *Upload and Download an Application Config* section of the **V-Spark Application Development Guide**.

Application category configurations can be retrieved using a GET call to the /appedit API. The following command demonstrates retrieving the configuration of an application named "AppEdit Test", located under the Technologies company, in the Technologies-RD organization. The JSON that is retrieved is written to a JSON file named AppEdit-Test.json:

curl -s "http://example.company.com/appedit/Technologies/Technologies-RD/AppEdit%20Test?token=TOKEN" >
AppEdit-Test.json

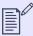

#### NOTE

If an application name contains spaces, you must URL-encode each space in the name of the application by replacing it with \$20.

Application category configurations can be updated using a POST call to the /appedit API. The configurations contain the entire application and therefore require every category to be present in order to preserve that structure. You can not POST a configuration for only one category at a time.

The following command demonstrates uploading the configuration of an application named AppEdit Test, located under the Technologies company, in the Technologies-RD organization, from the JSON file AppEdit-Upd.json:

curl -s -X POST -H "Content-Type:application/json" --data @AppEdit-Upd.json \
 "http://example.company.com/appedit/Technologies/Technologies-RD/AppEdit%20Test?token=TOKEN"

When using cURL and a command like this one to POST data to a host, the information about the protocol, host, and port should also include the required token parameter that ensures that you have rights to access the V-Spark installation to upload information.

You must also use the following cURL options:

- -X Identifies the request method to use (POST) when communicating with the target HTTP server
- -H Identifies the type of content that you are sending ( "Content-Type:application/json").
- -d Identifies the data that you are sending to the HTTP server. File names must be preceded by an @ symbol. You can also use the symbol after an @ symbol to indicate that the data to send to the HTTP server will be coming from standard input on your system (such as when a cURL POST command uses a pipe to receive data from another application).

The cURL command's -s command-line argument is **optional**, causing the cURL command to run in silent mode, where it does not display progress information or error messages.

### **Creating and Populating an Application Using cURL**

While the /appedit API only enables you to download or upload the configuration of an existing application, you can combine JSON configuration data and calls to the /config/apps, /appedit, and /config/folders APIs to create an application, upload its configuration, and associate it with a folder. The following sample JSON defines an application named New AppEdit Test.

Figure 43. Sample JSON that defines an Application

When programmatically creating an application, populating it, and binding it to a folder, you must create the application before you can do either of the other two tasks. The next sample shows the JSON that associates a folder with the application that was defined previously.

Figure 44. Sample JSON that Associates an Application with a Folder

The next sample shows an abbreviated version of the JSON configuration of an application.

Figure 45. Sample JSON for an Application

```
"Sample Top Level Category": {
    "phrases": {
            "all": [
                "phrase usually found in all calls of this category"
            "all": [
    "subcategories": {
        "Sample 2nd Level Category": {
        "Sample 2nd Level Leaf Category": {
"Sample Top Level Leaf Category": {
    "phrases": {
    "subcategories": {}
```

Once you have JSON that provides information about these three aspects of an application, you can create the application, bind it to a folder, and define its configuration with three cURL calls like the following:

The cURL commands in this example use the three sample JSON files shown previously to perform the following actions:

- Calls the /config/apps API to create the application, using the contents of the file app-definition. json
- **2** Calls the /config/folders API to associate the new application with a specified folder, using the contents of the file app-folder-binding.json
- Calls the /appedit API to upload the configuration of the application, using the contents of the file app-configuration-sample.json While cURL provides a quick way to use and test REST APIs, and shell scripts are a quick and convenient way of automating many tasks, it is typically faster in the long run to call APIs from applications. The next topic discusses how to use the /appedit API from within applications that are written in the Python programming language.

### Using the /appedit API with Python

The sample code in this section shows a generic Python application that can be used to call any V-Spark API. While you will probably want to develop more specialized Python applications to use specific V-Spark APIs directly, this sample code shows the basic mechanisms that make it easy to interact with the V-Spark APIs from Python.

The arguments to the sample application shown in the sample code are the following:

HOST The name of the host that is running V-Spark

TOKEN The V-Spark authorization token that you are using to establish permission to retrieve information. You can either use the root

token for the target V-Spark installation (located in the file /opt/voci/state/vspark/apitoken) or the authorization

token for the company that is associated with the application that you are working with. Locating a company's authorization token is shown in V-Spark API Permission Requirements.

API\_TO\_CALL The API to which you want to POST the JSON input

INPUT\_JSON\_FILE The JSON file that contains the data that you want to post. If the JSON file is not in the current directory, you must specify a

full or relative path to the file.

Figure 46. Sample Python Application for Sending JSON to APIs via POST

```
#!/usr/bin/env python
import sys
import json
import requests
PROTOCOL = "http://"
PORT = "3000"
if ( len(sys.argv) != 5 ):
   print " Usage:", sys.argv[0], "HOST ROOT_TOKEN API_TO_CALL INPUT_JSON_FILE"
    sys.exit(-1)
else:
    HOST, ROOT_TOKEN, API_TO_CALL, INPUT_JSON_FILE = sys.argv[1:]
# Define the URL in a single variable for JSON load
url = "%s%s:%s%s?token=%s" % (PROTOCOL, HOST, PORT, API TO CALL, ROOT TOKEN)
print "POSTing data from " + INPUT_JSON_FILE + " to" + API_TO_CALL
with open(INPUT_JSON_FILE) as json_file:
    json_data = json.load(json_file)
headers = { 'Content-type': 'application/json' }
response = requests.post(url, headers=headers, data=json.dumps(json data))
if response.status_code != 200:
    print ' HTTP message: ', response.reason, ' HTTP return code: ', str(response.status_code)
```

To perform the same activity as the cURL commands in the previous section and reuse the sample JSON files that were shown in Using the /appedit API with cURL, you could call this application (saved as the file post-json.py) three times:

1. post-json.py hosttoken /config/apps app-create.json

Calls the /config/apps API to create the application that is specified in the JSON shown in Creating and Populating an Application Using cURL.

Calls the /appedit API to upload the configuration for the application /Technologies/Technologies-RD/New%20AppEdit%20Test from the JSON file shown in Creating and Populating an Application Using cURL.

3. post-json.py hosttoken /config/folders app-folder-associate.json

Calls the /config/folders API to associate the application with the folder identified in the JSON shown in Creating and Populating an Application Using cURL.

# /sysinfo API Reference

The /sysinfo API provides a programmatic mechanism for retrieving (in JSON format) the status and configuration of the V-Spark host and version levels of installed Voci software.

### Reference for the /sysinfo API

The /sysinfo API enables you to retrieve system status, system configuration, and software version information from the running V-Spark server. The information is returned in JSON format, and can be saved for archival purposes or transmitted to Voci support for diagnostic use.

#### Synopsis

```
GET /sysinfo
GET /sysinfo?full
```

#### Description

The call returns basic system information. Using the "full" option returns extended system information.

When calling this API, you must provide the *root authorization token*, which proves that you are authorized to perform system administration operations. For information about the authorization tokens that you can provide for use with the V-Spark API, see V-Spark API Permission Requirements.

### **Content Types**

- GET method returns JSON-formatted data with the "text/html" MIME type
- Errors will be returned with the "text/html" MIME type

### Sample JSON from the /sysinfo API

This section includes an excerpt of the JSON output that is produced by a basic call to the /sysinfo API.

Figure 47. Sample Basic System Output from the /sysinfo API

```
"uname": "Linux analysis 2.6.32-696.30.1.el6.x86_64 #1 SMP Tue May 22 03:28:18 UTC 2018 x86_64
x86_64 x86_64 GNU/Linux",
       "uptime": "13:39:05 up 8 days, 3:14, 1 user, load average: 0.02, 0.07, 0.16",
       "hostname": "analysis",
       "mysql": {
          "version": "5.1.73",
           "uptime": "702822"
       "elasticsearch": {
           "uptime": [
               "name uptime",
               "JtDxLLr
                           1d"
          "version": "5.3.0"
       "vspark": {
           "started": "2018-07-12 12:22:19 -04:00",
           "version": "3.4.3-1"
       "jobmgr": {
           "started": "2018-07-12 12:22:28 -04:00",
          "version": "2.3.1-1"
       "product": "V-Spark"
```

The fields in the JSON output are described as follows:

cpuinfo (full)

Information about the CPU architecture.

```
"cpuinfo": [
    "Architecture:
                            x86_64",
                            32-bit, 64-bit",
    "CPU op-mode(s):
    "Byte Order:
                            Little Endian",
    "CPU(s):
                            12",
    "On-line CPU(s) list:
                            0-11",
    "Thread(s) per core:
    "Core(s) per socket:
                            12",
    "Socket(s):
    "NUMA node(s):
    "Vendor ID:
                            GenuineIntel",
    "CPU family:
    "Model:
    "Model name:
                            Intel(R) Xeon(R) CPU E5-2670 0 @ 2.60GHz",
    "Stepping:
    "CPU MHz:
                            2593.718",
    "BogoMIPS:
                            5187.43",
    "Hypervisor vendor:
                            KVM",
    "Virtualization type:
                            full",
    "Lld cache:
                            32K",
    "Lli cache:
                            32K",
    "L2 cache:
                            256K",
    "L3 cache:
                            20480K",
    "NUMA node0 CPU(s):
                            0-11"
```

meminfo (full)

A report of the free and used amounts of system memory, in mebibytes.

```
"meminfo": [
           "total
                                     free
                                                         buffers
                         used
                                              shared
                                                                      cached",
                          19988
                                      11184
                                                   8803
                                                                           191
           "Mem:
3925",
           "-/+ buffers/cache:
                                       7067
                                                  12920",
           "Swap:
                           8039
                                                   8039"
```

storage (full)

A report of disk usage on the main system disk, in human-readable format.

```
"storage": [
                            Size Used Avail Use% Mounted on",
      "Filesystem
      "/dev/mapper/vg_analysis-lv_root",
                             50G
                                   12G
                                         36G 25% /",
      "tmpfs
                            9.8G 6.0M 9.8G
                                              1% /dev/shm",
                                   75M 377M 17% /boot",
      "/dev/sda1
                            477M
      "/dev/mapper/vg_analysis-lv_home",
                              69G
                                   36G
                                         29G 56% /home"
```

elasticsearch (basic, full)

The release version and status information for the Elasticsearch process. Sample basic output:

Sample full output:

```
"elasticsearch": {
           "info": {
              "name": "JtDxLLr",
              "cluster_name": "elasticsearch",
              "cluster_uuid": "J7jYjVfwQXWzyBDixJUDZw",
              "version": {
                  "build hash": "3adb13b",
                  "build_date": "2017-03-23T03:31:50.652Z",
                  "build_snapshot": false,
                  "lucene version": "6.4.1"
          "tagline": "You Know, for Search"
           "uptime": [
              "name
                     uptime",
              "JtDxLLr
                           1d"
           "health": {
              "cluster_name": "elasticsearch",
              "status": "yellow",
              "timed out": false,
              "number of nodes": 1,
              "number_of_data_nodes": 1,
              "active_primary_shards": 5,
              "active_shards": 5,
              "relocating_shards": 0,
              "initializing_shards": 0,
              "unassigned shards": 5,
              "delayed_unassigned_shards": 0,
              "number_of_pending_tasks": 0,
              "number_of_in_flight_fetch": 0,
              "task_max_waiting_in_queue_millis": 0,
              "active_shards_percent_as_number": 50
           "indices": [
              "health status index
                                                    uuid
                                                                           pri
rep docs.count docs.deleted store.size pri.store.size",
```

```
"yellow open product_20180525143400 unyWynDvQsWMdf8b_cqBGA 5
1 9519021 1692025 5gb 5gb"
],
"count": 126213,
"version": "5.3.0"
},
```

vspark (basic, full)

The release version and start time of the V-Spark server process.

uname (basic, full)

The contents of this field are the same as the output of the UNIX **uname -a** command:

the operating system kernel name, the network node hostname (in this case "analysis"), the release level of the kernel, the version number of the kernel, the server's machine hardware name, the processor type of the server, the hardware platform of the server, and the name of the operating system

•

```
"uname": "Linux analysis 2.6.32-696.30.1.el6.x86_64 #1 SMP Tue May 22 03:28:18 UTC 2018 x86_64 x86_64 x86_64 GNU/Linux",
```

uptime (basic, full)

The contents of this field are the same as the output of the UNIX **uptime** command on the remote server: the current time, how long the system has been running, how many users are currently logged on, and the system load averages for the past 1, 5, and 15 minutes

•

```
"uptime": "13:34:30 up 8 days, 3:10, 1 user, load average: 0.03, 0.11, 0.21",
```

hostname (basic, full)

The hostname of the server, in this case analysis.

```
"hostname": "analysis",
```

jobmgr (basic, full)

The release version and start time of the job manager process.

mysql (basic, full)

The release version and status information for the mySQL database process. Sample basic output:

Sample full output:

```
"mysql": {
       "version": "5.1.73",
       "status": {
          "queries": "38451876",
          "slow_queries": "3",
          "qps": "54.73",
          "rows_deleted": "146527",
          "rows_inserted": "122535",
          "rows_read": "256090844",
          "rows_updated": "11143",
          "bps_in": "26918.02",
          "bps_out": "77637.79",
          "threads_connected": "48",
          "threads_cached": "0",
          "threads_running": "1"
       "uptime": "702547"
```

vociprocs (full)

The number of V-Spark-related processes running on the system.

```
"vociprocs": "416",
```

procinfo (full)

The uptime and load averages of the server host, and the task and CPU states of its primary CPU.

vocirpms (full)

The results of an RPM package manager query for all installed Voci software packages.

```
"vocirpms": [
       "voci-jobmanager-2.3.1-1.x86_64",
       "voci-server-client-5.4.5-1.x86 64",
       "voci-pyrequests-2.7.0-1.x86 64",
       "voci-user-1.0.0-1.x86_64",
       "voci-nltk-2.0.1rc1-1.x86_64",
       "voci-spark-cluster-3.4.3-1.x86 64",
       "voci-spark-sums-3.4.3-1.x86_64",
       "voci-webapi-2.0.0-1.x86 64",
       "voci-spark-all-3.4.3-1.x86 64",
       "voci-python-2.7.13-1.x86_64",
       "voci-rrdtool-1.4.7-1.x86_64",
       "voci-server-setup-min-1.0.2-1.x86_64",
       "voci-xmltodict-1.0.0-1.x86_64",
       "voci-server-sparklicense-1.2.2-2.x86_64",
       "voci-spark-search-3.4.3-1.x86 64",
       "voci-spark-backend-3.4.3-1.x86_64",
       "voci-spark-service-3.4.3-1.x86_64",
       "voci-python-scipy-1.1.0-1.x86_64",
       "voci-python-numpy-1.14.3-1.x86_64",
       "voci-server-server-5.4.5-1.x86_64",
       "voci-updater-2.0.0-1.x86 64",
       "voci-spark-common-3.4.3-1.x86_64",
       "voci-spark-report-3.4.3-1.x86_64",
       "voci-spark-doc-3.4.3-1.x86 64",
       "voci-pyinotify-0.9.2-1.x86_64",
       "voci-server-licensemgr-sw-5.4.3-1.x86_64",
       "voci-libshorttext-1.1-1.x86 64",
       "voci-admin-1.0.0-2.x86_64",
       "voci-pyyaml-3.10-1.x86_64",
       "voci-python-setuptools-4.0.1-1.x86_64",
       "voci-spark-am-3.4.3-1.x86_64",
       "voci-spark-server-3.4.3-1.x86_64",
       "voci-repo-internal-1.0.3-1.x86 64"
```

product (basic, full)

The name of the server software product. In this case, "V-Spark."

```
"product": "V-Spark"
```

## Using the /sysinfo API with cURL

If you are unfamiliar with the cURL command, see Using cURL for REST API Testing for a short introduction and an explanation of how cURL examples are displayed. See Tips for Debugging and Managing cURL Calls for suggestions about how to debug and manage cURL calls.

Retrieve basic system information by using a GET call to the /sysinfo API. The following command demonstrates retrieving basic system information from a V-Spark server. The JSON that is retrieved is written to a JSON file named Sysinfo-Test.json:

```
curl -s "http://HOSTNAME/sysinfo?token=TOKEN" > Sysinfo-Test.json
```

Retrieve full system information including service status and the version levels of all installed packages by using the full switch on a GET call to the /sysinfo API. The following command demonstrates retrieving full system information from a V-Spark server. The JSON that is retrieved is written to a JSON file named Sysinfo-Full-Test.json:

curl -s "http://HOSTNAME/sysinfo?full&token=TOKEN" > Sysinfo-Full-Test.json

# /appmatches API Reference

The /appmatches endpoint retrieves phrase matches for applications associated with a transcript. /appmatches supports only the GET method.

#### **Synopsis**

#### GET /appmatches/CO SHORT/ORG SHORT/transcriptID?token=TOKEN

The preceding example shows the required components of an /appmatches request and uses the following variables:

CO\_SHORT The short name of the company with which the transcript is associated.

ORG\_SHORT The short name of the organization with which the transcript is associated. Note that a folder is not required because transcriptIDs

are unique to organizations.

transcriptID Unique identifier for the transcript to be queried.

TOKEN An authorization token with read permissions for the queried transcript's organization.

### Description

/appmatches returns a JSON object containing phrase match and score data for leaf categories defined in applications associated with a given transcript. By default, /appmatches returns match and score data for each leaf category and for every application associated with the specified transcript.

To limit results to a specific set of applications, categories, or subcategories, specify those entities in JSON data submitted with the request. Note that for applications with multiple categories, the API returns phrase match data for the categories specified in the request only, and returns scores without phrase match data for any other categories part of that application. A queried transcript with no application matches will return a JSON object with file information, but no **scorecard** object data.

#### **Content Types**

- Application, category, and subcategory names for **GET** requests must be supplied as JSON-formatted data with the "application/json" MIME type.
- GET requests return JSON-formatted data with the "application/json" MIME type.

## **Example /appmatches Requests**

The following example /appmatches request specifies a transcriptID of 3 associated with the company Co-Short and the organization Org-Short. The example request does not include a JSON-formatted list of applications and categories, so all applications linked to the transcript's folder will be included in the request's JSON output.

```
curl 'http://vspark.example.com:3000/appmatches/Co-Short/Org-Short/3?token=123'
```

The output of the preceding example is a JSON object with matched phrases and score data for all applications associated with that transcript.

The following example queries /appmatches for a transcript with a **transcriptID** of 6 associated with the company **Co-Short** and the organization **Org-Short**. The example also includes JSON data for specific applications and categories:

```
curl 'http://vspark.example.com:3000/appmatches/Co-Short/Org-Short/6?token=123' --header 'Content-Type:
application/json' --data-raw '{"Agent Scorecard":["Compliance.Recording"], "TopLevel":
["NextLevel.LowestLevel"]}'
```

The output of the preceding example is a JSON object with matched phrases and score data for the following entities:

- The Recording subcategory of the Compliance category of the Agent Scorecard application.
- The **LowestLevel** subcategory of the **NextLevel** category in the **TopLevel** application.

To make the preceding example request with a file instead of in-line JSON data, include the filename and path of the file, as in the following example:

```
curl 'http://vspark.example.com:3000/appmatches/Co-Short/Org-Short/6?token=123' --header 'Content-Type:
   application/json' --data @phrase-request.json
```

The preceding example references the file **phrase-request.json** instead of in-line JSON data. This file must be saved locally on the system that originates the request.

## **Example /appmatches JSON input**

The following example JSON specifies application, category, and category names to be submitted with a request to /appmatches:

```
{
  "APP1": [
    "Category1.Leaf1",
    "Category2.Leaf2"
],
  "APP2": [
    "Category3"
]
```

The preceding example specifies the following entities for phrase match data in request output:

- Leaf1, a subcategory of Category1, which is a category in the application APP1.
- Leaf2, a subcategory of Category2, which is a category in the application APP1.
- All subcategories defined for Category3, which is a category of the application APP2.

Because only two subcategories are specified for **APP1**, phrase matches will be returned for only those two subcategories, including any subcategories below them. Phrase matches will be returned for all subcategories under **APP2**'s **Category3**. The request returns only scores for other categories in **APP1** and **APP2**.

Any category below the ones specified will be included with results. Subcategories are referenced using the dot operator (for example, the . in Category2.Leaf2), and this operator may be used to reference as many subcategories as the application contains. For example, the entry Category5.Subcategory5.Subcategory6.Subcategory7.LastLeaf could be used to specify the deeply nested LastLeaf without including phrase matches for its parent subcategories.

### Example /appmatches JSON output

JSON data output from /appmatches includes the following information:

- Top-level fields for the transcript's audio filename, transcriptID (abbreviated tld in JSON data), and organization.
- The top-level **scorecard** object, which contains all application score, match, and phrase data.
- Fields below **scorecard** for each included application category and subcategory.
- A score field for each category's overall score.
- A match\_data object that includes all matches objects for that application, along with the query phrase in the application that triggered the match.

• A matches object that includes the start and end times for the utterance containing the phrase match, along with the phrase's speaker (either agent or client).

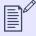

#### **NOTE**

Applications may specify phrases to be excluded from scoring. These exclude phrases can be identified in the application by the - prefix.

As of V-Spark 4.2.0, when an application with leaf-level exclude phrases is requested in /appmatches output, that output contains all exclude phrases and their matches, even if those matches do not impact category scores.

Exclude phrases only impact scoring when they are in the same speaker turn as include phrases, and speaker turns that contain only exclude phrases do not affect category scores. So, to identify exactly which exclude phrases affect scores in /appmatches output, look for speaker turns that contain both exclude and include phrases.

The following example JSON shows the data returned from an /appmatches request with relatively few matches. The basic structure for applications illustrated in the you section of the following example is repeated at the JSON object's lower subcategory levels in the subcategories section when applicable.

```
"filename": "example.wav",
"tId": 6,
"organization": "Org-Short",
"scorecard": {
    "you": {
            "subcategories": {},
            "score": 3,
            "match_data": [
                    "matches": [
                            "agent",
                            "you have a lock on you when you have a wonderful day. Okay,"
                            "client",
                            "Okay. Thank you. Pamela for your help."
                    "phrase": "all: you ~s>1240"
```

The following table describes the hierarchy and contents of /appmatches JSON output:

Table 13. Elements in / appmatches JSON output

| Element  | Туре   | Description                  |
|----------|--------|------------------------------|
| filename | string | The source audio's filename. |

| Element               |               | Туре    | Description                                                                                                    |                                                                                                    |
|-----------------------|---------------|---------|----------------------------------------------------------------------------------------------------|----------------------------------------------------------------------------------------------------|
| tld                   |               | value   | The source transcript's <b>transcriptID</b> .                                                                                                    |                                                                                                    |
| organization          |               | string  | The short name of the organization associated with the transcript.                                                                                                    |                                                                                                    |
| scorecard             |               | object  | Stores one key-value pair for each application with score and match data. The key is the name of the application, and the value is a JSON object that contains the results from each matched application category. |                                                                                                    |
| APPLICATION-NAME      |               | object  | Stores the phrase and match data for the named application.                                                                                                    |                                                                                                    |
|                       | subcategories |         | object                                                                                                    | Stores results from each matched application subcategory contained in its parent category object. Each subcategory with match data repeats the structure of the APPLICATION-NAME object at lower levels. |
| score                 |               | value   | The overall category score.                                                                                                    |                                                                                                    |
| match_data<br>matches |               |         | array                                                                                                    | Stores one object for each phrase in the application category.                                                                                                    |
|                       |               | matches | array                                                                                                    | The phrase match's start time, end time, speaker, and utterance.                                                                                                    |
|                       |               | phrase  | string                                                                                                    | The application phrase that triggered the match.                                                                                                    |

## /metadata API Reference

The /metadata endpoint adds, updates, or deletes metadata values associated with a transcript. /metadata supports the PATCH and DELETE HTTP methods.

#### Synopsis

PATCH /metadata/CO\_SHORT/ORG\_SHORT/transcriptID?token=TOKEN --data @FIELDS.json DELETE /metadata/CO\_SHORT/ORG\_SHORT/transcriptID?token=TOKEN --data @FIELDS.json

The preceding example shows the required components of a /metadata request path and uses the following variables:

CO\_SHORT The short name of the company with which the transcript is associated.

ORG\_SHORT The short name of the organization with which the transcript is associated. Note that a folder is not required because transcriptIDs

are unique to organizations.

transcriptID Unique identifier for the transcript to be updated.

TOKEN An authorization token with write permissions for the transcript's organization.

FIELDS. ison JSON-formatted data that specifies the metadata to be changed. The required JSON data varies by HTTP method. **PATCH** requests

must include a JSON-formatted object literal of metadata key-value pairs. **DELETE** requests must include a JSON-formatted array of metadata field names. This JSON data may be submitted in the body of the request or with a file. Due to the JSON's potential

complexity, using a file is recommended.

### Description

Requests to /metadata add, modify, or delete transcript metadata. The **PATCH** method adds or modifies metadata values, and the **DELETE** method removes metadata.

V-Spark writes metadata changes to three places: the database, Elasticsearch, and long-term storage. Metadata is saved to the database and to Elasticsearch only if that metadata field has been configured for the transcript's folder; however, any request to /metadata updates the last\_modified field associated with the request's transcriptID.

Requests to /metadata do not change a folder's metadata field configuration. As a result, to add new custom metadata key-value pairs that are indexed and searchable, the new metadata fields must be added to the transcript's folder configuration before the request is made. Values for fields specified in the request but not configured for the folder will not be stored in the database or in Elasticsearch. When metadata fields and values for non-configured fields are submitted using /metadata, those fields and values are not fully lost; they are passed through and saved in the JSON transcript in long-term storage only.

Note that changing a transcript's metadata with /metadata does not trigger transcript-application reprocessing. Note also that a request that includes metadata field names in the reserved list will be rejected. Making multiple /metadata requests for the same transcriptID at the exact same time may result in an error with HTTP code 400 and an "Error uploading metadata" message. The solution in this case is to retry the request.

#### **Content Types**

- PATCH requests must include a JSON-formatted object literal of key-value pairs with the "application/json" MIME type.
- DELETE requests must include a JSON-formatted array of metadata field names with the "application/json" MIME type.
- PATCH and DELETE requests return success messages with HTTP code 200 and the full updated metadata result for the transcript with the "application/json" MIME type.
- PATCH and DELETE requests return error messages with HTTP code 400 with the "text/html" MIME type.

## **Example / metadata Requests**

The following example PATCH /metadata request specifies a **transcriptID** of **3** associated with the company **Co-Short** and the organization **Org-Short**. The request includes a JSON-formatted object literal with one key-value pair corresponding to metadata to be added or modified.

```
curl -H 'Content-type: application/json' -d '{ "agentgroup": "2"}' -X PATCH 'http://vspark.example.com:3000/
metadata/Co-Short/Org-Short/3?token=123'
```

The following example PATCH /metadata request is similar to the preceding example, but specifies a file named fields.json for the request's JSON data.

```
curl -H 'Content-type: application/json' -d @fields.json -X PATCH 'http://vspark.example.com:3000/
metadata/Co-Short/Org-Short/3?token=123'
```

The following example DELETE /metadata request specifies a **transcriptID** of **6** associated with the company **Co-Short** and the organization **Org-Short**. The request includes a JSON-formatted array with one field name, **transfers**, to be deleted from the transcript.

```
curl -H 'Content-type: application/json' -d '["transfers"]' -X DELETE 'http://vspark.example.com:3000/
metadata/Co-Short/Org-Short/6?token=123'
```

Upon success, the preceding examples return JSON data containing the full updated metadata for the specified transcript.

### Example /metadata JSON input

The following example of a JSON object literal shows the format required for **PATCH** requests:

```
{
   "direction":"inbound",
   "hold time":"78",
   "transfers":"3"
}
```

On a successful **PATCH** request, the keys and values for the **direction**, **hold time**, and **transfers** fields are added to a **transcriptID** associated with a folder that has these fields configured. If those metadata fields are already associated with that **transcriptID**, the values for those fields are updated.

The following example of a JSON array shows the format required for **DELETE** requests:

```
[
    "clientname",
    "agentname",
    "employeegroup"
]
```

On a successful **DELETE** request, the preceding example removes metadata fields and values for the **clientname**, **agentname**, and **employeegroup** elements from the database, Elasticsearch, and long-term storage for the specified **transcriptID**.

# Tips for Debugging and Managing cURL Calls

If you are having problems troubleshooting a **curl** command, you can obtain verbose debugging information by appending the --trace-ascii *FILENAME* to your cURL command. This will save a record of every interaction between the cURL command and the host that you are trying to contact into the file *FILENAME*. Examining the content of this file can often help you identify the cause of a problem.

The cURL command does not have a built-in timeout. Waiting for a cURL command to return can be irritating because it depends on network congestion and the responsiveness of the host on which cURL is running, both of which are often out of your control.

To specify a timeout for the entire span of your cURL command, you can add cURL's --max-time SECONDS option to your cURL commands. This option terminates you cURL command if it exceeds the number of seconds that you specified as an argument. The cURL command also provides options (--speed-limit and --speed-time that enable you to set requirements for transfer speed and which provide other ways to automatically terminate poorly-performing cURL commands.

The cURL command also provides options that enable you to retrieve the status of a cURL call. You can use a cURL call like the following to retrieve the HTTP return code from an API call:

#### curl -s -LI URL -o /dev/null -w '%{http\_code}'

The arguments to this cURL call are the following:

- -L Tells cURL to follow the URL if it is marked as having been moved
- -I Only returns the HTTP header, which is where the HTTP response code is located
- -s Causes cURL to run in silent mode. Ordinarily, cURL displays a progress meter as it executes.
- -o Tells cURL where to write the general output of the command. In this case, /dev/null, the Linux and macOS bit bucket is used. On Windows systems, you can write to a file named nul, for which Windows provides built-in device driver support.
- -w Specifies what cURL should write to standard output, and how to format that information. The string '%{http\_code}' simply writes the contents of the variable http\_code

# Sample transcribe/request API Shell Script

This section shows a simple Linux Bash shell script that demonstrates using the /transcribe API to upload a file for transcription, and using the /request to monitor the status of processing that file and retrieve results once transcription has completed.

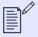

### **NOTE**

When retrieving results using the /request API, note that the output is written to standard output.

```
#!/bin/bash
# Sample script for using the transcribe and request APIs together
echo "TEST: Running API tests for transcribe/result mode..."
echo ""
if [ $# != 2 ] ; then
   echo "Usage: $0 host token"
    exit
fi
SERVER=$1
TOKEN=$2
# Uncomment the value of FILE that you want to test with: the
# file" version without a file extension, the standard audio file
# without an extension, or a 7z file. If you're trying something
# without an extension, you'll also have to uncomment the appropriate
# wvh 03-May-2017
# cp ../SAMPLES/CallTEST.mp3 ../SAMPLES/CallTEST
# cp ../SAMPLES/CallTEST.zip ../SAMPLES/CallTEST
# cp ../SAMPLES/CallTEST.7z ../SAMPLES/CallTEST
# SAMPLEFILE=../SAMPLES/CallTEST
# SAMPLEFILE=../SAMPLES/CallTEST.7z
# SAMPLEFILE=../SAMPLES/CallTEST.mp3
# SAMPLEFILE=../SAMPLES/spanish.zip
# SAMPLEFILE=../SAMPLES/PERMANENT-FILE.ZIP
# SAMPLEFILE=../SAMPLES/FOO.zip
```

```
SAMPLEFILE=../SAMPLES/audio-and-metadata.zip
# SAMPLEFILE=DocTestCo-DocTesting-Test01-Fixed.zip
if [ ! -f $SAMPLEFILE ] ; then
   echo " Specified upload ($SAMPLEFILE) does not exist!"
    exit
fi
SHORTORG=DocTestCo-DocTesting
FOLDER=Test01
DEBUG="--trace-ascii debug.out"
echo -n "Type of file to upload is: "
file $SAMPLEFILE
echo ""
echo "Submitting $SAMPLEFILE for transcription:"
CMD="curl -s -F token=$TOKEN -F \"file=@$SAMPLEFILE;type=application/zip\" -X POST $SERVER:3000/transcribe/
$SHORTORG/$FOLDER $DEBUG"
echo "CMD is $CMD"
echo ""
echo " SUMMARY: Uploading $SAMPLEFILE for transcription at approximately $(date)"
REQUESTID=`curl -s -F token=$TOKEN \
     -F "file=@$SAMPLEFILE; type=application/zip" \
     -X POST $SERVER:3000/transcribe/$SHORTORG/$FOLDER $DEBUG
# REQUESTID=`$CMD`
echo ""
```

```
if [[ {REQUESTID} =~ [0-9a-zA-Z]{8}-[0-9a-zA-Z]{4}-[0-9a-zA-Z]{4}-[0-9a-zA-Z]{4}-[0-9a-zA-Z]{4}-[0-9a-zA-Z]{12} ]];
then
   echo " SUMMARY: Upload successful - requestID is \"${REQUESTID}\"..."
else
   echo " SUMMARY: RequestID is \"${REQUESTID}\", which is not a valid request ID.."
    echo " SUMMARY: Cannot transcribe..."
   exit
fi
STATUS=""
# number of second to sleep between retries of status into
SLEEP=10
TOTALWAIT=0
echo "Retrieving status for item submitted via transcribe API..."
echo " Calling curl with \"$SERVER:3000/request/$SHORTORG/status?requestid=$REQUESTID&token=$TOKEN\""
STATUS=`curl -s "$SERVER:3000/request/$SHORTORG/status?requestid=$REQUESTID&token=$TOKEN"
while [ "x$STATUS" != "xdone" ] ; do
   echo " STATUS is \"$STATUS\" - trying again in $SLEEP seconds ($TOTALWAIT so far)..."
   sleep $SLEEP
   TOTALWAIT=$(($TOTALWAIT + $SLEEP))
   STATUS=`curl -s "$SERVER:3000/request/$SHORTORG/status?requestid=$REQUESTID&token=$TOKEN"
  ((RETRY+=1))
   if [ "x\$RETRY" = "x\$MAXTRIES" ] ; then
        echo " Quitting due to limit of $MAXTRIES retries..."
done
echo $REQUESTID > .REQUESTID
echo " SUMMARY: Transcription completed successfully at $(date)"
```

V-Spark API Reference Possible Error Codes from the API

# Possible Error Codes from the API

### Possible Error Codes from the /transcribe API

The /transcribe API returns HTTP error codes when called with incorrect or invalid parameters:

The /request API returns a 400 in cases when the authentication token that is required to access V-Spark is missing or invalid, or when S3 authentication information is invalid. The error text differs based on the cause of the error, and helps identify the cause of the problem:

Bad request Content is being submitted via the S3 protocol and the S3 key information that is required to access a given

bucket was invalid or was not provided.

Missing "token" field No authorization token was provided in your call to the /request API.

Invalid token was provided The authorization token that was used in your call to the /request API is not correct. Locating your

authorization token is shown in V-Spark API Permission Requirements.

The /transcribe API returns a 402 in response to attempts to exceed the usage models that are associated with the V-Spark instance that

you are running on:

Usage Limit is reached You have reached the size limit of the amount of audio data that you are licensed to process. To increase that

limit, contact your Voci sales representative or send email to Voci product support

(<support@vocitec.com>).

404 The /transcribe API returns a 404 in response to multiple errors. The error text differs based on the cause of the error, and helps identify

the cause of the problem:

Company not found V-Spark can look up the name of the company that you are using based on the value that you passed for the

ORG SHORT parameter. The value that you specified for this parameter is incorrect.

Folder folder-name not found The folder that was passed as a parameter does not exist or cannot be accessed.

Organization organization-name The organization whose short name was passed as a parameter does not exist or cannot be accessed. not found

406 The /transcribe API returns a 406 in response to errors where the data that it is POSTing is not acceptable to its client, the V-Spark server.

The error text differs based on the cause of the error, and helps identify the cause of the problem:

File size is too large. File should be smaller than LIMIT The size of the uploaded file is larger than the displayed LIMIT. This limit is configurable via the transcribe\_api\_upload\_limit configuration variable, so the text of this error may vary.

V-Spark API Reference Possible Error Codes from the API

The /transcribe API returns a 500 in response to serious internal errors that reflect a hardware, software, or configuration error on the system where V-Spark is running. Contact Voci product support (<support@vocitec.com>) for assistance in identifying and resolving the problem.

### Possible Error Codes from the /request API

The /request API returns HTTP error codes when called with incorrect or invalid parameters:

| 400 | The /request API usually returns a 400 in cases when the authentication token that is required to access V-Spark is missing or invalid. The |  |  |  |
|-----|----------------------------------------------------------------------------------------------------|--|--|--|
|     | error text differs based on the cause of the error, and helps identify the cause of the problem:                                            |  |  |  |

| Auth token doesn't match | The authorization token that was used in your cal | Il to the /request API is not correct. Locating your |
|--------------------------|---------------------------------------------------|------------------------------------------------------|
|--------------------------|---------------------------------------------------|------------------------------------------------------|

authorization token is shown in V-Spark API Permission Requirements.

Request not finished The results that you requested are not yet available. Always check the status of the audio processing for a

"done" response before requesting the JSON transcript, as shown in Examples of calling the /request API.

The/request API returns a 404 in response to multiple errors. The error text differs based on the cause of the error, and helps identify the cause of the problem:

Company not found V-Spark can look up the name of the company that you are using based on the value that you passed for the

ORG SHORT parameter. This error means that the value that you specified for this parameter was incorrect.

No file types were specified The default JSON output format was disabled in your call to the /request API, but you did not enable

another format (mp3 or text)

Organization organization-name

not found

The organization whose short name was passed as a parameter does not exist or cannot be accessed

RequestFile not found

This message indicates a problem communicating with the database that is used by V-Spark. Retrying the

operation should succeed. If you continue to see this message, contact Voci product support

(<support@vocitec.com>).

Requestld not found The request ID that was passed as a parameter does not exist. Check for typographical errors if testing the /

request API call from the command line, or check your application code to ensure that you are storing and

using a valid request ID.

### Possible Error Codes from the /config/folders API

The /config/folders API returns HTTP error codes when called with incorrect or invalid parameters:

The /config/folders API returns a 400 in cases when the configuration being set via the update is invalid. The error text differs based on the cause of the error, and helps identify the cause of the problem:

V-Spark API Reference Possible Error Codes from the API

Folder [folder name] is disabled due to company-level policies

You are attempting to resume processing of a paused folder, but that folder cannot be resumed because it has been disabled. Usually, this is because the folder was paused due to company limit hours being met.

## **General Error Codes from the V-Spark APIs**

V-Spark APIs other than the /request and /transcribe APIs return HTTP error messages when called with incorrect, invalid, or missing parameters:

Can not delete multiple items A request to delete multiple objects was made to the /config API, but the multi=true parameter was not

specified

Can not delete non-empty

object

A request to delete an object that contains other objects was made to the <code>/config</code> API, but the <code>tree=true</code>

parameter was not specified

Error parsing search results The ElasticSearch server returned results based on your call to the /search API, but those results could not be

converted into the output format used by the V-Spark API for this call

Invalid JSON Any V-Spark API that accepts JSON content does a check to determine the validity of any JSON content that is

POSTed, and returns this error if the JSON is not valid

Invalid output option The /search was called with an output option other than count, details, summary or zip

Invalid template option:

template-name

A request to upgrade an application was made, but the specified application is based on a template that no longer

exists in V-Spark. You will have to delete and recreate the application.

Search Error The command syntax used in a /search API call is incorrect, or the ElasticSearch server is not available.